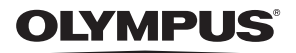

# **Kasutusjuhtnöörid DIGITAALKAAMERA** *TG-4*

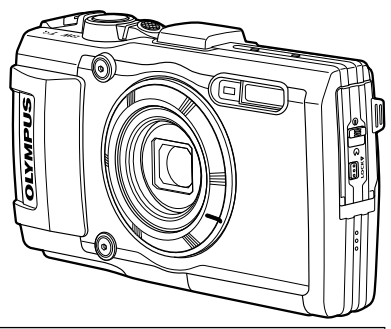

**Täiendused: uuendatud püsivaraga seotud lisafunktsioonid ......................................................................125 (II-1)**

- Täname teid, et ostsite Olympuse digitaalkaamera. Kaamera optimaalse töövõime ja pikema kestvuse tagamiseks lugege enne uue kaamera kasutamist hoolikalt siinseid juhtnööre. Hoidke seda juhendit tuleviku tarbeks kindlas kohas.
- Kaameraga harjumiseks soovitame enne oluliste fotode tegemist teha proovipilte.
- Siin juhendis olevad illustratsioonid ekraani ja kaamera kohta tehti arendusetapis ning need võivad tegelikust tootest erineda.
- Kui kaamera püsivara värskendamise tõttu lisatakse funktsioone ja/või muudetakse olemasolevaid funktsioone, võib sisus olla erinevusi. Kõige ajakohasemat teavet leiate Olympuse veebilehelt või võtke ühendust oma regiooni Olympuse klienditoega.

Registreerige oma toode aadressil **www.olympus.eu/register-product** ja saate osa Olympuse poolt pakutavatest lisahüvedest!

### **Karbi sisu**

Kaameraga on kaasas järgmised esemed.

Kui midagi on puudu või kahjustatud, võtke ühendust edasimüüjaga, kellelt kaamera ostsite.

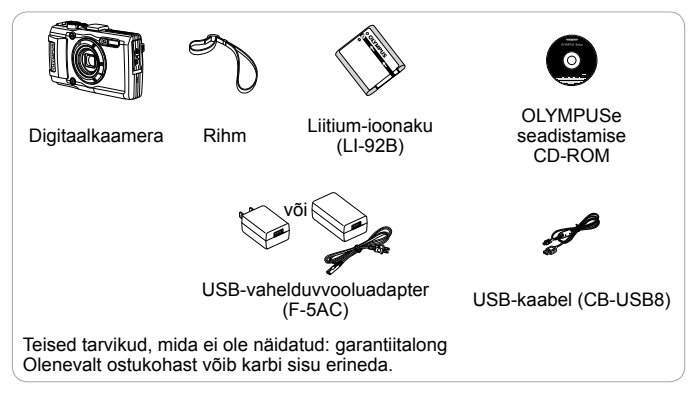

#### **Kaamera rihma kinnitamine**

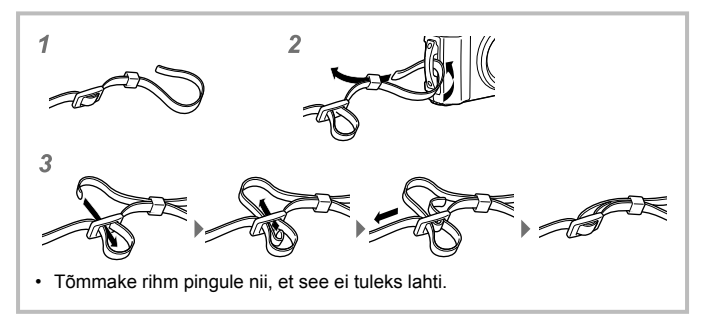

### **Osade nimed**

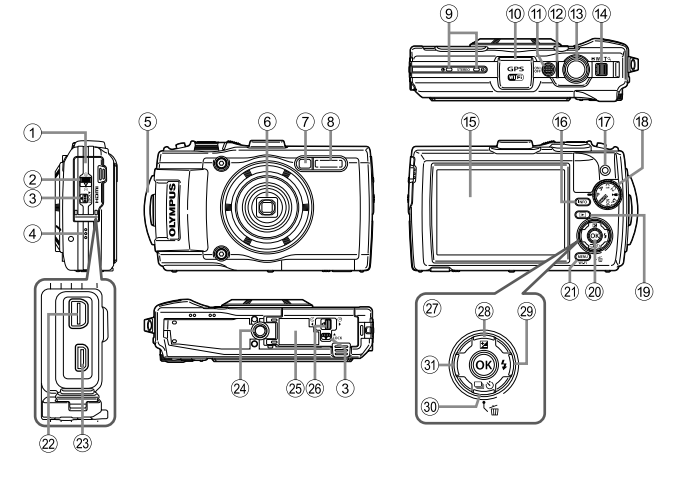

- 1 Pistiku kate
- 2 Pistiku katte lukk
- 3 Nupp LOCK
- 4 Kõlar
- 5 Rihma aas
- 6 Objektiiv
- 7 Taimerituli/LED-valgusti/ AF-valgusti
- $(8)$  Välk
- 9 Stereomikrofon
- 0 GPS-antenn
- <sup>(1)</sup> Nupp ON/OFF
- b Indikaatortuli
- f3 Päästik
- (4) Suumihoob
- (15) Ekraan
- (6) Nupp **INFO** (teabekuva)
- 17 Nupp  $\odot$  (videonupp)
- 18 Režiimi valimise ketas
- $\circ$  Nupp  $\blacksquare$  (taasesitus)
- $(20)$  Nupp  $(96)$
- 21 Nupp MENU/Wi-Fi
- 22 Harupistik
- 23 HDMI-mikropistik
- 24) Statiivi pesa
- o Aku-/mälukaardisahtli kate
- p Aku-/mälukaardisahtli katte lukk
- (27) Noolepadi
- 28 Nupp  $\wedge$  (üles)/ $\blacktriangleright$ (särikompensatsioon)
- 29 Nupp  $\triangleright$  (paremale)/ $\frac{1}{2}$  (välk)
- 30 Nupp  $\nabla$  (alla)/□is) (seeriavõte/ iseavaja)/ m (kustuta)
- $\textcircled{3}$  Nupp  $\triangleleft$  (vasakule)
- $\Delta \nabla \langle \rangle$  tähendab, et noolepadjal tuleb vajutada üles/alla/vasakule/paremale.

## **Ettevalmistus pildistamiseks**

### **Aku ja mälukaardi sisestamine ja eemaldamine**

- **1** Järgige aku-/mälukaardisahtli katte avamiseks etappe 1, 2 ia  $(3)$ .
	- Enne aku-/ mälukaardisahtli avamist lülitage kaamera välja.

Aku-/mälukaardisahtli katte lukk

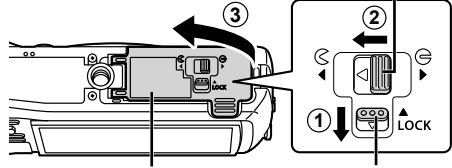

Aku-/mälukaardisahtli kate

Nupp LOCK

- **2** Paigaldage aku ning libistage samal ajal aku lukustusnuppu noole suunas.
	- Paigaldage aku näidatud viisil nii, et märgis  $\bullet$ oleks suunatud aku lukustusnupu suunas.
	- Kaamera ei lülitu sisse, kui sisestate aku valepidi. Veenduge, et aku oleks sisestatud õigetpidi.
	- Libistage aku lukustusnuppu avamiseks noolega näidatud suunas ja eemaldage siis aku.

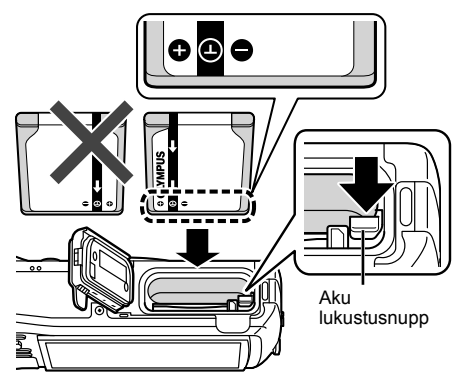

- **3** Sisestage kaart otse, kuni see kohale klõpsatab.
	- Ärge puudutage kaardi metallosi.
	- Kasutage selle kaameraga ettenähtud mälukaarte. Ärge sisestage ühtegi muud tüüpi mälukaarti.

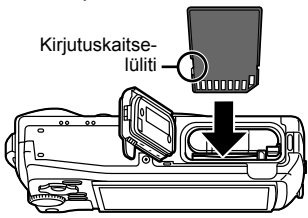

#### **Selle kaameraga ühilduvad kaardid**

SD-/SDHC-/SDXC-/Eye-Fi-kaart (juhtmevaba kohtvõrgu funktsiooniga; saadaval kauplustes; ühilduvate kaartide andmetega tutvumiseks külastage Olympuse veebilehte).

• Seda kaamerat saab kasutada ilma mälukaardita, salvestades pilte otse seadme sisemällu.  $\mathbb{R}$ , Pildi salvestuskoha kontrollimine" (lk 98)

#### **Kaardi eemaldamine**

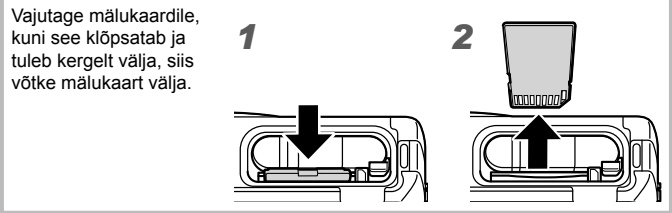

- **4** Aku-/mälukaardisahtli katte sulgemiseks järgige etappe 1, 2 ia  $(3)$ .
	- Kaamera kasutamisel sulgege kindlasti aku-/ mälukaardisahtli kate.

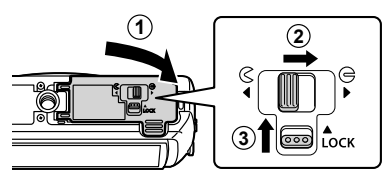

### **Aku laadimine**

- **1** Kontrollige, et aku oleks kaamerasse sisestatud, ning ühendage USB-kaabel ja USB-vahelduvvooluadapter.
	- Seadme tarnimisel ei ole aku täielikult laetud. Laadige enne kasutamist kindlasti akut, kuni indikaatortuli kustub (kuni 3 tundi).

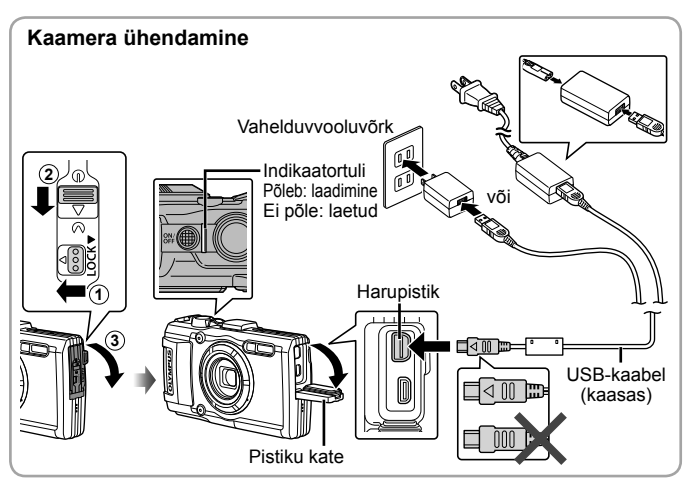

Aku välismaal laadimise kohta vaadake jaotist "Laadija ja USBvahelduvvooluadapteri kasutamine välismaal" (lk 97).

 Ärge kunagi kasutage ühtegi muud kaablit kui Olympuse ettenähtud USB-kaabel. See võib põhjustada suitsu tekkimist või põletusi.

 Kaasasolev F-5AC USB-vahelduvvooluadapter (edaspidi nimetatud kui USB-vahelduvvooluadapter) on erinevates kaamera müümise piirkondades erinev. Kui te saite pistik-tüüpi USB-vahelduvvooluadapteri, ühendage see otse vahelduvvoolupesasse.

 Kui laadimine on lõppenud, eemaldage USB-vahelduvvooluadapteri pistik vooluvõrgust.

A Lisateavet aku kohta vaadake jaotisest "Aku käsitsemine" (lk 111). USB-vahelduvvooluadapteri kohta lugege täpsemalt jaotisest "USB-vahelduvvooluadapter" (lk 113).

- Kui indikaatortuli ei sütti, ühendage USB-kaabel ja USB-vahelduvvooluadapter uuesti kaameraga.
- Kui tagumisel ekraanil kuvatakse teade "Ühendust ei ole", ühendage USBkaabel lahti ja valige enne kaabli taasühendamist suvand [Salvestus] menüüs [USB-ühendus] (lk 60).

#### **Millal laadida akut?**

Kui kuvatakse paremal toodud tõrketeade, laadige akut.

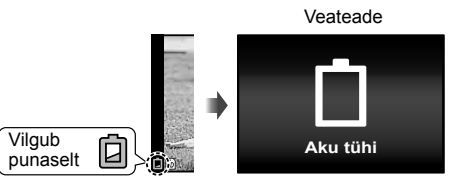

### **Kaamera sisselülitamine ja algsätete seadistamine**

Kui lülitate kaamera sisse esmakordselt, ilmub kuva, mis võimaldab teil määrata menüüde ja ekraanil kuvatavate teadete keelt ning kuupäeva ja kellaaega. Valitud kuupäeva ja kellaaja muutmiseks vaadake jaotist "Kuupäeva ja kellaaja seadistamine  $f(\overline{C})$ ]" (lk 62).

- **1** Vajutage kaamera sisselülitamiseks nuppu ON/OFF, kasutage noolepadja nuppe  $\Delta \nabla \langle \mathcal{L} \rangle$ , et valida keel, ja vajutage nuppu  $\mathcal{A}$ .
	- Kui toide ei lülitu nupu ON/OFF vajutamisel sisse, kontrollige, kas aku on sisestatud õiget pidi.  $\mathbb{R}$  "Aku ja mälukaardi sisestamine ja eemaldamine" (lk 4)
- **2** Kasutage noolepadja nuppe  $\Delta \nabla$ , et valida aasta väljal [A].
- **3** Kasutage noolepadja  $n$ uppu  $\triangleright$ , et salvestada välja [A] säte.

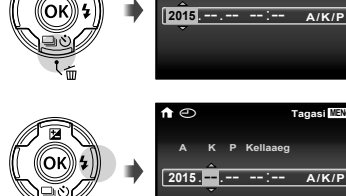

- **4** Nagu etappides 2 ja 3 kasutage noolepadja nuppe  $\triangle \nabla \triangleleft \triangleright$ , et seadistada väljasid [K] (kuu), [P] (kuupäev) ja [Kellaaeg] (tunnid ja minutid) ning [A/K/P] (kuupäeva kuvamise viis), seejärel vajutage nuppu (ox).
	- Vajutage aja täpseks seadistamiseks nuppu (%) samal ajal, kui ajasignaal jõuab 00 sekundini.
- **5** Kasutage nuppe  $\triangleleft\triangleright$ (noolepadi), et valida ajavöönd, ja vajutage seejärel nuppu (ok).
	- Kasutage nuppe  $\Delta \nabla$ (noolepadi) suveaja ([Summer]) sisse või välja lülitamiseks.

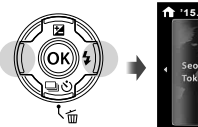

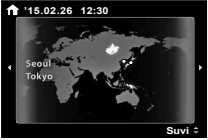

X **Tagasi 0(1ȐȐ**

**A K P Kellaaeg**

## **Põhifunktsioonide kasutamine**

### **Pildistamine (režiim** P**)**

- **1** Kaamera sisse lülitamiseks vajutage nuppu ON/OFF. Kui kaamera on sisse lülitatud, lülitub ekraan sisse.
- **2** Seadke režiimiketas asendisse P. Režiimis P reguleerib kaamera automaatselt säriaega ja ava pildistatava objekti heleduse järgi.
- **3** Kadreerige pilt.
	- Kaamera hoidmisel jälgige, et te ei kataks välku, mikrofoni ega muid olulisi osi sõrme ega millegi muuga.

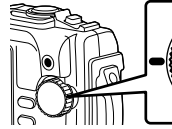

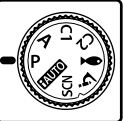

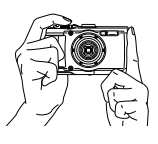

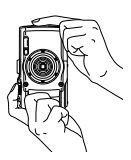

#### **4** Vajutage päästik teravustamiseks pooleldi alla.

Kui AF-sihiku tähis vilgub punaselt, ei olnud kaameral võimalik objekti fookusesse saada. Proovige uuesti fokuseerida.

- Säriaeg ja ava väärtus kuvatakse punasena, kui kaamera ei suuda saavutada optimaalset säritust.
- **5** Pildistamiseks vajutage päästik õrnalt lõpuni alla, proovides vältida sellel ajal käe väristamist.

Vajutage nupp pooleldi alla **P**

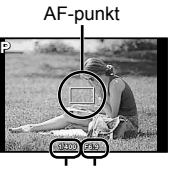

Säriaeg Ava väärtus

Vajutage nupp pooleldi alla

Vajutage lõpuni alla

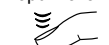

### **Fotode vaatamine (piltide taasesitamine)**

#### Lülitage kaamera sisse.

#### Vajutage nupule  $\blacktriangleright$ .

- Kuvatakse viimati tehtud foto.
- Pildi valimiseks vajutage nuppe  $\triangleleft\triangleright$  (noolepadi).

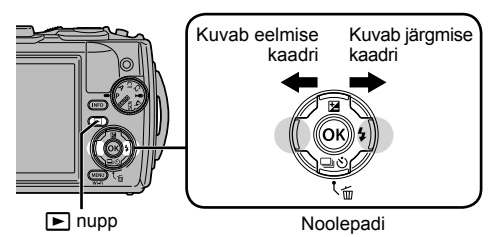

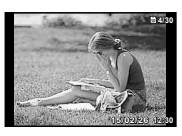

Pilt

#### **Indekskuva**

- Indekskuvana taasesitamiseks keerake suumihooba üksiku kaadri taasesituse ajal W suunas.
- Kursori liigutamiseks kasutage nuppe  $\Delta \nabla \triangleleft \triangleright$ (noolepadi).
- Lükake suumihoob T suunas või vajutage üksiku  $k$ aadri taasesituseks nuppu  $\omega$ .

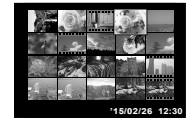

#### **Suurendatud taasesitus**

- Üksiku kaadri taasesituses pöörake suumihooba kuni 10-kordseks suurendamiseks T suunas ja vähendamiseks W suunas. Ühe kaadriga taasesitusse naasmiseks vajutage nupule  $(\infty)$ .
- Vajutage nuppe  $\Delta \nabla \langle \mathbf{I} \rangle$  (noolepadi), et kerida pilti vajutatud nupu suunas. **'15/02/26 '15/02/26 12:30**

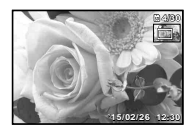

### **Filmide salvestamine**

- **1** Filmiklipi salvestamise alustamiseks vajutage  $num$  (film).
	- Film tehakse määratud võtterežiimis. Pidage meeles, et mõnes võtterežiimis ei pruugi olla võimalik saavutada võtterežiimi efekte.
	- Salvestatakse ka heli.
	- Kui kasutate kaamerat CMOS-pildianduriga, võivad liikuvad objektid esineda nn veniva katiku nähtuse tõttu moonutatuna. See on füüsikaline nähtus, mille puhul võivad esineda moonutused pildil, kui on proovitud pildistada kiirelt liikuvat objekti või kui kaamera rappub. Iseäranis muutub see nähtus tajutavaks siis, kui kasutatakse pikka fookuskaugust.

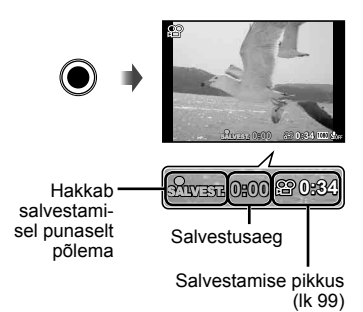

**2** Filmi salvestamise lõpetamiseks vajutage uuesti  $\odot$  (film).

### **Filmi taasesitus**

Valige taasesitusrežiimis film ja vajutage nuppu  $\infty$ .

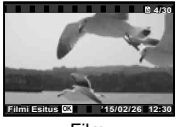

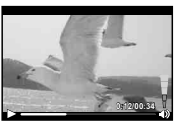

Film Taasesituse ajal

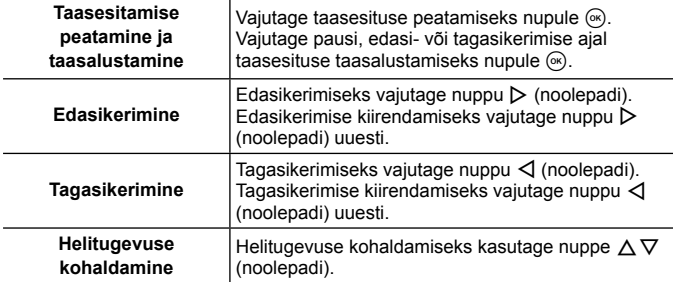

#### **Toimingud ajal, mil taasesitamine on peatatud**

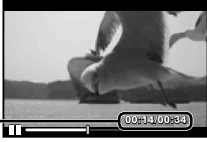

Kulunud aeg/kogu jäädvustusaeg **00:14/00:34**

Pausi ajal

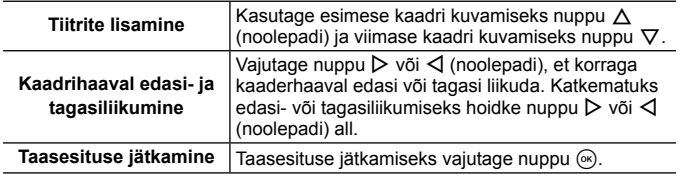

#### **Filmiklipi taasesituse peatamine**

Vajutage nuppu MENU.

• Filmiklippide taasesitamiseks arvutil on soovitav kasutada kaasasolevat arvutitarkvara. Arvutitarkvara esmakordseks kasutamiseks ühendage kaamera arvutiga ja siis käivitage tarkvara.

### **Piltide kustutamine taasesituse ajal**

- **1** Kuvage kustutatav pilt ja vajutage nuppu  $\overline{m}$ .
	- Video kustutamiseks valige kustutatav video ja vajutage nuppu  $\overline{m}$ .

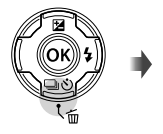

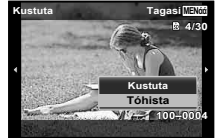

- **2** Kasutage nuppe  $\Delta \nabla$  (noolepadi), et valida funktsioon [Kustuta], ja vajutage nuppu  $(\infty)$ .
	- Rühmitatud pildid kustutatakse rühmana (lk 56).
	- Mitu pilti või kõik pildid on võimalik korraga ära kustutada (lk 56).

### **Panoraam- ja rühmitatud piltide taasesitus**

#### **Panoraampiltide taasesitus**

[Auto] või [Manuaalne] abil kokku ühendatud panoraampilte on võimalik vaatamiseks lahti kerida.

- **1** Valige taasesituse ajal panoraampilt.
- **2** Vajutage nupule  $\circledcirc$ .

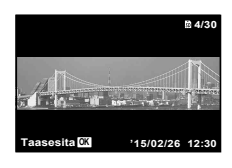

#### **Panoraampildi taasesituse juhtimine**

Taasesituse peatamine: vajutage nuppu MENU. **Paus:** vajutage nuppu  $\circledcirc$ .

**Pausi ajal juhtimine**

Vajutage nuppe  $\Delta \nabla \langle \mathcal{L} \rangle$  (noolepadi), et kerida pilti vajutatud nupu suunas.

Pildi suurendamiseks/vähendamiseks vajutage suumihooba.

Kerimise taaskäivitamiseks vajutage (%).

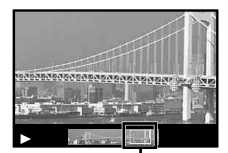

Kuvamisala

#### **Rühmitatud piltide taasesitamine**

Seeriavõttel ( $\Box y_{\text{hi}} \Box y_{\text{hi}}$ ) (lk 34) ja režiimis  $\Delta$  (mikroskoobi režiim) valikul [p Fookuse BKT] (lk 25) kuvatakse jäädvustatud pildid taasesitusel rühmana.

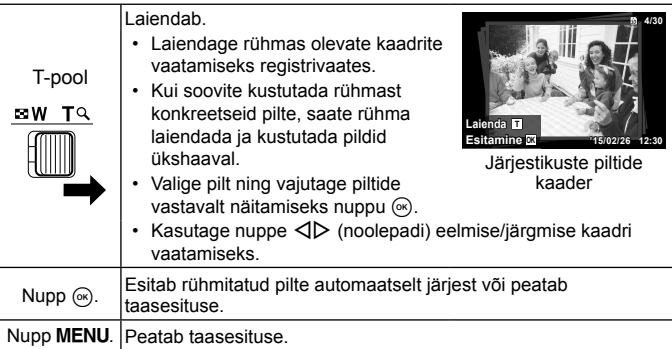

### **Ekraanikuva**

#### **Võtteekraani kuvad**

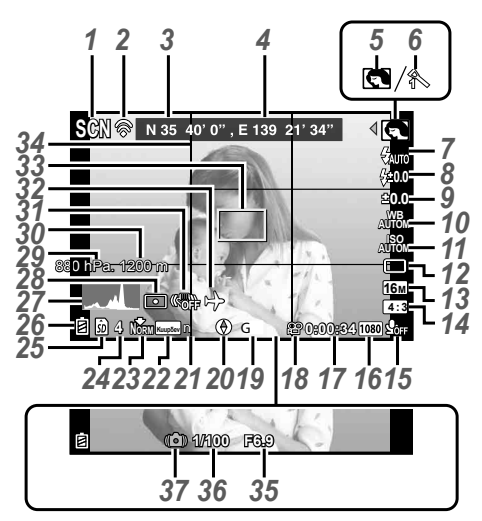

Kui päästik vajutatakse pooleldi alla

#### **Histogrammi lugemine**

Kui tipp täidab kaadrist liiga suure osa, võib pilt paista peamiselt mustana.

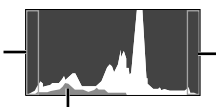

Kui tipp täidab kaadrist liiga suure osa võib pilt paista peamiselt valgena.

Roheline sektsioon kujutab valguse jaotust ekraani keskel.

#### **Kuvade vahetamine**

Kuvad vahetuvad järjekorras Normaalne → Üksikasjalik → Teave puudub → mõõteasendi info iga kord, kui vajutatakse nupule **INFO**.  $\mathbb{R}$  [GPS seadistused] (lk 66)

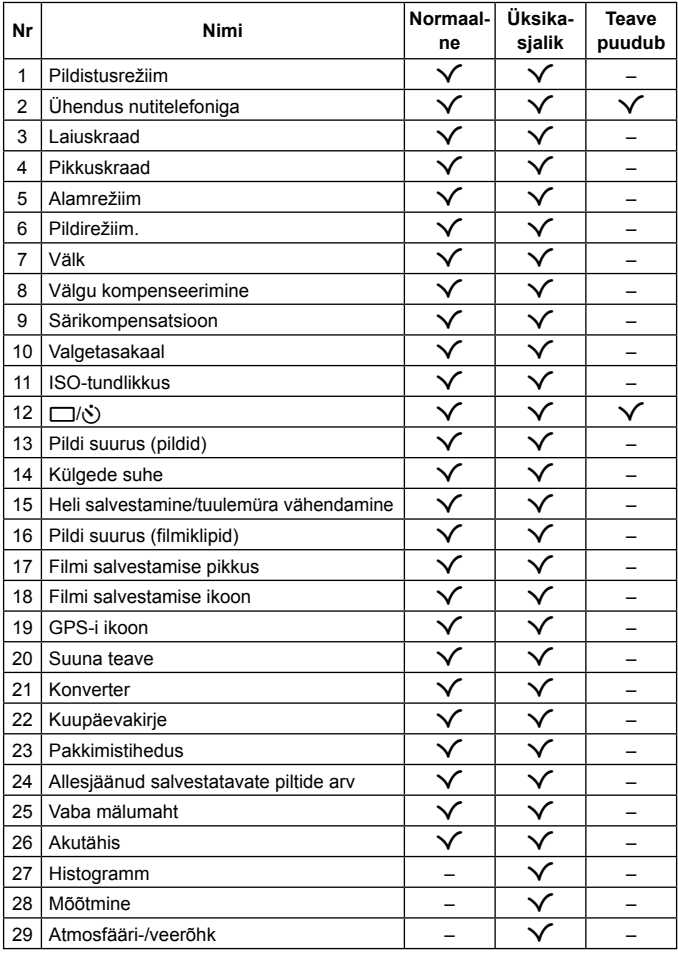

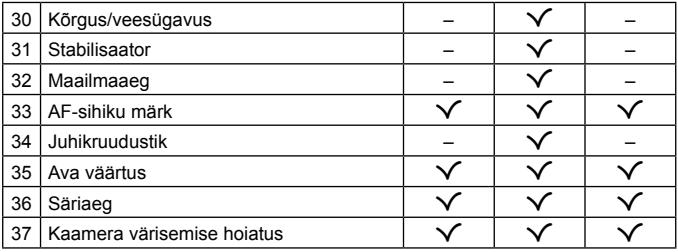

#### **Taasesituse režiimi kuva**

• Normaalne

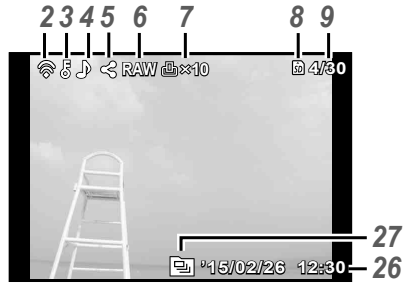

Pilt

• Üksikasjalik

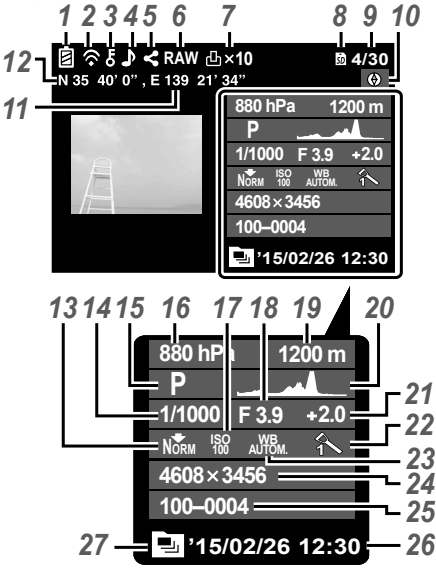

#### • Teave puudub

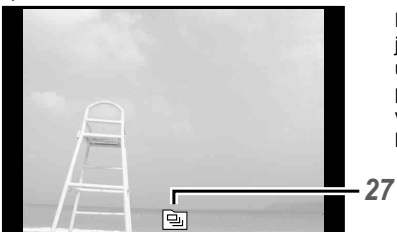

#### **Kuvade vahetamine**

Kuvad vahetuvad järjekorras normaalne →  $ü$ ksikasjalik  $\rightarrow$  teave puudub iga kord, kui vajutatakse nupule **INFO**.

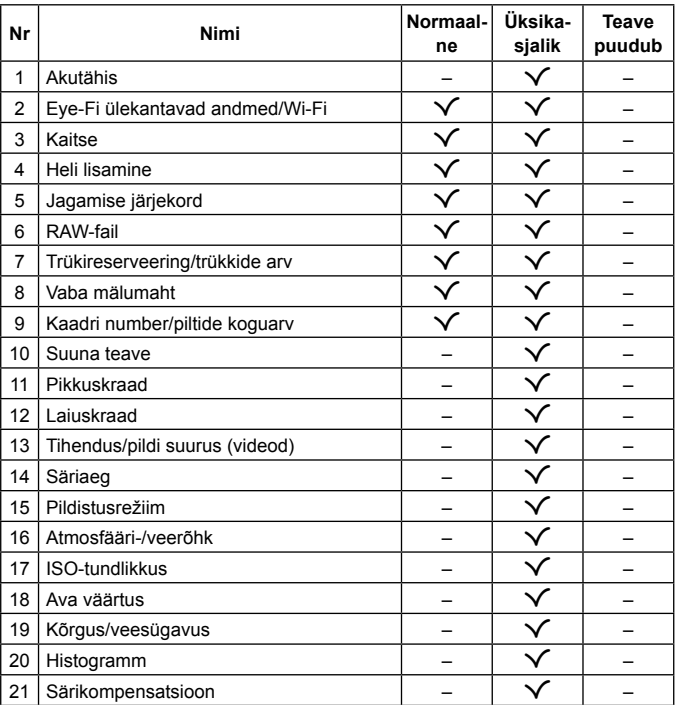

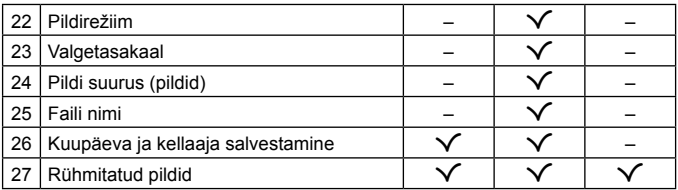

## **Pildistamine põhifunktsioonidega**

### **Võtterežiimide kasutamine**

#### **Võtterežiimi valimine**

Keerake režiimiketast, et määrata näidikule võtterežiim.

• Pärast  $\blacktriangleright$ , SCN või  $\Delta$  valimist valige alamrežiim.

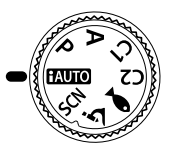

#### **Võtterežiimide loend**

• Funktsiooni vaikesätted on esile toodud taustaga

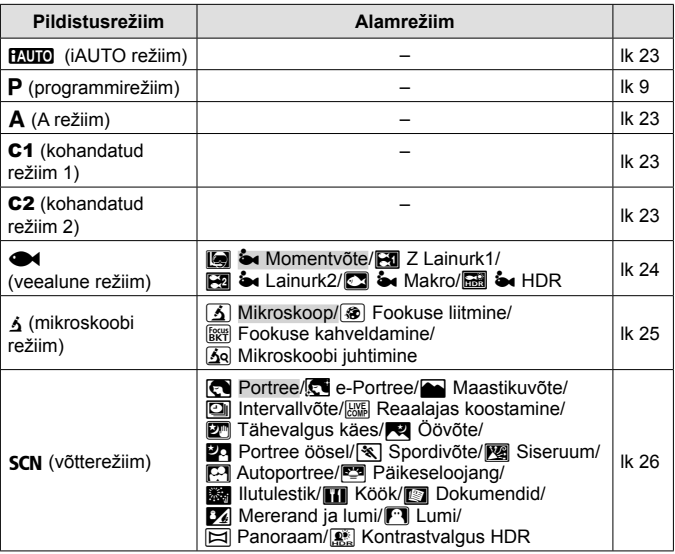

- "Igas võtterežiimis saadaolevate sätete loend" (lk 106), "Funktsiooni  $\blacktriangleright$  sätete loend" (lk 107), "Funktsiooni SCN sätete loend" (lk 108)
- Mõnes võtterežiimis võib kaameral kuluda pärast pildi tegemist pildi töötlemiseks natukene aega.

#### A **(iAUTO režiim)**

Täisautomaatne režiim, mille puhul kaamera optimeerib seadistusi automaatselt vastavalt valitud stseenile. Selleks, et kaamera kasutamine oleks võimalikult lihtne, määrab kaamera kõik seadistused ise.

- **1** Keerake režiimiketas asendisse **PAUO**.
- **2** Vajutage päästik teravustamiseks pooleldi alla. Kui AF-sihiku tähis vilgub punaselt, ei olnud kaameral võimalik objekti fookusesse saada. Proovige uuesti fokuseerida.
- **3** Vajutage päästik pildistamiseks lõpuni alla.

### A **(A režiim)**

Kui seadistatakse ava väärtus, seadistab kaamera automaatselt sobiva säriaja. Pärast nupule  $\triangleleft$  (noolepadi) vajutamist saate muuta ava väärtust nuppudega  $\wedge \nabla$ .

#### C1/C2 **(kohandatud režiim)**

Kui salvestate võtteseaded menüüs [Kohandatud režiim] (lk 59), saate salvestatud võtteseaded esile kutsuda ja nendega pildistada.

• Erinevad sätted saate registreerida menüüdes C1 ja C2.

#### ^ **(veealune režiim)**

Veealuseid fotosid saate sobivate sätetega pildistada ainult siis, kui valite alamrežiimi vastavalt stseeni objektile.

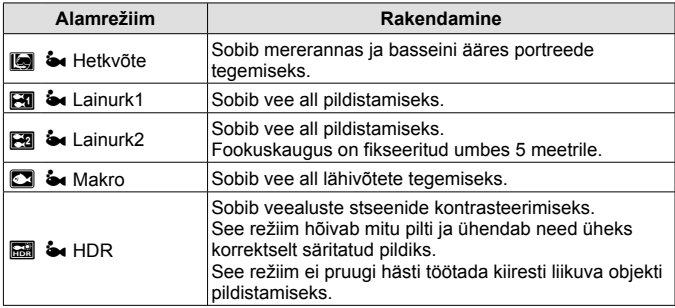

- **1** Keerake režiimivalija asendisse  $\bullet$ .
- **2** Kasutage alamrežiimi valimiseks nuppe  $\langle \rangle$  (noolepadi) ja vajutage lõpuks nuppu  $(\infty)$ .

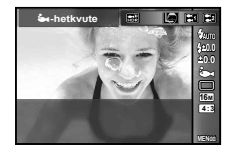

- Alamrežiimi valikukuva kuvamiseks vajutage uuesti nuppu  $\triangleleft$  (noolepadi).
- Saate pildistada lukustatud fookuse asendiga.  $\mathbb{R}$  AFL (lk 36)

#### **Välgu kompenseerimine**

Välgu eredust saate reguleerida režiimides [[], [[], [[], [[]], [[]]. **IG** "Välgu kompenseerimine" (lk 40)

### k **(mikroskoobi režiim)**

Pilte saab teha objektist kuni 1 cm kauguselt. Selles režiimis saate pildistada suure sügavusväljaga ja pildistada määratud arvu pilte fookuse kahveldamisega.

- **1** Keerake režiimiketas asendisse  $\Delta$ .
- **2** Kasutage alamrežiimi valimiseks nuppe  $\triangleleft\triangleright$  (noolepadi) ja vajutage lõpuks nuppu (ok).

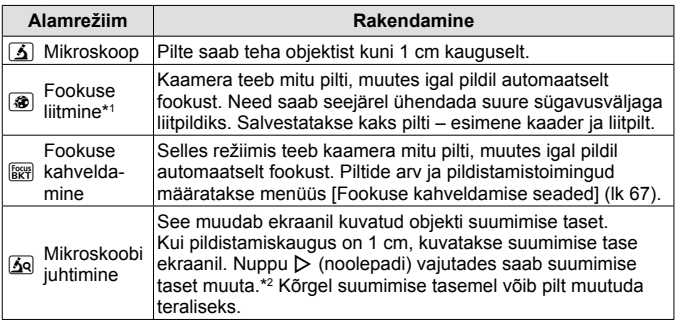

\*1 Mõnes olukorras ei pruugi liitpildi loomine kaamera rappumise tõttu võimalik olla.

\*2 See on saadaval ainult siis, kui pildirežiim on [Vivid], [Natural] või [Muted].

**3** Vajutage päästik pildistamiseks lõpuni alla.

- Saate pildistada lukustatud fookuse asendiga.  $\mathbb{R}$  AFL (lk 36)
- Režiimis "AF Režiim" (lk 46) on saadaval vaid valik [Punkt] või [Ala].
- Saate pildistamiseks teha välgurežiimis valiku [#**AEGLANE**].  $\mathbb{R}$  "Välk" (lk 32)

#### O **(stseenirežiim)**

Sobivate sätetega pildistamine on tagatud ainult siis, kui valite alamrežiimi vastavalt stseeni objektile.

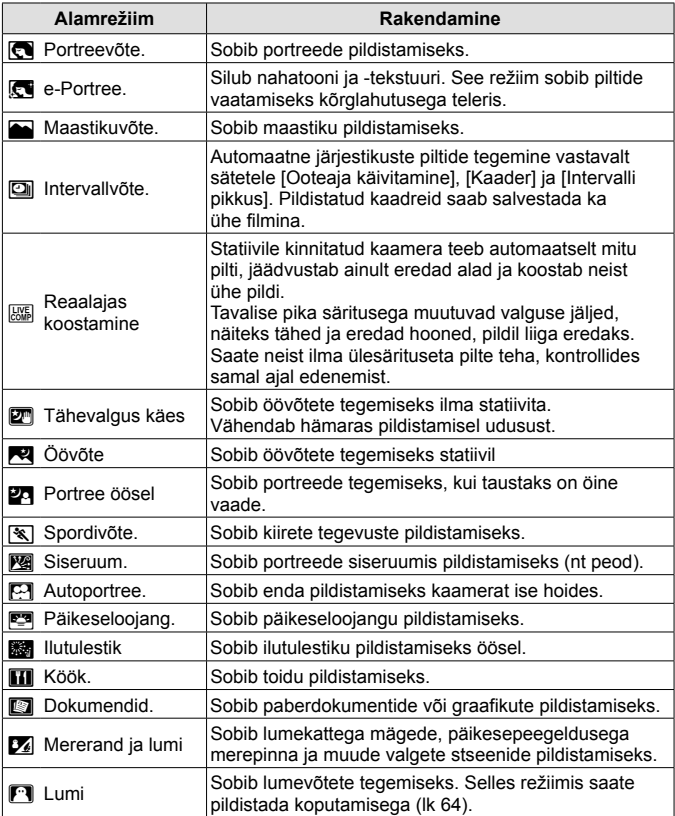

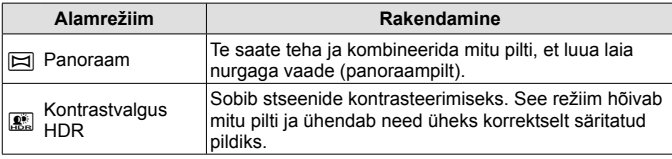

- **1** Keerake režiimiketas asendisse SCN.
- **2** Kasutage alamrežiimi valimiseks nuppe  $\triangleleft$  (noolepadi) ja vajutage lõpuks  $n$ uppu  $\left( \Re \right)$ .
	- Alamrežiimi valikukuva kuvamiseks vajutage uuesti nuppu  $\infty$ .
- Režiimis [e-Portree] salvestatakse kaks pilti: muutmata pilt ja teine pilt, millele on rakendatud režiimi [e-Portree] efektid.

#### **2** Intervallvõte

Reguleerib sättemenüüs intervalli sätteid enne pildistamiseks intervallvõtte valimist režiimis SCN (Võtterežiim).

#### **Sätte kohandamine**

- **1** Menüüde kuvamiseks vajutage nupule **MENU**.
- **2** Vahekaardile minemiseks vajutage nuppu  $\triangleleft$  (noolepadi) ja kasutage seadistusmenüü 3 valimiseks nuppe  $\Delta \nabla$  ning vajutage seejärel nuppu  $\infty$ .

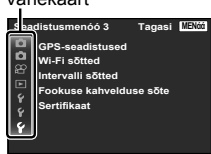

**3** Kasutage nuppe  $\Delta \nabla$  (noolepadi), et valida [Intervallvõte] ja vajutage  $\overline{\infty}$ . Seejärel vajutage nuppe  $\Delta \nabla$  (noolepadi), et valida element ja vajutage  $\infty$ .

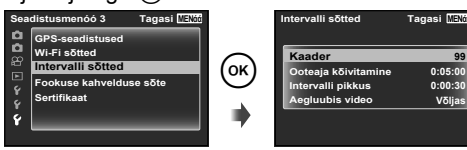

**99**

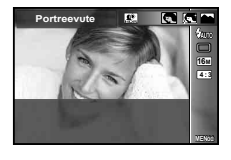

Vahekaart

**4** Tooge nuppudega  $\Delta \nabla$  (noolepadi) suvand esile ja vajutage valimiseks nuppu  $\infty$ .

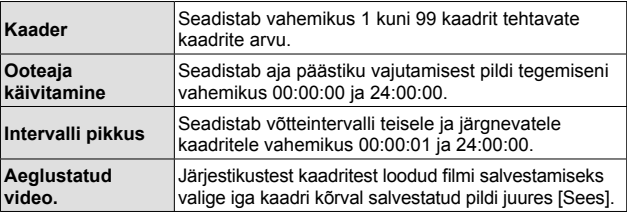

- Menüüst väljumiseks vajutage korduvalt nuppu MENU.
- Intervall võib olla seadistatud intervalli väärtusest pikem, kui näiteks kaameral kulub pildi töötlemiseks aega.
- Pika perioodi jooksul aeglustatud video filmimisel kasutage USB-vahelduvvooluadapterit.
- Kaardil oleva vaba ruumi tõttu ei pruugi te saada teha määratud arvul kaadreid.
- Kaamera võib intervallvõtte ajal välja lülituda, kuid pildistamist jätkatakse sätete järgi.

#### **Intervallvõtte tühistamine**

Vaiutage nuppu MENU.

#### *<b> EXIII* Reaalajas koostamine

- $(1)$  Vajutage päästik teravustamiseks pooleldi alla.
	- Kui AF-sihiku tähis vilgub punaselt, ei olnud kaameral võimalik objekti teravustada.

Kui AF-sihiku tähis vilgub, vajutage päästik pooleldi alla ja seejärel vajutage nuppu (a), hoides päästikut jätkuvalt all. Kaamera teravustab lõpmatusse.

#### 2 Pildistamiseks vajutage päästik õrnalt lõpuni alla, proovides vältida sellel ajal kaamera väristamist.

- Kaamera konfigureerib õiged sätted automaatselt ja hakkab pildistama.
- Pärast päästiku vajutamist on enne pildistama hakkamist viivitus.
- Kindla ajavahemiku kohta kuvatakse kombineeritud panoraampilt.
- 3 Pildistamise lõpetamiseks vajutage uuesti päästikut.
	- Korraga saab salvestada kuni kolm tundi.

#### s**-Panoraam**

Panoraami pildistades saate pildid alammenüü abil kombineerida.

- $(1)$  Valige  $[ \Box -$ Panoraam].
- $(2)$  Alammenüüsse sisenemiseks vajutage nuppu  $\nabla$  (noolepadi).
- $\overline{3}$  Kasutage alammenüü valimiseks nuppe  $\overline{4}$  (noolepadi) ja vajutage  $n$ uppu $\overline{\omega}$ .

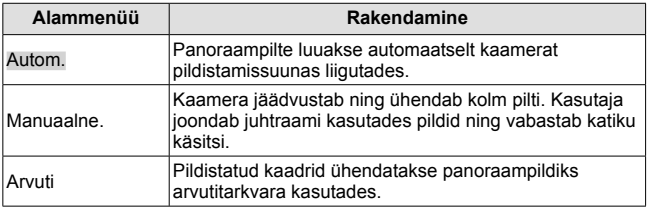

• Paremate panoraampiltide tegemiseks liigutage kaamerat nii, et see pöörleks ümber objektiivi vertikaaltelje keskosa.

#### **Pildistamine sättega [Autom.]**

- 1 Vajutage esimese pildi tegemiseks päästikule.
- 2 Liigutage kaamerat aeglaselt teise kaadri suunas.
- 3 Liigutage kaamerat aeglaselt nii, et kursor ja sihik kattuksid. Kaamera vabastab katiku automaatselt, kui kursor ja sihik kattuvad.
	- Ainult kahe kaadri kombineerimiseks vajutage nupule  $(\infty)$ .

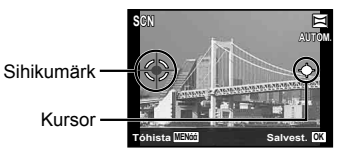

Ekraanikuva piltide vasakult paremale suunas ühendamisel

- 4 Korrake kolmanda kaadri pildistamiseks sammu 3. Kaamera kombineerib kaadrid automaatselt üheks panoraampildiks.
	- Panoraamifunktsiooni katkestamiseks vajutage nupule MENU.
	- Kui katik ei vabane automaatselt, proovige kas sätet [Manual] või [PC].

#### **Pildistamine funktsiooniga [Manuaalne]**

- $(1)$  Määrake nuppudega  $\land \nabla \triangleleft \triangleright$ (noolepadi), millise küljega järgmine pilt ühendatakse, ja seejärel vajutage nuppu  $\left( \infty \right)$ .
- 2 Vajutage esimese pildi tegemiseks päästikut. Esimese kaadri serv kuvatakse ekraanil udusena.

Kaadrite kombineerimise suund

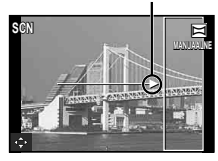

- 3 Koostage järgmine võte nii, et ekraanil udusena kuvatava esimese kaadri serv kattuks teise kaadri objektiga, ja vajutage päästikule.
	- Ainult kahe kaadri kombineerimiseks vajutage nupule  $\circledast$ .
- $\overline{4}$  Korrake kolmanda kaadri pildistamiseks sammu  $\overline{3}$ . Kaamera kombineerib kaadrid automaatselt üheks panoraampildiks.

#### **Pildistamine [PC] seades**

- $\circ$  Määrake nuppudega  $\wedge \nabla \triangleleft \triangleright$  (noolepadi), millise küliega järgmine pilt ühendatakse, ja seejärel vajutage nuppu (a.
- 2 Vajutage esimese pildi tegemiseks päästikule. Esimese kaadri serv kuvataks ekraanil udusena.
- 3 Koostage järgmine võte nii, et ekraanil udusena kuvatava esimese kaadri serv kattuks teise kaadri objektiga, ja vajutage päästikule.
- $\overline{4}$  Korrake sammu  $\overline{3}$ , kuni soovitud arv kaadreid on pildistatud, ning vajutage pärast lõpetamist nuppu (%) või nuppu MENU.
	- Panoraampilte on võimalik luua kuni kümnest kaadrist.
	- Tehtud pildid kombineeritakse ühte panoraampilti arvutitarkvaraga.
- Lisainfot arvutitarkvara installimise kohta lugege lk 87. Lisaks leiate panoraampildistamise kohta üksikasju arvutitarkvara abijuhendist.

### **Suumi kasutamine**

Suumihooba vajutades saate muuta pildistusulatust.

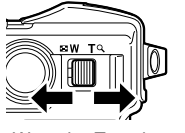

W-pool T-pool

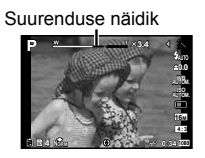

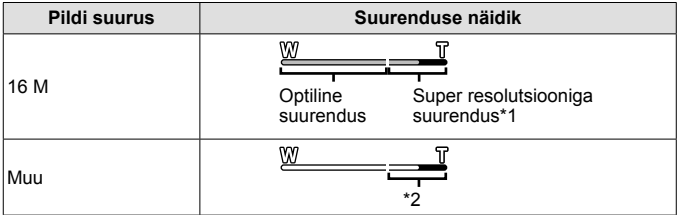

- \*1 Ülisuure eraldusvõimega suumi kohta saate lisateavet jaotisest lk 51.
- \*2 Pikslite arvu suurema töötlemise tõttu pildi kvaliteet ei halvene. Suumimise suhtarv muutub olenevalt pildi suuruse seadistusest.

### **Võttevalikute kasutamine (otsenupuga seadistatud)**

Tihti kasutatavad funktsioonid on määratud nuppudele  $\triangleright \triangle \triangledown$  (noolepadi). Nupu vajutamisega saate otse valida määratud funktsiooni.

Mõni element ei ole osades võtterežiimides saadaval.  $\mathbb{R}$  "Igas võtterežiimis saadaolevate sätete loend" (lk 106)

#### **Välk**

Saate pildistamisel kasutada välku.

- **1** Valikute kuvamiseks vajutage nuppu  $\overline{\mathbf{2}}$ .
- 2 Valige välgurežiim nuppudega  $\triangleleft$  (noolepadi) ja vajutage  $n$ uppu  $\left( \Re \right)$ .

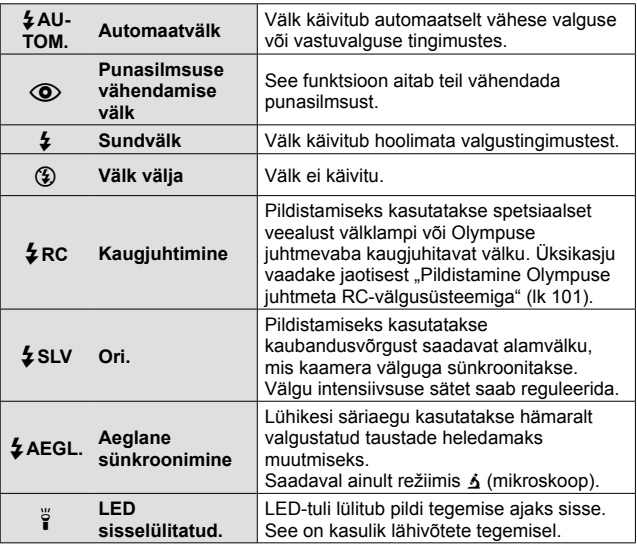

- Režiimis [ $\odot$ ] (Punasilmsuse vähendamise välk) kulub pärast eelvälke katiku vabastamiseks umbes üks sekund. Ärge liigutage kaamerat enne, kui pildistamine on lõpule viidud.
- Režiim  $\overline{[}$  (Punasilmsuse vähendamise välk) ei pruugi osas pildistamistingimustes tõhusalt töötada.
- Režiimis [#**AEGL.**] säriaeg pikeneb. Kasutage statiivi ja kinnitage kaamera.
- Kui suvandi [Kaugjuh. välk] (lk 48) olek on [Väljas], ei saa valikuid [ $\sharp$ RC] ega  $[4 \text{ SI VI} ]$  valida
- Mõned elemendid ei ole kõigis võtterežiimides saadaval.

#### **Särikompensatsioon**

Kompenseerib kaamera poolt reguleeritud heledust (sobivat säritust).

- **1** Vajutage nuppu +/-, seejärel vajutage särikompensatsiooni valimiseks nuppe  $\triangleleft\triangleright$  (noolepadi).
	- Valige positiivsed (..+") väärtused, et muuta pilte heledamaks, või negatiivsed ("–") väärtused, et muuta pilte tumedamaks.

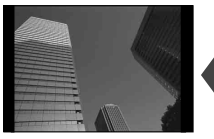

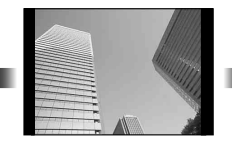

Negatiivne (–) Kompensatsioonita (0) Positiivne (+)

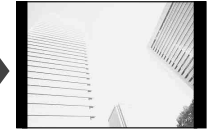

### **Üksik/seeria**

- 1 Otsemenüü kuvamiseks vajutage nuppu jui.
- **2** Tehke valik nuppudega  $\triangleleft\triangleright$  (noolepadi) ja vajutage nuppu  $\circledcirc$ .

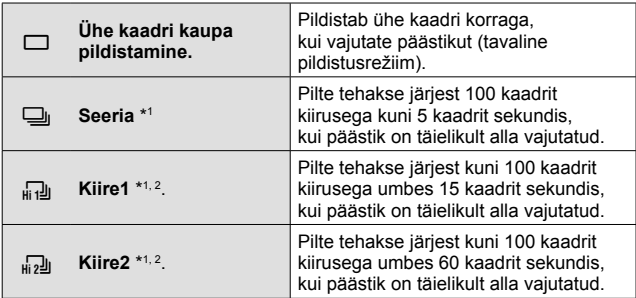

- \*1 Tehtud pildid kuvatakse rühmana.
- \*2 Salvestatavate pikslite arv on piiratud.
- Seeriavõtte ajal lukustatakse fookus, säritus ja valge tasakaal esimese kaadriga.
- Kui seeriapildistamise ajal hakkab aku energia lõppema ja aku märgutuli vilgub, siis pildistamine seiskub ja kaamera alustab tehtud piltide salvestamist mälukaardile. Kaamera ei pruugi kõiki pilte salvestada olenevalt sellest, kui palju energiat akus on säilinud.

#### **Taimer**

Seadistab aja, mille möödudes tehakse pärast päästiku vajutamist pilt.

- 1 Otsemenüü kuvamiseks vajutage nuppu [jiv3.
- 2 Tehke nuppudega <
I> (noolepadi) valik [·12], [·02] või [····················· ja vajutage nuppu  $\left( \Re \right)$ .

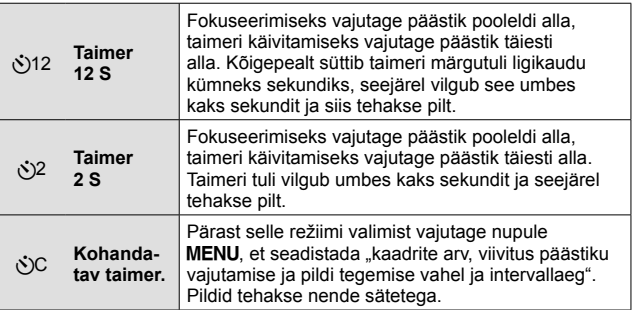

- Aktiveeritud taimeri katkestamiseks vajutage nuppu MENU.
- Taimeriga pildistamist ei tühistata pärast pildistamist automaatselt.

#### **AFL (Fookuselukk)**

Saate lukustada fookuse asendi.

- **1** Fokuseerimiseks vajutage päästik pooleldi alla.
- **2** Hoides kaamerat paigal, vajutage  $n$ upule  $\mathbb{R}$ .

Kaamera fokuseerib ja lukustab asendi.

Režiimis K (mikroskoop) ja režiimi  $\bullet$  valikutes

AF-luku tähis

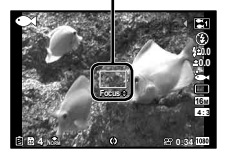

[[a], [F], [C] ia [b] vajutage nuppu (a), vajutamata teravustamiseks ja paigale lukustamiseks päästikut.

- Kohaldage nuppudega  $\Delta \nabla$  (noolepadi) lukustatud fookust edasi-/ tagasisuunas.
- Fookuseluku vabastavad ka nupu  $\circledast$  vajutamine, suumimine, nupu **MENU** vajutamine ja muud toimingud.
- Kui režiim SCN on valikul [  $\frac{1}{100}$  Reaalaias montaaž] (lk 28), vajutage päästik poolenisti alla ja vajutage siis nuppu (a), kui AF-sihiku märgis punaselt vilgub. Kaamera on seadistatud teravustama lõpmatusse.
- AFL pole saadaval režiimis **HAUIO** ia mõnes **SCN**-režiimis.

#### **Ala**

Saate AF-sihiku tähise asendi valida käsitsi. Valige võttemenüüs režiimis [AF-režiim] (lk 46) kõigepealt [Ala].

- **1** Vajutage ja hoidke all nuppu  $(\mathbb{R})$ .
- **2** AF-sihiku tähise asendi valimiseks kasutage nuppe  $\wedge \nabla \triangleleft \triangleright$ (noolepadi) ja vajutage nuppu  $\infty$ .
	- Nupu  $\circledast$  vajutamine ja allhoidmine enne asendi seadistamist viib AFsihiku tähise tagasi keskele.
	- Nupu (a) vajutamine ja allhoidmine pärast asendi seadistamist viib tagasi valikukuvale.
## **Jälgiv AF.**

Kaamera jälgib objekti liikumist automaatselt ja fookustab sellele pidevalt. Valige võttemenüüs režiimis [AF-režiim] (lk 46) kõigepealt [Jälgiv AF].

- **1** Hoidke kaamerat nii, et AF-sihiku tähis oleks objektil, seejärel vajutage nuppu (ok).
- **2** Kui kaamera tuvastab objekti, jälgib AF-sihiku tähis automaatselt objekti liikumist, et sellele püsivalt fookustada.
	- $\cdot$  Jälgimise tühistamiseks vajutage nuppu  $\circledast$ .
- Olenevalt objektidest või pildistustingimustest ei pruugi kaamera fookust lukustada või ebaõnnestub objekti liikumise jälgimine.
- Kui kaameral ei õnnestu objekti liikumist jälgida, muutub AF-sihiku tähis punaseks.

## **Võttevalikute kasutamine (funktsioonimenüüga seadistatud)**

Mõni element ei ole osades võtterežiimides saadaval.  $\mathbb{R}$  "Igas võtterežiimis saadaolevate sätete loend" (lk 106)

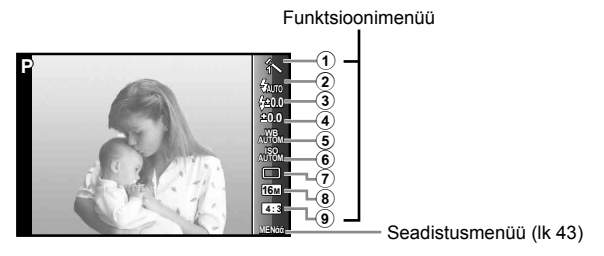

#### **Funktsioonimenüü**

- $\overline{1}$  Pildirežiim  $\overline{1}$  Ik 39
- 2 Välk ........................................ lk 39
- 3 Välgu kompenseerimine ........ lk 40
- 4 Särikompensatsioon .............. lk 40
- 5 Valgetasakaal ........................ lk 40

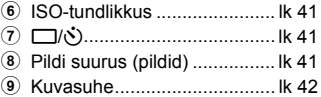

- 1 Vajutage funktsioonimenüü kuvamiseks nuppu  $\triangleleft$  (noolepadi).
	- $\cdot$  Funktsioonimenüü peitmiseks vajutage nuppu  $\circledast$ .
- **2** Kasutage sätete valimiseks noolepadja nuppe  $\triangle \nabla$ (noolepadi), valitud sätte muutmiseks kasutage nuppe  $\triangleleft\triangleright$ ja vajutage nuppu  $\infty$ .

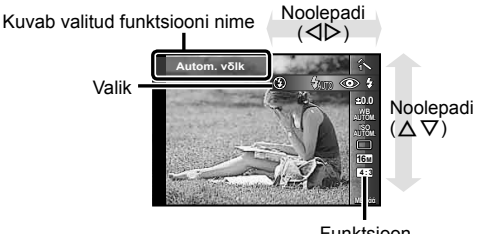

Funktsioon

• Funktsiooni vaikesätted on esile toodud taustaga .

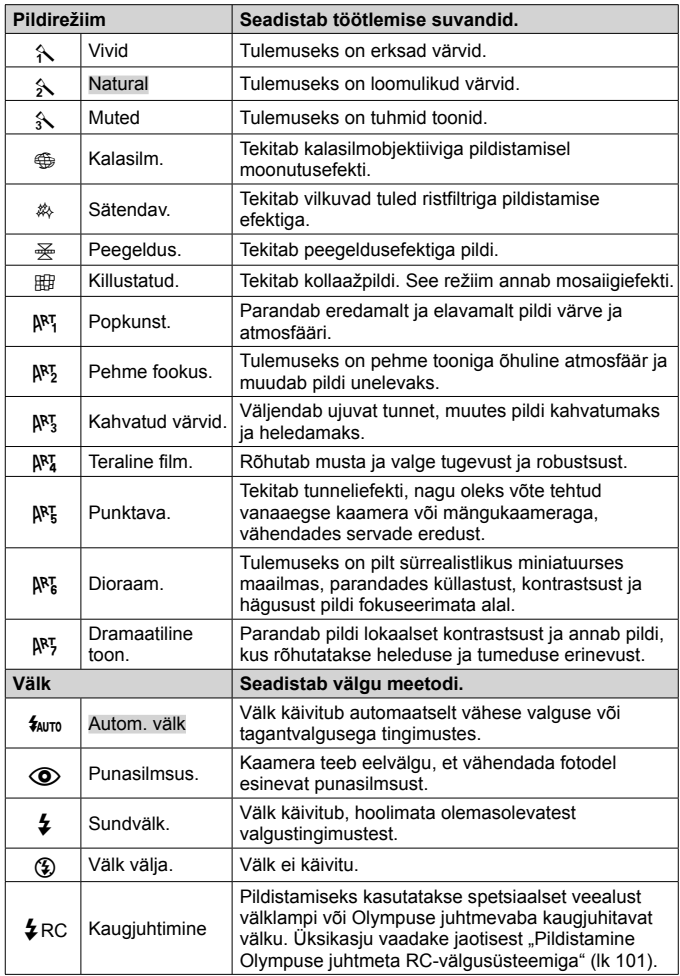

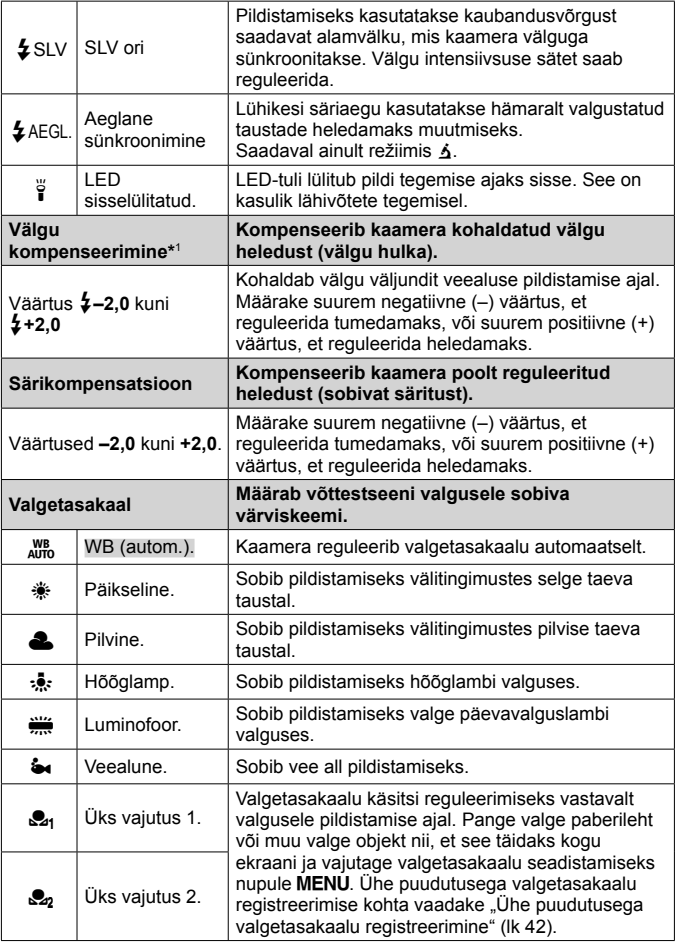

\*1 See režiim on saadaval vaid siis, kui menüüs  $\bullet$  on tehtud valik  $[[\bullet]]$ ,  $[\bullet]$ ],  $[\mathbf{F2}]$  või  $[\mathbf{C}]$ .

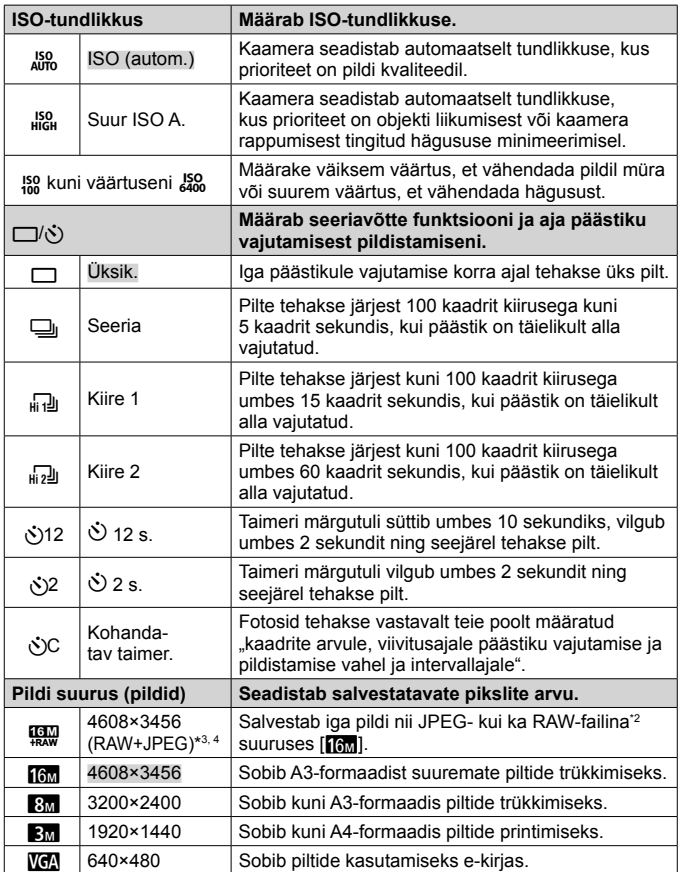

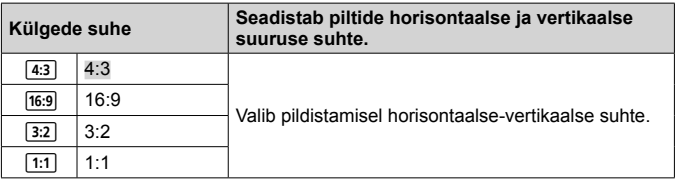

- \*2 RAW: see vorming (laiend .ORF) salvestab töötlemata pildiandmed hilisemaks töötlemiseks. Kaameraga kaasasoleva tarkvaraga saate pildi andmeid kohandada, muutes näiteks särikompensatsiooni ja valge tasakaalu ning kasutades kunstifiltrit. Kaameras ja tavalise tarkvaraga ei saa RAW-pilte taasesitada, kuvada, muuta ega prindireserveeringuid määrata.
- \*3 Kui pilt on tehtud režiimis [!], ei saa ainult JPEG- või RAW-faili kustutada. Ühe faili kustutamisel kustutatakse mõlemad failid (kui kustutate arvutis JPEG-faili ja salvestate üksnes RAW-faili uuesti kaamerasse, ei saa pilti muuta ega trükikäsuga printida).
- $*$ 4  $[\mathbb{Q},]$  pole saadaval režiimides  $[\mathbb{Z}],[\mathbb{R}]$ ,  $[\mathbb{Z}]$ ,  $[\mathbb{Z}]$ ,  $[\mathbb{Z}]$ ,  $[\mathbb{Z}$ ,  $[\mathbb{Z}]$ ,  $[\mathbb{Z}$ ia  $\mathbb{R}$ .
- Mõnedes võtterežiimides ei saa mõnesid funktsioone seadistada. **IG** .loas võtterežiimis saadaolevate sätete loend" (lk 106).
- Pildi suuruse näited, kui kuvasuhe on 4:3.

#### **Ühe puudutusega valgetasakaalu registreerimine**

Valige [ $\mathcal{Q}_1$  Üks vajutus 1] või [ $\mathcal{Q}_2$  Üks vajutus 2], suunake kaamera valge paberi või muu valge objekti suunas ja vajutage nuppu MENU.

- Kaamera vabastab katiku ning valgebalanss on registreeritud. Kui valgetasakaal on eelnevalt registreeritud, värskendatakse juba registreeritud andmeid.
- Kaamera väljalülitamine ei kustuta registreeritud valgetasakaalu andmeid.
- Kogu toiming peaks toimuma samades valgustingimustes, kus toimub ka tegelik pildistamine.
- Kui muudetakse kaamera sätteid, tuleb uuesti registreerida ka valgetasakaal.
- Kui valgetasakaalu ei saa registreerida, kontrollige, kas valge paber täidab kogu ekraani ja seejärel korrake protseduuri.

# **Seadistusmenüü funktsioonide kasutamine**

#### **Seadistusmenüü**

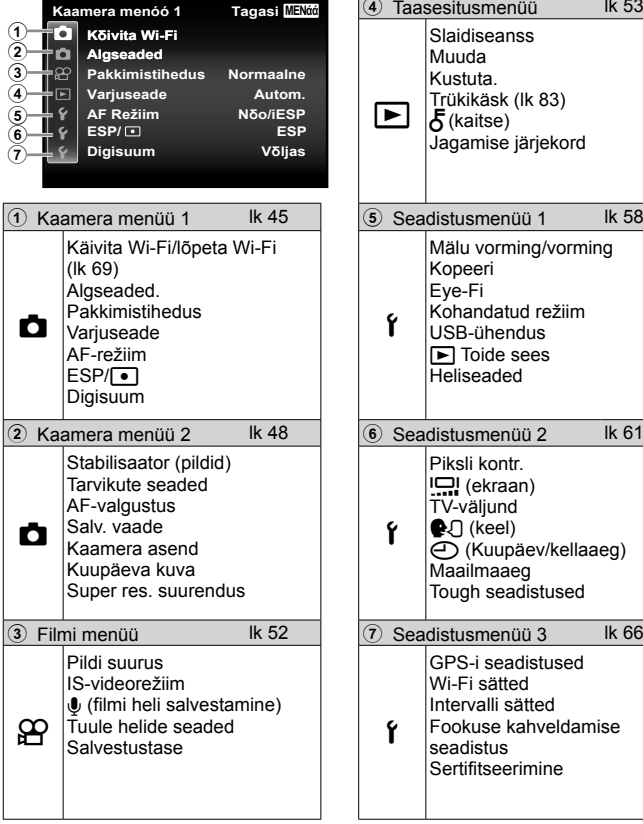

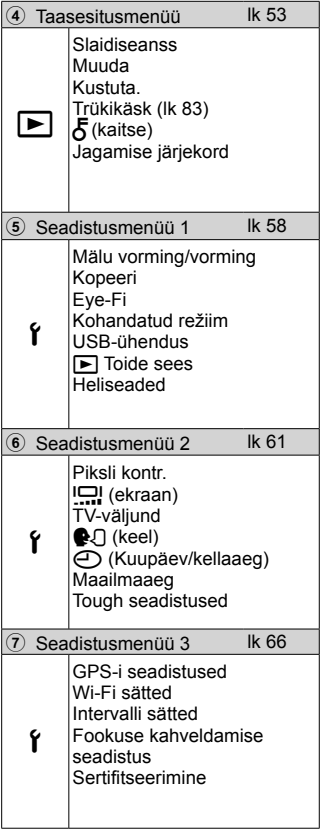

## **Seadistusmenüü kasutamine**

Seadistusmenüü kuvamiseks vajutage pildistamise või taasesitamise ajal nupule **MENU**.

Seadistusmenüü annab juurdepääsu mitmele kaamera sättele (nt võtte- ja taasesituse funktsioonid, kellaaja ja kuupäeva sätted ning kuvavalikud). Mõni element ei ole osades võtterežiimides saadaval.  $\mathbb{R}$  . loas võtterežiimis saadaolevate sätete loend" (lk 106)

### 1 Vajutage nupule MENU.

• Kuvatakse seadistusmenüü.

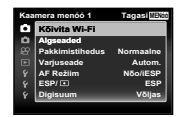

**Kaamera menoo 1 86 | Tagasi 1986 Köivita Wi-Fi Algseaded Pakkimistihedus** 

Alammenüü 1

**Normaalne** Autom.

Alammenüü 2 **.DDPHUDPHQȩȩ Tagasi 0(1ȐȐ Kölvita Wi-Fi AF Režilm** Digisuum **ESP/**

**Sees V**δljas

**2** Vajutage lehe vahekaartide valimiseks nuppu  $\triangleleft$  (noolepadi). Kasutage soovitud lehe vahekaardi valimiseks nuppu  $\overline{\triangle}$ (noolepadi) ja vajutage nuppu  $\triangleright$ .

> **.Dominical menoe 1 Districts Kölvita Wi-Fi**

> **.DDPHUDPHQȩȩ Tagasi 0(1ȐȐ Kölvita Wi-Fi AF Režiim Algseaded Pakkimistihedus Varjuseade**

**Digisuum** Võljas  $N\delta$ o/iESP **(63P/12) (63P/12)** 

Lehe vahekaart

**Normaalne**

**Normaalne** Autom.

**Algseaded Pakkimistihedus** 

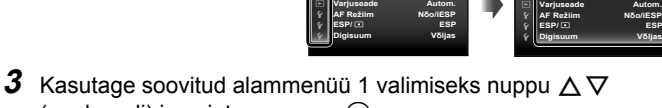

(noolepadi) ja vajutage nuppu  $(\infty)$ .

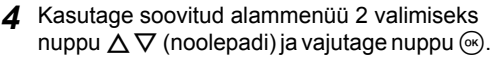

- Kui seadistus on valitud, naaseb kuva alammenüüsse 1.
- Saadaval võib olla ka lisatoiminguid.
- 5 Seadistuse lõpetamiseks vajutage nupule MENU.

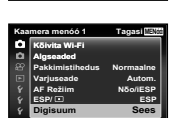

• Funktsiooni vaikesätted on esile toodud taustaga .

#### z **Kaamera menüü 1**

#### **Võttefunktsioonide vaikesätetele taastamine** z **[Algseaded]**

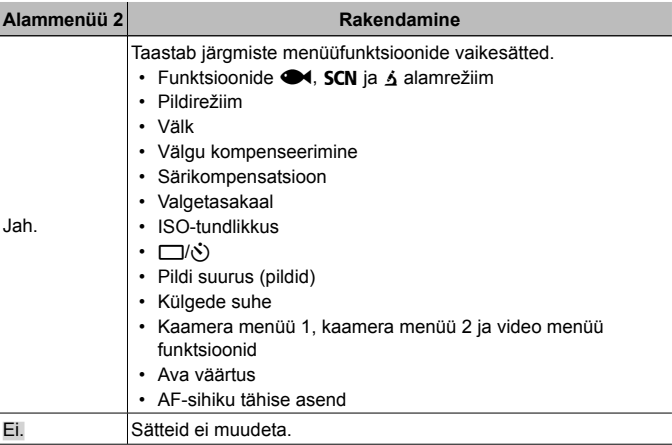

#### **Piltidele pildi kvaliteedi valimine**  $\Box$  **[Pakkimistihedus]**

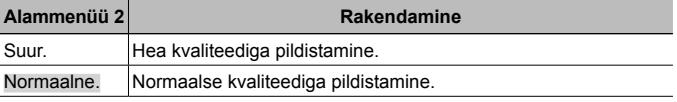

• "Salvestatavate piltide arv (pildid)/salvestuse kestus (filmiklipid) sisemälus ja kaartidel" (lk 99)

#### **Vastu valgust pildistatava objekti heledamaks muutmine**  z **[Varjuseade]**

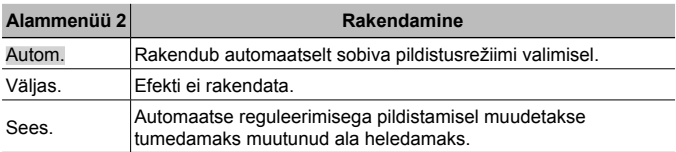

• Kui üksuse [ESP/ $\lceil \cdot \rceil$ ] jaoks on valitud  $\lceil \cdot \rceil$ ], fikseeritakse sätte [Varjuseade] väärtuseks automaatselt [Väljas].

### **Fookusala valimine** z **[AF-režiim]**

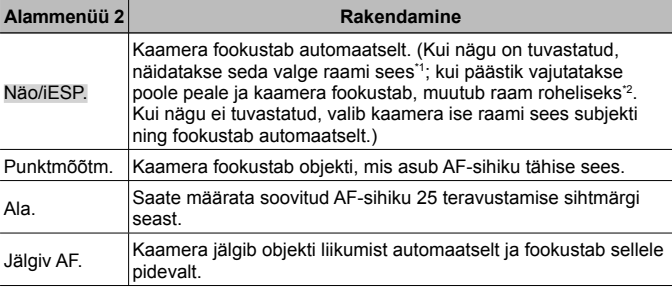

\*1 Mõne objektide korral ei pruugi raam ilmuda või võtab raami ilmumine aega.

\*2 Kui raam vilgub punaselt, siis ei suuda kaamera fookustada. Proovige objektile uuesti fookustada.

**Heleduse mõõtmise meetodi valimine**  $\blacksquare$  **[ESP/** $\lceil \cdot \rceil$ **]** 

| Alammenüü           | Rakendamine                                                                                                    |
|---------------------|----------------------------------------------------------------------------------------------------|
| ESP.                | Pildistab kogu ekraani ulatuses tasakaalustatud heleduse<br>saavutamiseks (mõõdab heledust eraldi ekraani keskel ja<br>ekraani ümbritsevatel aladel). |
| $\bigcirc$ (punkt). | Pildistab vastu valgust pildistamisel keskmes asuvat objekti<br>(mõõdab heledust ekraani keskel).                                                     |

• Kui sätteks on valitud [ESP], võib vastu erksat valgust pildistamisel paista pildi kese tumedana.

### **Digitaalse suurenduse kasutamine <b>D** [Digisuum]

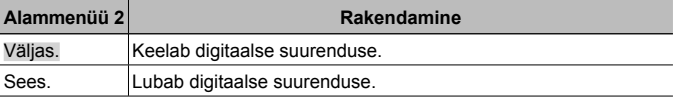

- Funktsiooni [Digisuum] jaoks valitud väärtus mõjutab suurenduse näidiku välimust (lk 51).
- See seadistus pole saadaval, kui draivisätted on  $\left[\frac{1}{H_1} \mathbf{d}_1\right]$  ja  $\left[\frac{1}{H_2} \mathbf{d}_2\right]$ .
- See seadistus pole saadaval, kui pildirežiim on muu kui [Vivid], [Natural] ja [Muted].

## z **Kaamera menüü 2**

#### **Kaamera värisemisest põhjustatud udususe vähendamine**  z **[Stabilisaator]**

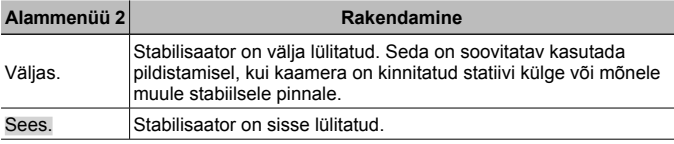

- Kaamera rappumise vähendamisel võib kaamera sisemuses tekkida müra.
- Pilte ei pruugi olla võimalik stabiliseerida, kui kaamera väriseb liiga tugevasti.
- Kui säriaeg on äärmiselt pikk (nt öösel pildistamisel) ei pruugi [Stabilisaator] sama tõhus olla.

### **Eraldi müüdavate tarvikute kasutamine**  $\mathbf{\Delta}$  **[Tarvikute seaded]**

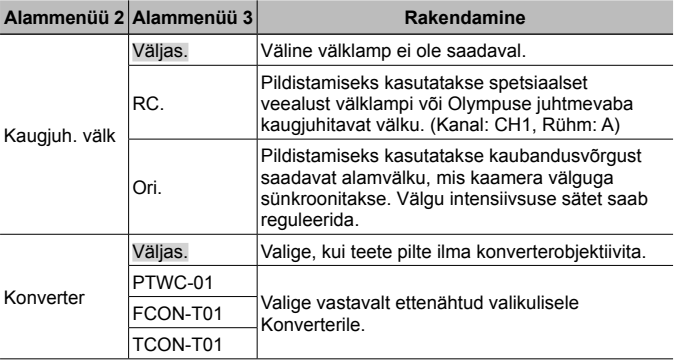

• "Pildistamine Olympuse juhtmeta RC-välgusüsteemiga" (lk 101)

• "Konverteri kasutamine/LED-tule juhik" (lk 102)

#### **Abitule kasutamine tumeda objekti pildistamisel**  z **[AF-valgustus]**

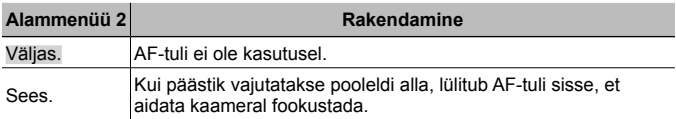

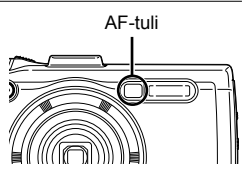

#### **Pildi vaatamine kohe pärast pildistamist** z **[Salv. vaade]**

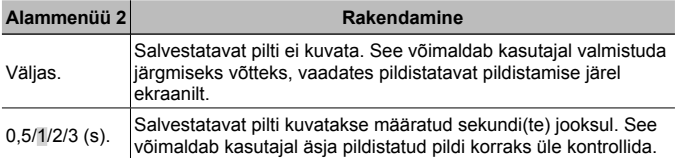

#### **Vertikaalasendis kaameraga pildistatud piltide automaatne pööramine taasesitamise ajal** z **[Kaamera asend]**

- Pildistamise ajal määratakse säte  $\left[\begin{matrix} f \\ f \end{matrix}\right]$  (lk 56)  $\blacktriangleright$  taasesitusmenüüs automaatselt.
- See funktsioon ei pruugi korralikult töötada, kui kaamera on pildistamise ajal suunatud üles või alla.

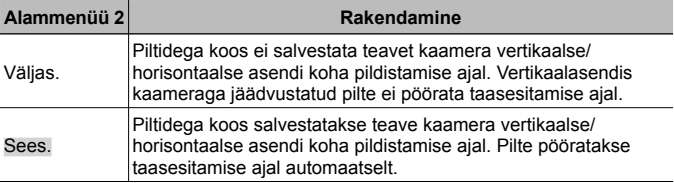

#### **Salvestamise kuupäeva pealetrükk** z **[Kuupäeva kuva]**

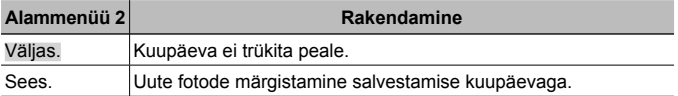

• Kui kuupäeva ja kellaaega ei ole määratud, ei ole funktsiooni [Kuupäeva kuva] võimalik seadistada. **喝P** [A] (lk 62).

- Kuupäeva kuva ei ole võimalik kustutada.
- Funktsiooni [Kuupäeva kuva] ei ole võimalik määrata, kui draivi säte on [ $\Box$ i], [d]] ja [d]] ning pildirežiim on muu kui [Vivid], [Natural] ja [Muted].

#### **Suuremate piltide pildistamine, kui kasutatakse optilist suurendust koos pildikvaliteedi vähese halvenemisega**  z **[Super-res zoom]**

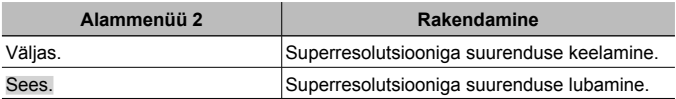

- [Super-res zoom] on saadaval ainult siis, kui [Pildi suurus] on määratud valikule [16M].
- See seadistus pole saadaval, kui draivisätted on  $\left[\frac{1}{u_1}$  ja  $\left[\frac{1}{u_2}\right]$ .
- See seadistus pole saadaval, kui pildirežiim on muu kui [Vivid], [Natural] ja [Muted].

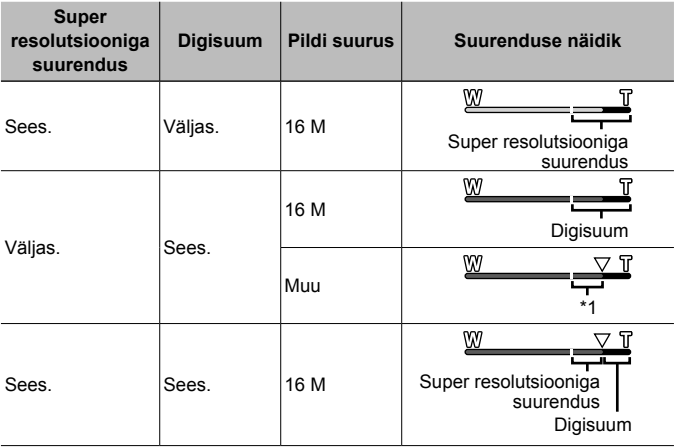

- \*1 Pikslite arvu suurema töötlemise tõttu pildi kvaliteet ei halvene. Suumimise suhtarv muutub olenevalt pildi suuruse seadistusest.
- Punast värvi suurenduse näidikuga tehtud pildid võivad tunduda "teralistena".

## A **Filmi menüü**

### **Videotele pildi suuruse valimine** A **[Pildi suurus]**

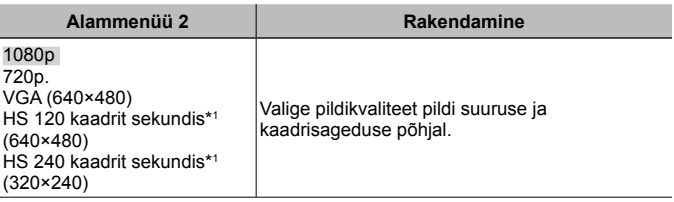

\*1 HS: kiirelt liikuvate objektide filmimine aegluubis taasesitamiseks. See seadistus on saadaval, kui pildirežiim on [Vivid], [Natural] või [Muted].

• "Salvestatavate piltide arv (pildid)/salvestuse kestus (filmiklipid) sisemälus ja kaartidel" (lk 99)

#### **Kaamera värisemisest põhjustatud udususe vähendamine** A **[IS videorežiim]**

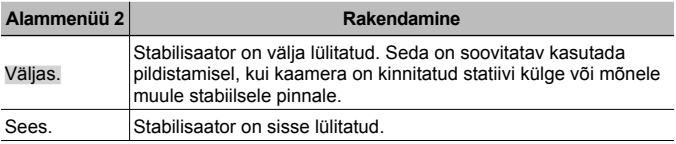

• Pilte ei pruugi olla võimalik stabiliseerida, kui kaamera väriseb liiga tugevasti.

#### **Heli salvestamine filmiklippide filmimisel**  $\mathcal{P}$  **[** $\mathcal{I}$ **]**

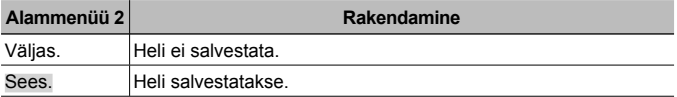

• Heli ei salvestata pildirežiimi seadistuse [Dioraam] korral või HS-videorežiimis.

#### **Salvestatud helis tuule helide vähendamine, kui salvestatakse**  filmiklippi  $\mathcal{P}$  [Tuule helide seaded]

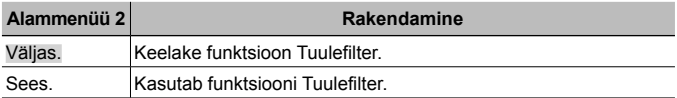

#### **Mikrofoni helitugevuse reguleerimine** A **[Salvestustase]**

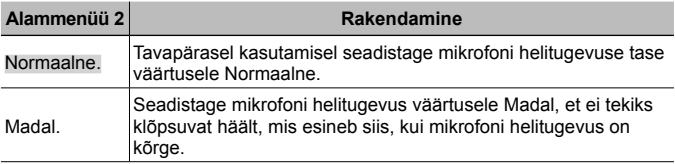

#### q **Taasesitusmenüü**

#### **Piltide automaatne taasesitamine**  $\blacktriangleright$  **[Slaidiseanss]**

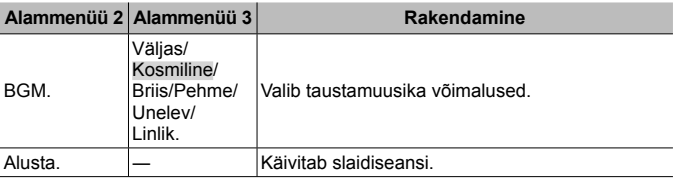

- Slaidiseansi ajal ühe kaadri võrra edasi liikumiseks vajutage nuppu  $\triangleright$ (noolepadi) või kaadri võrra tagasi liikumiseks nuppu H.
- Slaidiseansi lõpetamiseks vajutage nupule  $MENU$  või  $\mathcal{R}$ .

#### **Piltide muutmine**  $\boxed{\blacktriangleright}$  **[Muuda]**

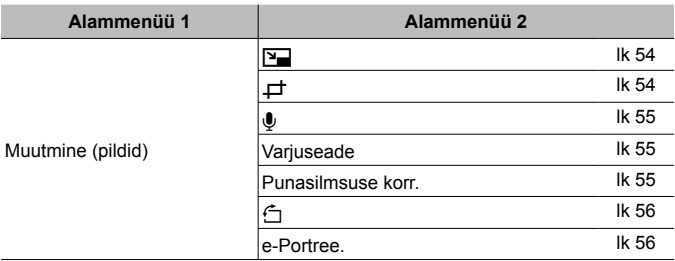

### **Pildi suuruse muutmine [** $\blacktriangleright$ ]

See salvestab suure resolutsiooniga pildi eraldi väiksema suurusega pildina, et seda saaks kasutada e-kirja manusena ja teiste rakenduste jaoks.

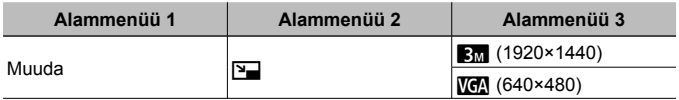

- $\overline{1}$  Kasutage pildi valimiseks nuppu  $\overline{1}$  (noolepadi).
- 2 Pildi suuruse valimiseks kasutage nuppu  $\Delta \nabla$  (noolepadi) ja vajutage  $n$ uppu  $\mathbb{R}$ .
	- Muudetud suurusega pilt salvestatakse eraldi pildina.

## **Pildi kärpimine**  $\boxed{\blacktriangleright}$  [ $\boxed{\pm}$ ]

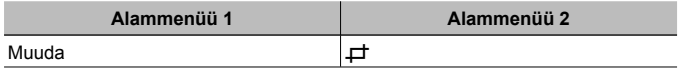

- $1$  Pildi valimiseks kasutage nuppu  $\triangleleft$  (noolepadi) ja vajutage nuppu (ok).
- 2 Kasutage suumihooba, et valida kärpimisraami suurus, ja kasutage raami liigutamiseks nuppe  $\wedge \nabla \triangleleft \triangleright$  (noolepadi).
- 3 Pärast kärbitava piirkonna valimist vajutage  $n$ uppu  $(\infty)$ .
	- Muudetud pilt salvestatakse eraldi pildina.

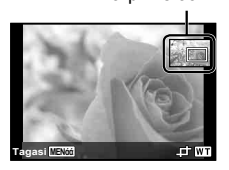

Kärpimisraam

## **Heli lisamine piltidele**  $\boxed{\blacktriangleright}$  [*Q*]

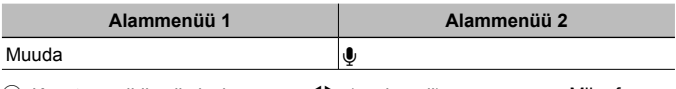

- $(1)$  Kasutage pildi valimiseks nuppu  $\triangleleft$  (noolepadi).
- 2 Suunake mikrofon heliallika suunas.
- $(3)$  Vaiutage nuppu  $(6)$ .
	- Salvestamine algab.
	- Kaamera lisab (salvestab) heli umbes 4 sekundi jooksul pildi taasesitamise ajal.

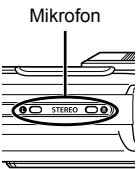

#### **Helisalvestiste esitamine**

Pildiga salvestatud heli esitamiseks valige pilt ja vajutage nupule (6).

• Vajutage helitugevuse reguleerimiseks nuppe  $\wedge \nabla$  (noolepadi).

#### **Taustavalguse või mõnel muul põhjusel tumedate alade heledamaks muutmine** q **[Varjuseade]**

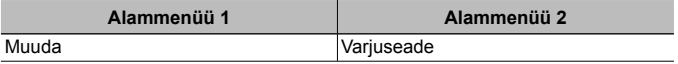

1 Pildi valimiseks kasutage nuppu  $\langle \rangle$  (noolepadi) ja vajutage nuppu  $\langle \rangle$ .

- Muudetud pilt salvestatakse eraldi pildina.
- Olenevalt pildist ei pruugi muutmine olla tulemuslik.
- Retušeerimisprotsess võib vähendada pildi resolutsiooni.

### **Punasilmsuse retušeerimine välguga pildistamisel**  q **[Punasilmsuse korr.]**

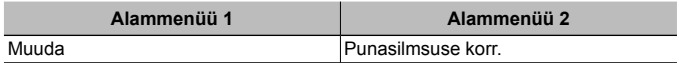

 $\overline{1}$  Pildi valimiseks kasutage nuppu  $\overline{1}$  (noolepadi) ja vajutage nuppu  $\overline{1}$ .

- Muudetud pilt salvestatakse eraldi pildina.
- Olenevalt pildist ei pruugi muutmine olla tulemuslik.
- Retušeerimisprotsess võib vähendada pildi resolutsiooni.

## **Piltide pööramine**  $\boxed{\blacktriangleright}$   $\boxed{\uparrow}$

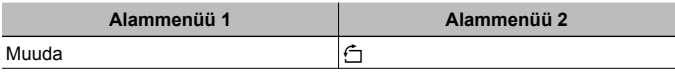

- $\circ$  Kasutage pildi valimiseks nuppu  $\triangle$  (noolepadi).
- 2 Vajutage pildi pööramiseks nuppu (a).
- 3 Vajaduse korral korrake samme  $(1)$  ja  $(2)$ , et teha seadistusi teiste piltide kohta, seejärel vajutage nupule MENU.
	- Uued pildiasendid salvestatakse isegi pärast kaamera väljalülitamist.

#### **Nahatooni silumine** q **[e-Portree]**

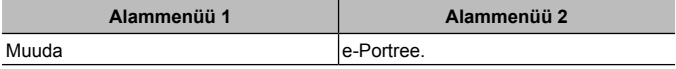

- 1) Kasutage pildi valimiseks nuppe  $\triangleleft$  (noolepadi) ja vajutage nuppu  $\circledast$ .
	- Mõnda pilti ei saa reguleerida (nt pildid, kus näod ei ole tuvastatavad).
	- Muudetud pilt salvestatakse eraldi pildina.

### **Piltide kustutamine**  $\boxed{\blacktriangleright}$  **[Kustuta]**

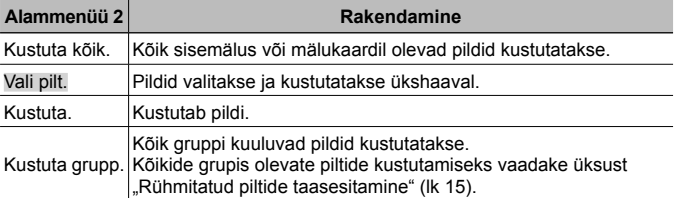

- Sisemälust piltide kustutamisel ei tohi mälukaarti kaamerasse sisestada.
- Kaitstud pilte ei ole võimalik kustutada.

#### **Piltide valimine ja kustutamine ükshaaval [Sel. Image]**

- $(1)$  Kasutage nuppe  $\wedge \nabla$  (noolepadi), et valida funktsioon [Vali pilt], ja vajutage  $n$ uppu  $\omega$ .
- $(2)$  Kasutage nuppe  $\land$   $\nabla$ < $\triangle$ (noolepadi), et valida kustutatav pilt, ja vajutage nuppu (ok), et märgistada pilt V-tähistusega.
	- Üksikkaadri kuvale naasmiseks lükake suumihooba T poole.
- 3 Korrake sammu 2, et valida kustutatavad pildid, ning vajutage seejärel valitud piltide kustutamiseks nupul MENU.
- 4 Kasutage nuppe  $\Delta \nabla$  (noolepadi), et valida [Jah], ja vajutage nuppu  $\infty$ .  $\cdot \sqrt{\cdot}$ -tähistusega pildid kustutatakse.

#### **Kõikide piltide kustutamine [Kustuta kõik]**

- 1 Kasutage nuppe  $\Delta \nabla$  (noolepadi), et valida funktsioon [Kustuta kõik], ja vajutage nuppu (ok).
- 2 Kasutage nuppe  $\Delta \nabla$  (noolepadi), et valida funktsioon [Jah], ja vajutage  $n$ uppu  $\mathbb{R}$ .

## **Piltide kaitsmine** q **[**R**]**

- Kaitsega pilte ei saa kustutada funktsioonidega [Kustuta] (lk 13, 56), [Vali pilt], [Kustuta grupp] või [Kustuta kõik] (lk 56), kuid kõik pildid kustutatakse funktsiooniga [Mälu vorming]/[Vorming] (lk 58).
- $(1)$  Kasutage pildi valimiseks nuppe  $\triangleleft$  (noolepadi).
- 2 Vajutage nuppu (ok).
	- Seadistuste tühistamiseks vajutage veel kord nuppu  $\infty$ .
- 3 Vajadusel korrake samme  $(1)$  ja  $(2)$ , et kaitsta teisi pilte, ning vajutage seejärel nuppu MENU.
	- Kui kaitsete rühmitatud pilte, kaitstakse korraga kõik rühmas olevad pildid. Kõikide rühmas olevate piltide kaitsmiseks laiendage pilte.  $\mathbb{R}$  Rühmitatud piltide taasesitamine" (lk 15)

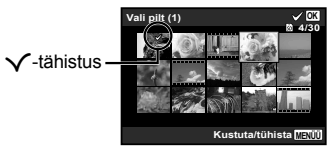

## **Piltide jagamise järjekorra määramine** q **[Jagamise järjekord]**

Jagamise järjekordi seadistades saate kõik järjekorda lisatud pildid korraga edastada, kui kaamera on nutitelefoniga ühendatud valikuga [Privaatne] (lk 72). Kui nutitelefonis on valitud [Ühekordne] (lk 72), saate jagamise järjekorras olevaid pilte ainult vaadata.

- $\overline{1}$  Kasutage jagatava pildi valimiseks nuppe  $\overline{1}$  (noolepadi) ja vajutage nuppu  $\mathbb{R}$ , et kuvada  $\blacktriangle$ .
- $(2)$  Korrake sammu  $(1)$ , et valida jagamiseks kõik pildid, ja seejärel vajutage nuppu, et lõpetada [Jagamise järjekord].
	- Jagamiseks valitud pildil kuvatakse  $\triangle$ .
	- Kui pildi suuruseks on määratud [!!!], ei sisalda jagamise järjekord RAW-faile.

Maksimaalselt saab jagamise järjekorda seada umbes 200 kaadrit.

## d **Seadistusmenüü 1**

## **Andmete lõplik kustutamine** d **[Mälu vorming]/**d **[Vorming]**

- Enne vormindamist kontrollige, et sisemälus ja mälukaardil ei oleks tähtsaid andmeid.
- Kaardid peavad olema enne esimest korda kasutamist või siis pärast teistes arvutites või kaamerates kasutamist antud kaameraga uuesti ära vormindatud.
- Enne sisemälu vormindamist eemaldage kindlasti mälukaart.

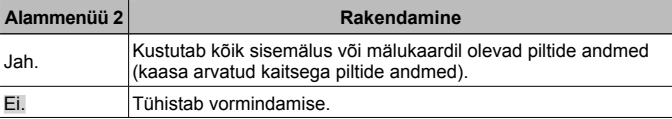

#### **Piltide kopeerimine sisemälust mälukaardile**  $\gamma$  **[Kopeeri]**

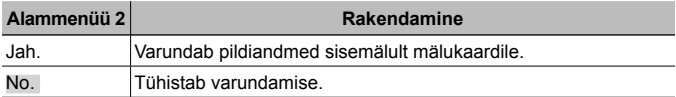

#### **Eye-Fi-kaardi kasutamine**  $\hat{\mathbf{r}}$  **[Eye-Fi]**

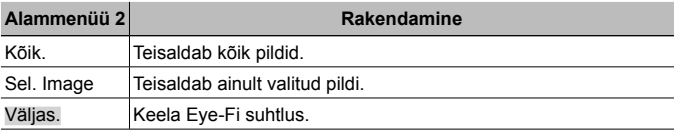

- Eye-Fi-kaardi kasutamisel lugege tähelepanelikult Eye-Fi-kaardi kasutusjuhendit ning järgige juhendis esitatut.
- Kasutage Eye-Fi-kaarti kooskõlas kaamera kasutamise riigis kehtivate seaduste ja eeskirjadega.
- Kohtades, nagu lennuk, kus Eye-Fi suhtlus on keelatud, tuleb Eye-Fi-kaart kaamerast eemaldada või valida [Eye-Fi] sätteks [Väljas].
- See kaamera ei toeta Eye-Fi-kaardi režiimi "Endless".

#### **Kohandatud sätete salvestamine**  $\gamma$  **[Custom Mode Setup]**

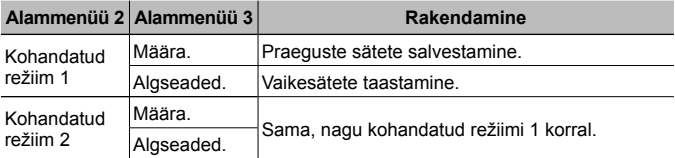

#### **Kaamera teiste seadmetega ühendamise viisi valimine**  d **[USB-ühendus]**

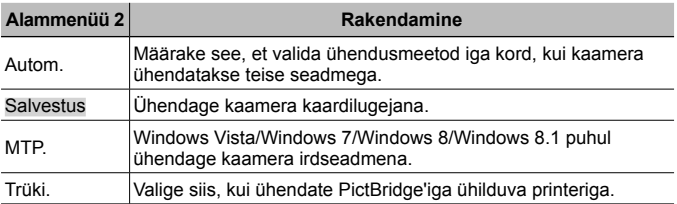

• Kui kasutate kaasasolevat tarkvara, valige [Salvestus].

• Vaadake arvutiga ühendamise meetodit "Kaamera ühendamine arvutiga" (lk 85).

#### Kaamera sisselülitamine funktsiooni  $\blacktriangleright$  nupuga d **[**q **Toide sees]**

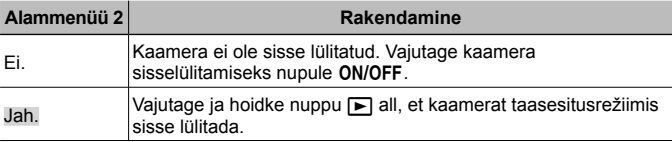

### Kaamera heli ja selle tugevuse valimine  $f$  [Heliseaded]

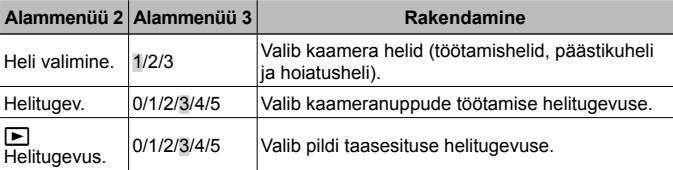

## d **Seadistusmenüü 2**

## **Pilditöötluse funktsiooni kohandamine** d **[Piksli kontr.]**

- See funktsioon on tehases juba kohandatud ja ei vaja kohandamist kohe pärast ostmist. Funktsiooni on soovitatav kasutada üks kord aastas.
- Parimate tulemuste saavutamiseks oodake enne sensori korrastuse teostamist vähemalt üks minut pärast pildistamist või pildi vaatamist. Kui kaamera lülitatakse sensori korrastuse kestel välja, tuleb toimingut korrata.

#### **Pilditöötluse funktsiooni kohandamine**

Vajutage nuppu (%), kui kuvatakse [Alusta] (alammenüü 2).

• Algab pilditöötluse funktsiooni kontrollimine ja kohandamine.

## **Ekraani heleduse reguleerimine** d **[**s**]**

1 Kasutage ekraani vaatamise ajal selle heleduse reguleerimiseks nuppe  $\Delta \nabla$  (noolepadi) ja vajutage nuppu (a).

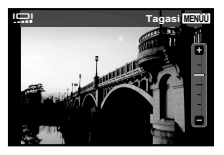

#### **Piltide taasesitus teleriekraanil**  $\hat{\gamma}$  **[TV-väljund]**

 Teleri videosignaali süsteem erineb olenevalt riigist ja piirkonnast. Enne kaameraga tehtud piltide telerist vaatamist valige videoväljund, mis vastab teie teleri videosignaali tüübile.

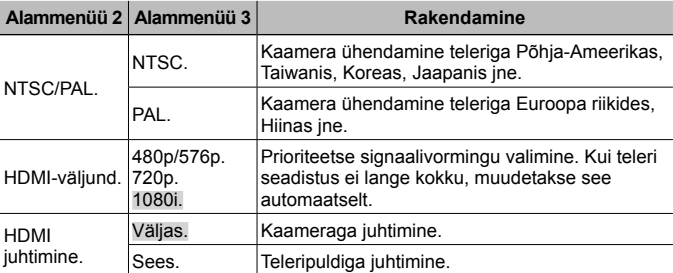

• Vaadake ühendamismeetodit jaotisest "Kaameras olevate piltide vaatamine teleris" (lk 78).

### **Ekraanikeele muutmine f [** $\bigotimes$ ]

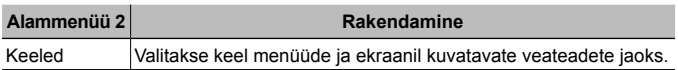

#### **Kuupäeva ja kellaaja seadistamine**  $f(\bigcirc)$

- $\overline{1}$  Kasutage noolepadia nuppe  $\wedge \nabla$ , et valida aasta väljal [Y].
- $(2)$  Kasutage noolepadja nuppu  $\triangleright$ , et salvestada välja [Y] säte.
- 3 Nagu sammus 1 ja 2, kasutage noolepadia nuppe  $\wedge \nabla$  < I et seadistada väljasid [K] (kuu), [P] (kuupäev) ja [Kellaaeg] (tunnid ja minutid) ning [A/K/P] (kuupäeva kuvamise viis), seejärel vajutage nuppu  $\infty$ .
- Vajutage aja täpseks seadistamiseks nupule (%) hetkel, kui ajasignaal jõuab sekundini 00.

#### **Kuupäeva ja kellaaja kontrollimiseks**

Kui kaamera on välja lülitatud, vajutage nuppu **INFO**. Umbes 30 sekundiks kuvatakse praegune kellaaeg.

#### Kodu ja alternatiivsete ajavööndite valimine *f* [Maailmaaeg]

• Teil ei ole võimalik [Maailmaaeg] abil ajavööndit valida, kui te ei ole esmalt kaamera kellaaega funktsiooni [ $\bigodot$ ] abil sisestanud.

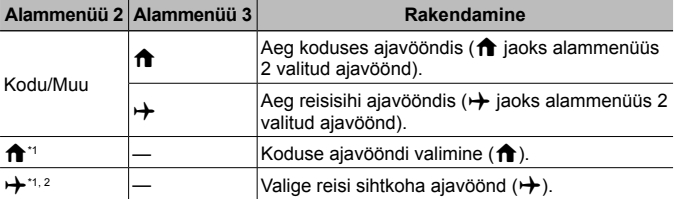

- \*1 Suveajaga piirkondades kasutage suveaja ([Suvi]) aktiveerimiseks nuppu  $\wedge \nabla$  (noolepadi).
- \*2 Kui valite ajavööndi, arvestab kaamera automaatselt ajalise erinevuse valitud ajavööndi ja kodu ajavööndi vahel  $(\bigwedge)$  ning kuvab selle tulemusena õige kellaaja reisi sihtkoha ajavööndis  $(\rightarrow)$ .

#### **Spetsiaalselt keeruliste tingimuste jaoks funktsioonide seadistamine** d **[Tough seadistused]**

#### **Praeguse kõrguse/vee sügavuse (atmosfääri-/veerõhu) kuvamine (manomeeter)**

• Sõltuvalt ilmastikutingimustest võib näitudel olla veavaru. Kasutage näite ainult orientiirina.

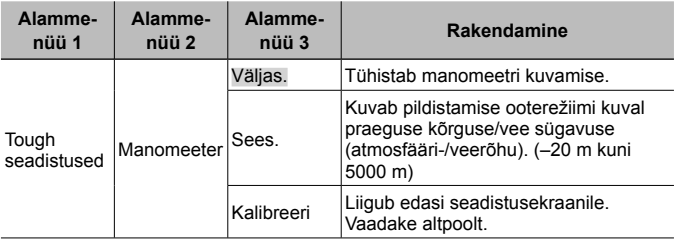

• Kui valitud on suvand [Sees], ilmub meeldetuletusteade, kui veesügavuseks on 12 m, millele järgneb hoiatusteade, kui veesügavus jõuab 15 meetrini.

#### **Kõrguse/vee sügavuse kuva reguleerimine**

- 1 Kasutage nuppe  $\Delta \nabla$  (noolepadi), et valida funktsioon [Kalibreeri], ja vajutage nuppu (%).
- 2 Praeguse kõrguse/vee sügavuse valimiseks kasutage nuppe  $\Delta \nabla$  (noolepadi) ja määramiseks vajutage nuppu  $(\infty)$ .

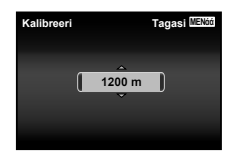

#### **Kõrguse, sügavuse jne mõõtühikute seadistamine (m/jalga)**

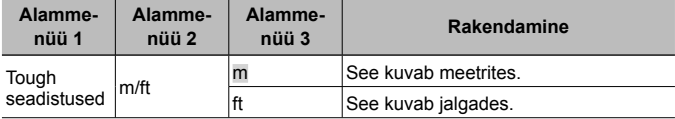

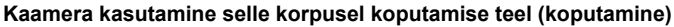

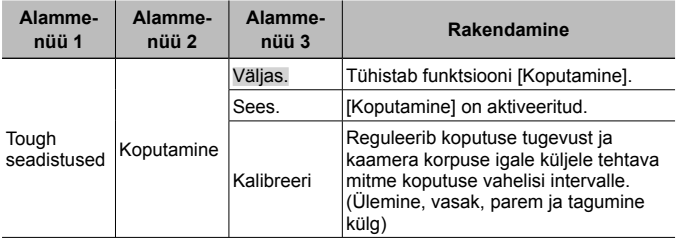

#### **Kasutamine pildistamisrežiimi aja (näiteks pildirežiim)**

- 1 Koputage üks kord kaamera korpuse paremale või vasakule küljele.
	- Kuvatakse pildirežiimi valikukuva.
- 2 Koputage funktsiooni valimiseks kaamera korpuse paremale või vasakule küljele.

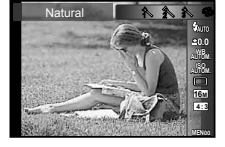

3 Valiku kinnitamiseks koputage kaks korda kaamera korpuse tagumisele küljele.

**Pildistamine:** koputage kaks korda kaamera tagumisele küljele (ainult režiimis [<sup>17</sup>] Lumi]).

- Koputage tugevalt kaamerale, kasutades oma sõrmeotsa.
- Kui kaamera on stabiliseeritud näiteks statiivi abil, ei pruugi koputamine korralikult toimida.
- Vältimaks kaamera kukkumist koputamise ajal, kinnitage kaamera rihmaga randme külge.

ET **65**

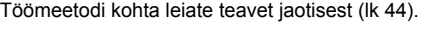

## **Kasutamine taasesitamisrežiimi ajal.**

Kui kaamera on korpuse ülemisele osale kaks korda koputamisega lülitatud taasesitamisrežiimi, saab kasutada alljärgnevaid toiminguid.

**Järgmise pildi kuvamine:** koputage üks kord kaamera paremale küljele.

**Eelmise pildi kuvamine:** koputage üks kord kaamera vasakule küljele**.**

**Kiirelt edasi- ja tagasikerimine:** kallutage kaamerat paremale või vasakule.

**Tagasi pildistamisrežiimi naasmine:** koputage kaks korda kaamera ülemisele poolele.

## **Koputamisega juhtimise reguleerimine**

- 1 Valige 3. alammenüüs suvand [Kalibreeri] ja vajutage nuppu (ok).
- 2 Valige nuppudega  $\Delta \nabla$  (noolepadi) osa, mida soovite reguleerida, ja vajutage nuppu (%).
- 3 Valige nuppudega  $\Delta \nabla$  (noolepadi) säte [Jõud]  $i$ a vajutage nuppu  $\triangleright$ .
- $\overline{4}$  Valige nuppudega  $\Delta \nabla$  (noolepadi) säte [Vahe] ja vajutage nuppu (ok).
- Kontrollige kaamera tööd, koputades seadistuste tegemise järel kaamerale.

### **LED-lambi kasutamine kõrvalvalgustusena (LED-lamp)**

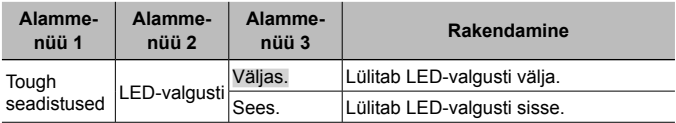

### **LED-valgusti kasutamine**

Vajutage ja hoidke nuppu **INFO** all, kuni LED-valgusti süttib.

• Kui teete mõne toimingu ajal, mil LED-valgusti on sisse lülitatud, süttib see umbes 90 sekundiks põlema. (Kuni 30 sekundiks, kui kaamera on välia lülitatud.)

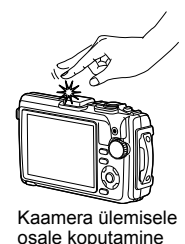

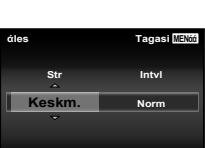

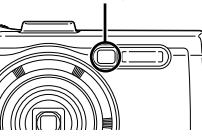

#### **LED-valgusti väljalülitamine**

Vajutage ja hoidke nuppu **INFO** all, kuni LED-valgusti kustub.

### d **Seadistusmenüü 3**

#### **Pildistamise asukoha ja aja teabe salvestamine jäädvustatud piltidele** d **[GPS-i seadistused]**

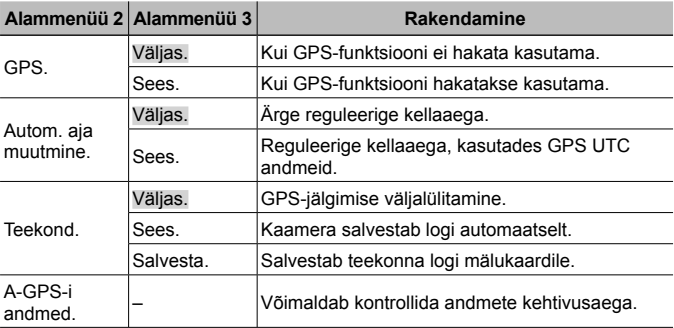

• [Autom. aja muutmine] rakendub ainult siis, kui suvandi [Maailmaaeg] jaoks on valitud  $\bigoplus$  (kodune ajavöönd).

• Lisateavet GPS- ja teekonnafunktsiooni kohta vaadake jaotisest "GPSfunktsiooni kasutamine (GPS-i seadistused)" (lk 76).

#### **Wi-Fi seadistamine** d **[Wi-Fi seaded]**

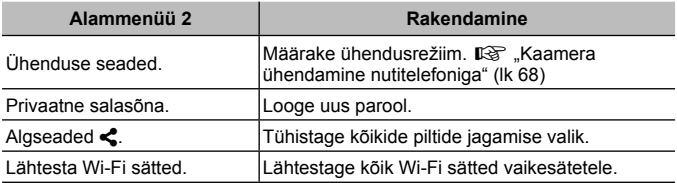

• Töömeetodi kohta leiate teavet jaotisest "Ühendusmeetodi muutmine" (lk 72).

| Alammenüü 2            | Alammenüü 3                         | <b>Rakendamine</b>                                                           |
|------------------------|-------------------------------------|------------------------------------------------------------------------------|
| Kaader                 | 1 kuni 99 (kaadrid).                | Määrab pildistatavate kaadrite arvu.                                         |
| Ooteaja<br>käivitamine | 00:00:00 kuni<br>24:00:00 (minutit) | Määrab ooteaja enne pildistamise<br>alustamist.                              |
| Intervalli<br>pikkus   | 00:00:01 kuni<br>24:00:00 (minutit) | Määrab intervalli pikkuse pärast<br>pildistamise alustamist.                 |
| Aeglustatud<br>video.  | Väljas.                             | Salvestage iga kaader pildina.                                               |
|                        | Sees.                               | Lisaks piltide salvestamisele looge<br>kaadrijadast video ja salvestage see. |

**Intervalli sätete kohandamine** d **[Intervalli sätted]**

#### **Fookuse kahveldamisega pildistamise seadistamine**  d **[Fookuse kahveldamise seadistus]**

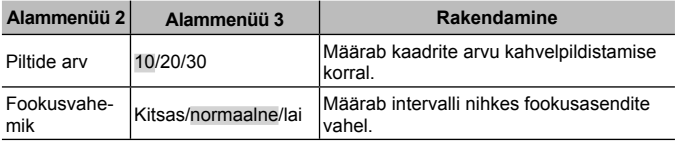

## **Sertifitseerimistähiste kontrollimine** d **[Sertifitseerimine]**

Kuvatakse osa sertifitseerimistähisest (ohutusstandardite kohta jne).

# **Kaamera ühendamine nutitelefoniga**

Kui ühendate nutitelefoni kaamera juhtmevaba kohtvõrgu funktsiooni kaudu ja kasutate vastavat rakendust, saate pildistamise ajal ning pärast seda nautida veelgi rohkem funktsioone.

#### **Mida võimaldab rakendus OLYMPUS Image Share (OI.Share)**

- Kaamera piltide teisaldamine nutitelefoni Saate laadida kaameras olevaid pilte nutitelefoni.
- Kaugpildistamine nutitelefonist Saate kaamerat nutitelefoniga kaugjuhtida ja pildistada.
- Kaunis pilditöötlus Nutitelefoni laaditud piltidele saab lisada kunstifiltreid ja kirjeid.
- Kaamera piltidele GPS-märgendite lisamine Saate piltidele lisada GPS-märgendeid, teisaldades nutitelefoni salvestatud GPS-logi kaamerasse.

Lisateabe saamiseks külastage allolevat aadressi:

http://oishare.olympus-imaging.com/.

 Enne juhtmevaba kohtvõrgu funktsiooni kasutamist lugege jaotist "Juhtmevaba kohtvõrgu funktsiooni kasutamine" (lk 112).

- Kui kasutate juhtmevaba kohtvõrgu funktsiooni riigis, mis jääb väljapoole seda piirkonda, kus kaamera osteti, siis on võimalik, et kaamera ei vasta selle riigi juhtmevaba side määrustele. Olympus ei vastuta selle eest, kui kaamera ei vasta sellistele määrustele.
- 

 Nagu iga juhtmevaba side puhul, on ka selle süsteemi puhul oht, et kolmas osapool saab seda jälgida.

- Kaamera juhtmevaba kohtvõrgu funktsiooni ei saa kasutada kodu- või avaliku pääsupunktiga ühenduse loomiseks.
- Juhtmevaba kohtvõrgu antenn asub kaamera põhjas. Hoidke antenni eemal metallesemetest.
- Juhtmevaba kohtvõrgu kasutamisel saab aku kiiremini tühjaks. Kui aku on tühjenemas, siis võib ühendus ülekande ajal katkeda.
- Magnetvälja, staatilist elektrit või raadiolaineid genereeriva seadme (nt mikrolaineahi, juhtmeta telefon) lähedal võib ühendus olla häiritud või aeglane.

## **Nutitelefoniga ühendamine**

- **1** Käivitage nutitelefoni installitud rakendus OI.Share.
- **2** Valige f kaamera menüüst 1 funktsioon [Käivita Wi-Fi] ja vajutage nuppu  $(\alpha)$ .
	- Suvandi [Käivita Wi-Fi] käivitab ka nupu MENU vajutamine ja allhoidmine.
- **3** Järgige Wi-Fi-ühenduse ettevalmistamiseks kaamera ekraanil kuvatavaid juhiseid.
- **4** Kasutage kaamera ekraanil kuvatava QR-koodi lugemiseks nutitelefoni, kus töötab rakendus OI.Share. Ühendus luuakse automaatselt.

#### **QR-koodi lugemise tõrge**

Seadistage enne ühendamist nutitelefoni Wi-Fi-seadetes SSID ja salasõna (SSID ja salasõna kuvatakse QR-koodi kuva all vasakul). Nutitelefoni Wi-Fi-ühenduse seadete kohta lugege nutitelefoni kasutusjuhendist.

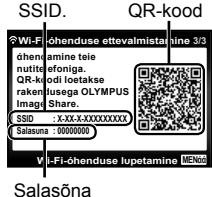

• Ühenduse katkestamiseks vajutage kaamera nuppu MENU.

#### **Veateade Wi-Fi-ühenduse ajal**

Ühendage kaamera uuesti nutitelefoniga.

- 1 Lülitage nutitelefoni Wi-Fi-funktsioon välja.
- 2 Lülitage Wi-Fi uuesti sisse. Valige enne teise ühenduse loomist TG-4 SSID.

## **Piltide teisaldamine nutitelefoni**

Valige kaamerast pildid ja laadige need nutitelefoni. Võite ka kaameraga jagatavad pildid ette ära valida.

**G**[Jagamise järjekord] (lk 58)

- **1** Ühendage kaamera nutitelefoniga. (lk 69)
- **2** Puudutage rakenduse OI.Share nuppu Piltide teisaldamine.
	- Kaameras olevad pildid kuvatakse loendis.
	- Veateate kuvamisel vt  $\mathbb{R}$  .Veateade Wi-Fi-ühenduse ajal (lk 69)
- **3** Valige pildid, mida soovite teisaldada, ja puudutage nuppu Salvesta.
	- Kui salvestamine on lõppenud, saate kaamera nutitelefonist välja lülitada.

## **Kaugpildistamine nutitelefoniga**

Saate kaugpildistada, juhtides kaamerat nutitelefoniga. See on saadaval ainult funktsioonis [Privaatne].

- **1** Ühendage kaamera nutitelefoniga. (lk 69)
- **2** Puudutage OI.Share'is nuppu Kaugjuhtimine.
	- Veateate kuvamisel vt  $\mathbb{R}$ , Veateade Wi-Fi-ühenduse ajal" (lk 69)
- **3** Pildistamiseks puudutage päästikut.
	- Tehtud pildid salvestatakse kaamera sisemällu või mälukaardile.
- Võimalikud pildistamissuvandid on osaliselt piiratud.

## **Piltidele asukohateabe lisamine**

Saate lisada GPS-märgendeid piltidele, mis tehti GPS-logi salvestamise ajal, teisaldades nutitelefoni salvestatud GPS-logi kaamerasse. See on saadaval ainult funktsioonis [Privaatne].

- **1** Enne pildistamise alustamist käivitage OI.Share ja lülitage sisse nupu Lisa asukoht lüliti, et alustada GPS-logi salvestamist.
	- Enne GPS-logi salvestamist peab kaamera korra ühendama OI.Share'iga, et aega sünkroonida.
	- GPS-logi salvestamise ajal saate kasutada telefoni ja muid rakendusi. Ärge katkestage OI.Share'i ühendust.
- **2** Kui pildistamine on lõpetatud, lülitage nupu Lisa asukoht lüliti välja.

GPS-logi on salvestatud.

- **3** Ühendage kaamera nutitelefoniga. (lk 69)
- **4** Teisaldage salvestatud GPS-logi kaamerasse funktsiooniga OI.Share.
	- GPS-märgendid lisatakse sisemälus või mälukaardil olevatele piltidele teisaldatud GPS-logi järgi.
	- Piltidel, millele on lisatud asukohateave, kuvatakse üksikasjaliku taasesituse käigus laius- ja pikkuskraadid.
	- Veateate kuvamisel vt  $\mathbb{R}$  . Veateade Wi-Fi-ühenduse ajal "(lk 69)

A Asukohateavet saab kasutada ainult nutitelefonidega, millel on GPS-funktsioon.

A Asukohateavet ei saa lisada filmidele.

## **Ühendusmeetodi muutmine**

Kaamera saab nutitelefoniga ühendada kahte valikut kasutades: [Privaatne] tähendab, et kasutate iga kord samu seadeid, ja [Ühekordne] tähendab, et kasutate iga kord erinevaid seadeid.

Enda nutitelefoniga ühendamisel on soovitatav kasutada valikut [Privaatne] ja kellegi teise nutitelefoni pilte teisaldades on soovitatav kasutada valikut [Ühekordne].

- Tehase vaikeseade on [Privaatne].
- 1 Valige f seadistusmenüü 3 suvand [Wi-Fi seaded] ja vajutage  $n$ uppu  $\omega$ .
- **2** Tehke valik [Ühenduse seaded] ja vajutage nuppu  $\triangleright$ (noolepadjal).
- **3** Valige juhtmevaba kohtvõrgu ühendamise meetod ja vajutage nuppu  $(\infty)$ .
	- [Privaatne]: looge ühendus nutitelefoniga (pärast esimest ühendamist luuakse ühendus automaatselt). Kõik OI.Share'i funktsioonid on saadaval.
	- [Ühekordne]: ühendage mitu nutitelefoni (ühendus luuakse iga kord erisuguste ühenduse seadetega). Saadaval on ainult OI.Share'i piltide teisaldamise funktsioon. Kaameraga saab vaadata ainult neid pilte, mis on määratud jagamise järjekorda.
	- [Vali]: valige, millist meetodit iga kord kasutada.
	- [Väljas]: Wi-Fi funktsioon on välja lülitatud.

## **Parooli muutmine**

Valiku [Privaatne] puhul kasutatava parooli muutmine.

- **1** Valige f seadistusmenüü 3 suvand [Wi-Fi seaded] ja vajutage nuppu  $(\infty)$ .
- **2** Tehke valik [Privaatne salasõna] ja vajutage nuppu  $\triangleright$ (noolepadjal).
- **3** Järgige juhiseid ja vajutage nuppu  $\triangle$  (noolepadjal).
	- Määratakse uus parool.
# **Jagamise järjekorra tühistamine**

Tühistage piltidele määratud jagamise järjekordi.

- 1 Valige f seadistusmenüü 3 suvand [Wi-Fi seaded] ja vajutage  $n$ uppu  $\left( \Re \right)$ .
- **2** Tehke valik [Algseaded  $\leq$ ] ja vajutage nuppu  $\triangleright$  (noolepadjal).
- **3** Valige [Jah] ja vajutage nuppu  $\circledcirc$ .

# **Juhtmevaba kohtvõrgu seadete lähtestamine**

Lähtestab seade [Wi-Fi seaded] sisu.

- 1 Valige f seadistusmenüü 3 suvand [Wi-Fi seaded] ja vajutage nuppu  $(\infty)$ .
- **2** Tehke valik [Lähtesta Wi-Fi seaded] ja vajutage nuppu  $\triangleright$ (noolepadjal).
- **3** Valige [Jah] ja vajutage nuppu (6).

# **GPS-funktsiooni kasutamine**

Kasutage kaamera GPS-funktsiooni, et salvestada piltide asukohateave või teekond.

- Piltidel, millele on lisatud asukohateave, kuvatakse laius- ja pikkuskraadid.
- Kaameral ei ole GPS-navigeerimiseks vajalikku varustust.

A Enne GPS-funktsiooni kasutamist lugege jaotist "GPS-funktsioon, elektrooniline kompass" (lk 114).

 Teatud riikides võib asukohateabe hankimine ilma valitsusele taotluse esitamist ebaseaduslik olla. Seetõttu võib kaamera mõnes müügipiirkonnas olla seadistatud asukohateavet mitte kuvama.

Kaamerat välismaale kaasa võttes pange tähele, et mõnes piirkonnas või riigis võivad kehtida seadused, mis selle funktsiooni kasutust reguleerivad. Järgige kõiki kohalikke seadusi.

 Lülitage GPS välja lennukis või muudes kohtades, kus GPS-seadmete kasutamine on keelatud.  $\mathbb{R}$  [GPS-i seadistused] (lk 66)

See kaamera toetab ka Quasi-Zenithi satelliidisüsteemi ja GLONASS-i.

# **Enne GPS-funktsiooni kasutamist (A-GPS-i andmed)**

Olenevalt kaamera olekust ja ühendusest, võib asukohateabe hankimine aega võtta. A-GPS-i kasutamisel lüheneb asukoha määramise aeg paarilt sekundilt kümnendiksekundile. A-GPS-i andmeid saab uuendada nutitelefoni rakendusega OLYMPUS Image Track (OI.Track) või arvutitarkvaraga OLYMPUS A-GPS Utility.

- Veenduge, et kaamera kuupäev on õige.
- Määrake kaamera ühenduseks privaatne ühendus (lk 72).
- A-GPS-i andmeid tuleb iga 4 nädala möödudes uuendada. Asukohateave võib olla muutunud, kui andmete uuendamisest on palju aega möödunud. Kasutage võimalikult uusi A-GPS-i andmeid.
- A-GPS-i andmete esitamine võidakse lõpetada eelteavitamata.

## **A-GPS-i andmete uuendamine nutitelefoniga**

Enne uuendamist installige nutitelefoni rakendus OLYMPUS Image Track (OI.Track). Üksikasju A-GPS-i andmete uuendamise kohta vaadake allpool esitatud veebisaidilt.

http://oitrack.olympus-imaging.com/

Ühendage kaamera ja nutitelefon jaotises "Nutitelefoniga ühendamine" (lk 69) kirjeldatud protseduuri järgi.

## **A-GPS-i andmete uuendamine arvutiga**

Laadige allolevalt veebisaidilt alla tarkvara OLYMPUS A-GPS Utility ja installige see arvutisse.

http://sdl.olympus-imaging.com/agps/

Andmete uuendamise üksikasjad leiate ülalolevalt veebisaidilt OLYMPUS A-GPS Utility kasutusjuhendist.

## **Veateade Wi-Fi-ühenduse ajal**

Ühendage kaamera uuesti nutitelefoniga.  $\mathbb{R}$  lk 69

# **GPS-funktsiooni kasutamine (GPS-i seadistused)**

- **1** Tehke  $\gamma$  seadistusmenüüs 3 valik [GPS-i seadistused] (lk 66) ja vajutage nuppu  $(\infty)$ .
- **2** Valige [GPS] ja vajutage (or).
- **3** Valige [Sees] ja vajutage  $\otimes$ .
	- Määramise ajal vilgub GPS, Asukoha määramise lõppemisel kuvatakse GPS ja asukohateave.
	- Kui asukoht on määratud, lisatakse pildistamise ajal piltidele asukohateave.

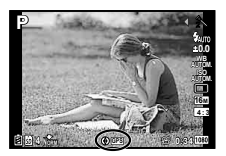

- Ärge katke GPS-antenni oma käte või metallist esemetega kinni.
- Kui kasutate GPS-funktsiooni esimest korda ja A-GPS-i ei ole uuendatud või funktsiooni ei ole pikalt kasutatud, võib asukoha määramine paar minutit aega võtta.
- Võtteekraanil kuvatakse laius- ja pikkuskraadid. Kui te ei taha piltidele asukohateavet lisada, määrake suvandi [GPS] olekuks [Väljas].
- Videotele asukohateavet ei lisata.
- Kui suvandi [GPS] olek on [Sees], saab aku kiiremini tühjaks.

#### **Elektroonilise kompassi kasutamine (mõõtmisasendi teabekuva)**

- 1 Võtteekraani kuvamise ajal vajutage ja hoidke all nuppu **INFO**.
- Kuvatakse mõõtmisasendi teabekuva.

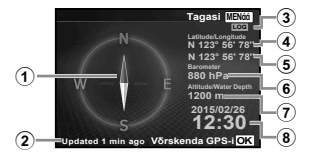

- 1 Elektrooniline kompass
- 2 Uuendamise olek
- 3 GPS-jälgimine aktiivne
- 4 Laiuskraad
- 5 Pikkuskraad
- 6 Atmosfääri-/veerõhk (lk 63)
- 7 Kõrgus/veesügavus (lk 63)
- 8 Praegune kuupäev ja kellaaeg
- Kuvad vahetuvad järjekorras normaalne → üksikasjalik → teave puudub → mõõteasendi teave iga kord, kui vajutatakse nuppu **INFO**.
- Asukohateabe uuendamiseks vajutage mõõteasendi teabekuva nuppu  $\infty$ .
- Mõõteasendi teabe kontrollimiseks vajutage nuppu **INFO**, kui kaamera on välja lülitatud.

#### **Teabe hankimise funktsiooni kasutamine liikumise kuvamiseks (teekond)**

- $\overline{1}$  Tehke **f** seadistusmenüüs 3 valik [GPS-i seadistused] (lk 66) ja vajutage  $n$ uppu  $\left( \Re \right)$ .
- $(2)$  Valige [Teekond] ja vajutage  $(4)$ .
	- Seda ei saa valida, kui kaamera mälukaart on sisestamata.
- 3 Asukohateabe järjekorra (logiandmete) salvestusviisi valimiseks vajutage  $n$ uppu  $\circledcirc$ .

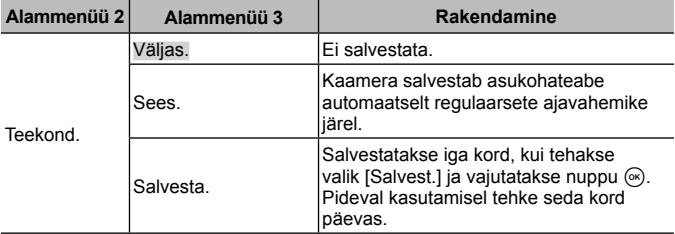

- Jälgimislogid salvestatakse mälukaardi kausta GPSLOG.
- Jälgimine lõpeb automaatselt järgmistel juhtudel.
	- Aku saab tühjaks.
	- Kaamera on rohkem kui 24 tunniks välja lülitatud.
- Kui suvandi [Teekond] sätteks on valitud [Sees], jätkab GPS-vastuvõtja aku voolu tarbimist ka siis, kui kaamera on välja lülitatud.

## **Liikumise kuvamine GPS-logidest**

Pärast GPS-jälgimislogide salvestamist saab liikumise logid kuvada tarkvaraga OLYMPUS Viewer 3 või rakendusega OI.Track.

• Salvestatud teekonda ei saa kaameras kuvada.

# **Kaamera ühendamine muu seadmega**

# **Kaameras olevate piltide vaatamine teleris**

Salvestatud piltide taasesitamiseks teleris kasutage AV-kaablit (müüakse eraldi). Saate taasesitada kõrgeraldusega pilte kõrgeraldusega teleris, ühendades teleri kaameraga HDMI-kaablit kasutades.

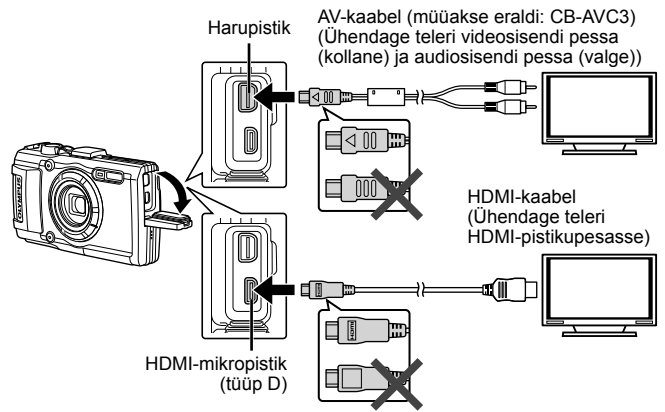

- **1** Kasutage kaablit kaamera ühendamiseks teleriga.
	- Valige kaamera videorežiim enne kaamera AV-kaabli abil ühendamist.  $I\$  [TV-väljund] (lk 61)
- **2** Valige teleri sisendkanal.
	- Kaamera ekraan lülitub kaabli ühendamisel välja.
	- AV-kaabliga ühendamisel vajutage nuppu  $\blacktriangleright$ .
- Teleri sisendallika muutmise kohta leiate üksikasju teleri kasutusjuhendist.
- Olenevalt teleri sätetest võivad kuvatud pildid ja teave olla kärbitud.
- Kui kaamera on ühendatud nii A/V- kui ka HDMI-kaabliga, antakse eelisõigus HDMI-le.
- Ärge ühendage samaaegselt USB-kaablit ja HDMI-kaablit.
- Kui kaamera on ühendatud HDMI-kaabliga, saate valida digitaalvideo signaalitüüpi. Valige vorming, mis vastab teleris valitud sisendi vormingule.

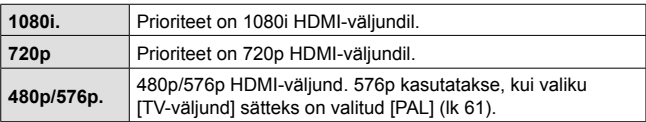

## **Teleripuldi kasutamine**

Kaamerat on võimalik juhtida teleripuldiga, kui see on ühendatud HDMI-juhtimist toetava teleriga.

- **1** Tehke  $\gamma$  seadistusmenüüs 2 valik [TV väljund] (lk 44).
- **2** Valige [HDMI juhtimine] ja valige [Sees].
- **3** Juhtige kaamerat teleripuldiga.
	- Võite juhtida kaamerat järgides teleriekraanile kuvatud juhiseid.
	- Mõni teler ei pruugi kõiki funktsioone toetada.
- Kui HDMI-kaabel on ühendatud, ei saa te pildistada ega videoklippe teha.
- Ärge ühendage kaamerat muude HDMI-väljundseadmetega. Nii tehes võite kaamerat kahjustada.
- HDMI-väljundit ei saa läbi viia USB-ühenduses arvuti või printeriga.

# **Piltide trükkimine**

## **Otsetrükkimine (PictBridge)**

Kui ühendate kaamera USB-kaabli kaudu PictBridge'iga ühilduva printeriga, saate salvestatud pilte otse välja trükkida.

Enne ühendamist valige sätetemenüüs suvandi [USB-ühendus] väärtuseks [Trüki] (lk 60).

#### **Kaamera ühendamine**

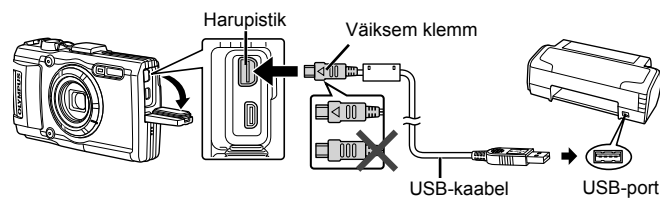

- Kasutage trükkimiseks täielikult laetud akut.
- Filme ei saa trükkida.

## Lihtne trükk

- **1** Kuvage nuppude  $\triangleleft\triangleright$  (noolepadi) abil pildid, mida soovite kaamerast trükkida.
- **2** Ühendage kaamera kaasasoleva USB-kaabli abil printeriga.
	- Kui lihtsa trükkimise alguskuva ei ilmu, valige enne printeri taasühendamist sätete menüüs suvandi [USB-ühendus] (lk 60) väärtuseks [Trüki].

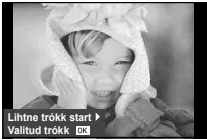

- **3** Vajutage nuppu  $\triangleright$  (noolepadi).
	- Pärast trükkimise lõppu avaneb pildivaliku kuva. Teise pildi trükkimiseks valige nuppude  $\triangleleft$  (noolepadi) abil pilt ja vajutage nuppu  $\circledast$ .
	- Väljumiseks lahuta pärast pildivalikukuva avanemist USB-kaabel kaamerast.

## Kohandatud trükkimine

- **1** Ühendage kaamera USB-kaabli abil printeriga ja lülitage kaamera sisse.
	- Kui kaamera on sisse lülitatud, kuvatakse ekraanile dialoog, milles palutakse teil valida host. Kui ei, valige sätetemenüüs suvandi [USB-ühendus] väärtuseks [Trüki] (lk 60).
- **2** Trükisuvandi seadmiseks järgige juhendit.

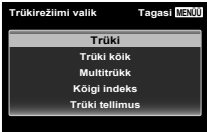

## **Trükirežiimi valik**

Vali trükkimise tüüp (trükirežiim). Allpool on näha võimalikud trükirežiimid.

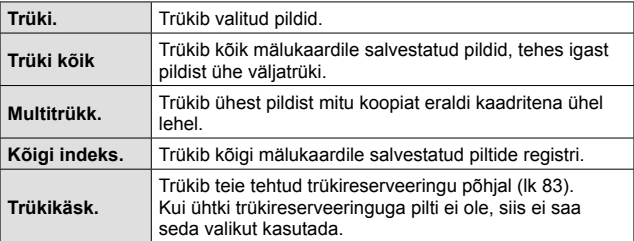

## **Trükipaberi omaduste seadistamine**

See säte varieerub olenevalt printeri tüübist. Kui saadaval on üksnes printeriseadistus STANDARD, siis ei saa seadistust muuta.

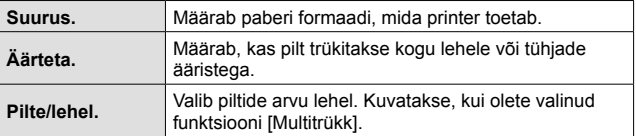

#### **Trükitavate piltide valimine**

Valige pildid, mida soovite trükkida. Valitud pilte on võimalik trükkida hiljem (kaaderhaaval reserveerimine) või trükkida ekraanil kuvatud pildi kohe. **NORM**

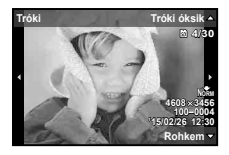

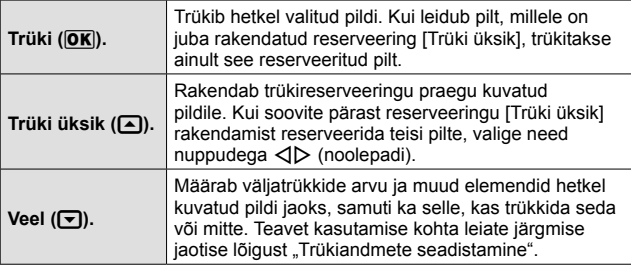

#### **Trükiandmete seadistamine**

Valige, kas soovite trükkida pildile trükiandmeid (nt kuupäev ja kellaaeg või faili nimi).

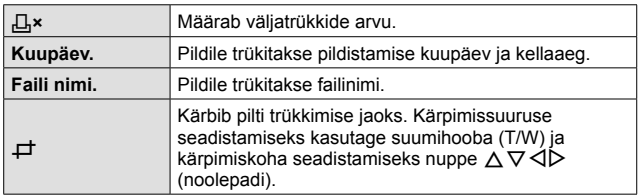

- **3** Kui olete seadistanud trükitavad pildid ja trükiandmed, valige suvand [Trüki] ja vajutage seejärel nuppu  $\mathcal{R}$ .
	- Trükkimise peatamiseks või tühistamiseks vajutage nuppu  $\infty$ . Trükkimise jätkamiseks valige suvand [Jätka].

#### Trükkimise tühistamine

Trükkimise tühistamiseks tõstke esile valik [Tühista] ja vajutage nuppu  $\mathcal{R}$ . Pange tähele, et kõik muudatused trüki tellimuses kaovad; trükkimise tühistamiseks ja eelmisesse sammu naasmiseks, kus saate olemasolevat trüki tellimust muuta, vajutage nuppu MENU.

## **Trükireserveering (DPOF)**

Trükireserveeringutes salvestatakse väljatrükkide arv ja kuupäeva jäljendivalik mälukaardil olevale pildile. See võimaldab printeril või DPOF-i toetavatel prindipoodidel pilte trükkida ilma arvuti või kaamerata ja kasutades ainult mälukaardil olevaid trükireserveeringuid.

- Trükireserveeringuid saab seadistada ainult mälukaardile salvestatud piltidele.
- Mõne muu DPOF-seadme määratud DPOF-reserveeringut ei saa selles kaameras muuta. Tehke muudatused originaalseadme abil. Kui selle kaameraga tehakse uusi DPOF-reserveeringuid, kustuvad teise seadmega tehtud reserveeringud.
- DPOF-trükireserveeringuid saab ühel mälukaardil määrata kuni 999 pildile.

## $\blacksquare$  Ühe kaadri trükireserveeringud [ $\Box$ ]

- **1** Kuvage seadistusmenüü.
	- "Seadistusmenüü kasutamine" (lk 44)
- **2** Valige  $\blacktriangleright$  taasesitusmenüüst [Trükikäsk] ja vajutage seejärel  $n$ uppu  $\left( \Re \right)$ .
- **3** Kasutage nuppe  $\triangle \nabla$  (noolepadi), et valida funktsioon [几], ja vajutage nuppu $(m)$ .

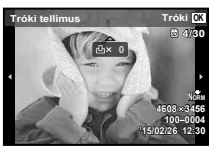

- **4** Kasutage nuppe  $\triangleleft$  (noolepadi), et valida trükireserveeringu jaoks pilt. Kasutage nuppe  $\Delta \nabla$  (noolepadi), et valida kogus. Vajutage nuppu  $(\infty)$ .
- **5** Kasutage nuppe  $\Delta \nabla$  (noolepadi), et valida ekraani valik  $[\Theta]$ (kuupäeva trükkimine), seejärel vajutage nuppu (a).

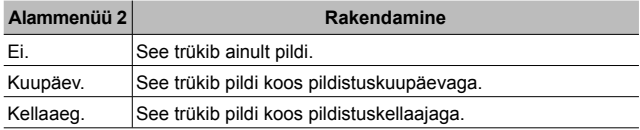

- Piltide trükkimisel ei saa sätet piltide vahel muuta.
- **6** Kasutage funktsiooni [Määra] valimiseks nuppe  $\wedge \nabla$ (noolepadi) ja vajutage nuppu  $(\infty)$ .

## Kõikidest mälukaardil olevatest piltidest ühe väljatrüki **reserveerimine [出]**

- **1** Järgige samme 1 ja 2 režiimis [几] (lk 83).
- **2** Kasutage režiimi [ $\frac{H}{H}$ ] valimiseks nuppe  $\Delta \nabla$  (noolepadi) ja vajutage nuppu  $(\infty)$ .
- **3** Järgige samme 5 ja 6 režiimis [凸].

## Kõikide trükireserveeringu andmete lähtestamine

- **1** Järgige samme 1 ja 2 režiimis [几] (lk 83).
- **2** Valige kas [几] või [世] ning vajutage nuppu (2).
- **3** Kasutage funktsiooni [Algseaded] valimiseks nuppe  $\triangle \nabla$ (noolepadi) ja vajutage nuppu  $(\infty)$ .

## Valitud piltide trükireserveeringu andmete lähtestamine

- **1** Järgige samme 1 ja 2 režiimis [几] (lk 83).
- **2** Kasutage režiimi [ $\Box$ ] valimiseks nuppe  $\triangle \nabla$  (noolepadi) ja vajutage nuppu  $\omega$ .
- **3** Kasutage funktsiooni [Säilita] valimiseks nuppe  $\Delta \nabla$  (noolepadi) ja vajutage nuppu  $(\infty)$ .
- 4 Kasutage nuppe  $\triangleleft$  (noolepadi), et valida pilt, mille trükireserveeringut soovite tühistada. Kasutage nuppe  $\Delta \nabla$ (noolepadi), et seadistada trükikoguseks 0.
- **5** Vajaduse korral korrake sammu 4 ja seejärel vajutage nuppu  $\infty$ , kui olete lõpetanud.
- **6** Kasutage nuppe  $\Delta \nabla$  (noolepadi), et valida ekraani valik  $\Theta$ ] (kuupäeva trükkimine), seejärel vajutage nuppu (a.
	- Seaded rakendatakse ülejäänud piltidele koos trükireserveeringu andmetega.
- **7** Kasutage funktsiooni [Määra] valimiseks nuppe  $\Delta \nabla$  (noolepadi) ja vajutage nuppu  $\infty$ .

# **Kaamera ühendamine arvutiga**

## **Kaamera ühendamine**

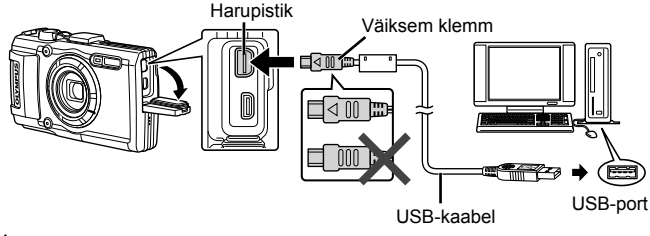

 Kui kaamera ekraanile ei kuvata mitte midagi isegi pärast kaamera arvutiga ühendamist, võib aku tühi olla. Kasutage täislaetud akut.

 Kui kaamerat ei saa arvutiga ühendada, ühendage USB-kaabel lahti ja kontrollige enne arvutiga uuesti ühendamist suvandi [USB Connection] sätet (lk 60).

• Akut saab laadida ajal, kui kaamera on ühendatud arvutiga USB kaudu. Laadimisaeg on erinev olenevalt arvuti töönäitajatest. (Võib esineda olukordi, kus see võtab umbes 10 tundi.)

# **Piltide kopeerimine arvutisse**

Kaamera toetab massmälustandardit USB Mass Storage Class. Piltide arvutisse teisaldamiseks ühenda kaamera USB-kaabli abil arvutiga. USB-ühendusega ühilduvad järgmised operatsioonisüsteemid:

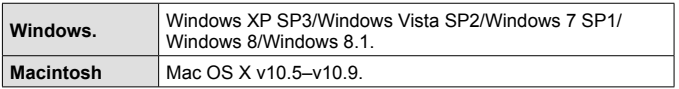

 Microsoft ei toeta enam Windows XP-d. Kuna tekkida võib turbeprobleem, vastutate teie kõigi toimingute eest.

**1** Lülitage kaamera välja ja ühendage see arvutiga.

• USB-pordi asukoht on arvutitel erinev. Täpsemat teavet vt arvuti kasutusiuhendist.

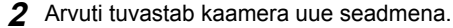

 Kui arvutis on Windows Vista/Windows 7/Windows 8, Windows 8.1, valige sätete menüüs suvandi [USB-ühendus] sätteks [MTP], et kasutada rakendust Windowsi Fotogalerii.

 Andmevahetus ei ole tagatud järgmistes töökeskkondades, isegi kui arvutil on USB-port.

Arvutites, mille USB-ühendus on lisatud näiteks vahekaardiga jms. Arvutite puhul, millel pole tehases installitud operatsioonisüsteemi, ning isetehtud arvutid.

 Ajal, mil kaamera on ühendatud arvutiga, ei ole kaamera juhtnuppe võimalik kasutada.

Kui arvuti on ühendatud ja dialoogiboksi ei kuvata, valige enne taasühendamist sätete menüüs suvand [USB ühendus] (lk 60).

# **Tarkvara installimine**

## **Windows.**

**1** Sisestage kaasasolev CD-plaat CD-draivi.

## **Windows XP**

• Kuvatakse dialoogiaken "Seadistus".

#### **Windows Vista/Windows 7/Windows 8/Windows 8.1**

• Kuvatakse dialoog Automaatkäivitus. Dialoogi "Seadistus" kuvamiseks klõpsake "OLYMPUSe Seadistus".

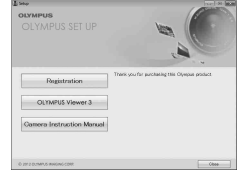

A Kui dialoogiakent "Seadistus" ei kuvata, valige menüüst Start suvand "Minu arvuti" (Windows XP) või "Arvuti" (Windows Vista/Windows 7). Tehke akna "OLYMPUSe seadistus" avamiseks topeltklõps ikoonil CD-ROM (OLYMPUSe seadistus) ning topeltklõpsake seejärel üksusel "LAUNCHER.EXE".

 Kui kuvatakse dialoogiaken "Kasutaja konto juhtimine", klõpsake suvandit "Jah" või "Jätka".

- **2** Järgige arvuti ekraanil olevaid juhtnööre.
- **3** Registreerige oma Olympuse toode.
	- Klõpsake nuppu "Registreerimine" ning järgige arvutiekraanil esitatud suuniseid.

**4** Installige OLYMPUSe rakendus Vaatur 3.

- Kontrollige enne installimist üle süsteeminõuded.
- Klõpsake nuppu "OLYMPUSe Vaatur 3" ning tegutsege ekraanile kuvatud suuniste järgi.

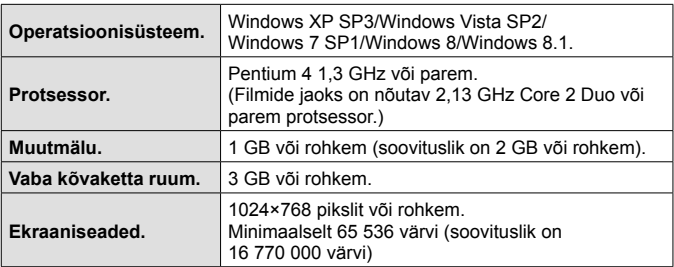

• Vt veebispikrit tarkvara kasutamise kohta teabe saamiseks.

## Macintosh

## **1** Sisestage kaasasolev CD-plaat CD-draivi.

- Plaadi sisu kuvatakse automaatselt näidikule. Kui ei kuvata, tehke töölaual topeltklõps CD-ikoonil.
- Dialoogiboksi "Seadistus" kuvamiseks tehke topeltklõps ikoonil "Seadistus".

## **2** Installige OLYMPUSe Vaatur 3.

- Kontrollige enne installimist üle süsteeminõuded.
- Klõpsake nuppu "OLYMPUSe Vaatur 3" ning tegutsege ekraanile kuvatud suuniste järgi.

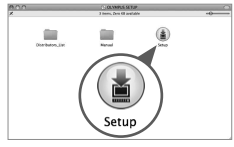

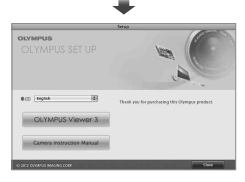

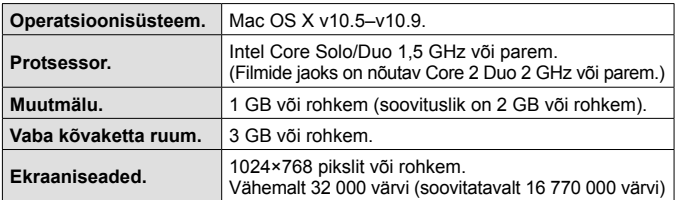

• Keelte liitboksist võite valida teisi keeli. Vt veebispikrit tarkvara kasutamise kohta lisateabe saamiseks.

# **Kasulikud nõuanded**

Kui kaamera ei tööta nii, nagu on ette nähtud või kui ekraanil kuvatakse veateade ning te ei ole kindel, mida teha, vaadake probleemi lahendamiseks alltoodud nõuandeid.

## **Veaotsing**

## Aku

#### **Kaamera ei tööta ka siis, kui akud on paigaldatud.**

- Sisestage laetud akud õiges asendis.  $\mathbb{R}$  "Aku ja mälukaardi sisestamine ja eemaldamine" (lk 4)
- Aku töövõime on madala temperatuuri tõttu ajutiselt vähenenud. Võtke aku kaamerast välja ja soojendage seda mõnda aega oma taskus.

## Kaart

#### **Kuvatakse veateade.**

 $\cdot$   $\mathbb{R}$   $\mathbb{R}$  . Veaotsing (Ik 89)

## Päästik

#### **Kaamera ei pildista päästiku vajutamisel.**

• Tühistage unerežiim.

Aku energia säästmiseks läheb sisselülitatud kaamera automaatselt unerežiimile ja ekraan lülitub välja, kui 3 minuti jooksul ei toimu ühtegi tegevust, kui kaamera on sisse lülitatud. Selles režiimis ei tehta pilti isegi juhul, kui päästik täielikult alla vajutada. Pildistamiseks unerežiimist väljumiseks kasutage suumihooba või muid nuppe. Kui kaamera jääb sisselülitatud olekusse veel 5 minutiks, lülitub see automaatselt välja. Kaamera sisselülitamiseks vajutage nuppu ON/OFF.

- Pildistusrežiimile lülitumiseks vajutage nuppu  $\boxed{\blacktriangleright}$ .
- Enne pildistamist oodake, kuni  $\frac{1}{2}$  (välgu laadimine) lõpetab vilkumise.
- Kaamera pikemaajalisel kasutamisel võib suureneda sisetemperatuur, mis põhjustab kaamera automaatset väljalülitamist. Kui see juhtub, oodake kaamera piisava jahtumiseni.

Samuti võib kasutamise ajal tõusta kaamera välistemperatuur, kuid see on tavapärane ega tähenda talitlushäiret.

## Ekraan

#### **Keeruline näha.**

• Võib olla tekkinud kondensatsioon. Lülitage kaamera välja ja oodake, kuni kaamera korpus aklimatiseerub ümbritseva temperatuuriga ning kuivab enne pildistamist ära.

## **Valgus jääb pildile.**

• Välguga pildistamisel pimedates tingimustes võib pildile jääda mitmeid välgu peegeldusi tolmust ja õhust.

## Kuupäeva ja kellaaja funktsioon

#### **Kuupäeva ja kellaaja sätted asenduvad vaikesätetega.**

- Kui akud eemaldatakse kaamerast umbes 3 päevaks\*1, asenduvad kuupäeva ja kellaaja sätted vaikesätetega ja need tuleb uuesti seadistada.
	- \*1 Kuupäeva ja kellaaja sätte vaikesätetega asendumise aeg sõltub sellest, kui kaua akusid on laetud.

**G** "Kaamera sisselülitamine ja algsätete seadistamine" (lk 8)

## ■ Objektiiv

#### **Objektiiv muutub uduseks.**

• Kiire temperatuurimuutuse korral võib objektiiv uduseks minna. Lülitage kaamera välja ja oodake, kuni kaamera korpus aklimatiseerub ümbritseva temperatuuriga ja kuivab enne pildistamist ära.

## ■ Mitmesugust

## **Kompassi näit pole õige või kompassi nõel vilgub.**

• Kompass ei toimi oodatud moel tugevate elektromagnetväljade läheduses, mis tekivad näiteks telerite, mikrolaineahjude, suurte elektrimootorite, raadiosaatjate ja kõrgepingeliinide läheduses.

Teinekord on võimalik taastada normaalne toimimine, kui liigutada kaamerat rannet pöörates number kaheksa kujuliselt.

## **Veateade**

• Kui ekraanile ilmub mõni allpool olevatest veateadetest, viige läbi kontrolliv toiming.

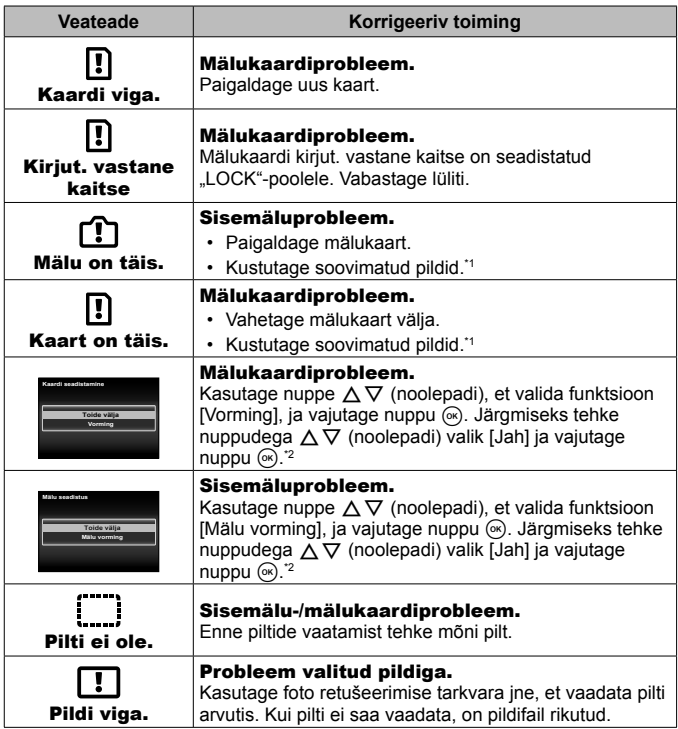

- \*1 Enne tähtsate piltide kustutamist laadige need arvutisse.
- \*2 Kõik andmed kustutatakse.

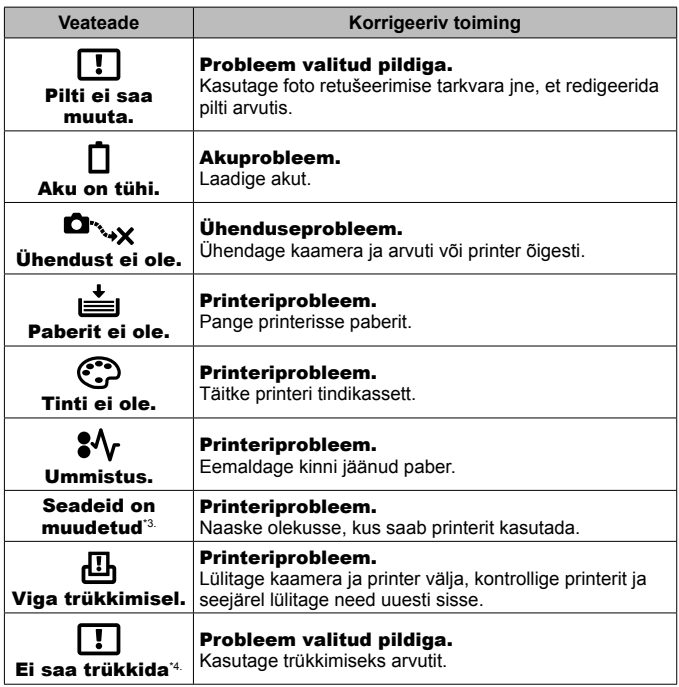

- \*3 See kuvatakse näiteks juhul, kui printeri paberisalv on eemaldatud. Ärge kasutage printerit kaamera seadete rakendamise ajal.
- \*4 Selle kaameraga ei pruugi teiste kaameratega tehtud piltide printimine võimalik olla.

## **Pildistusnõuanded**

Kui te ei ole kindel, kuidas soovitud pilti teha, vaadake allolevat teavet.

## Teravustamine

## **Objekti teravustamine**

- **Objekti pildistamine, kui see ei ole ekraani keskel.** Teravustage kõigepealt pildistatava objektiga samal kaugusel oleval teisel objektil ja seejärel pöörake kaamera soovitud objekti poole ning tehke pilt. Päästiku pooleldi alla vajutamine  $\mathbb{R}$  lk 9
- Seadistage funktsiooni [AF-režiim] olekuks [Näo/iESP]  $\mathbb{R}$  |k 46
- Pildistamine režiimis **[Jälgiv AF]**  $\mathbb{R}$  | k 37 Kaamera jälgib objekti liikumist automaatselt ja fookustab sellele pidevalt.
- Variulise objekti pildistamine  $\mathbb{R}$  lk 49 AF-lambi kasutamine muudab fokuseerimise lihtsamaks.

valgus

• **Objektide pildistamine, kui autofookuse kasutamine on keeruline.**  Järgmistel juhtudel teravustage (vajutage päästik pooleldi alla) pildistatava objektiga samal kaugusel oleval kõrge kontrastsusega objektil.

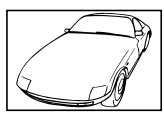

Madala kontrastsusega objekt

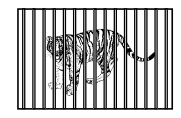

Erinevatel kaugustel paiknevad objektid

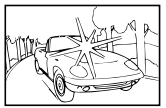

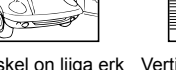

Kaadri keskel on liiga erk

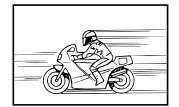

Kiiresti liikuvad objektid Objekt on väljaspool

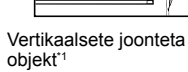

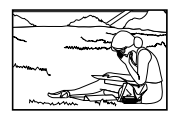

AF-ala

\*1 Samuti võib proovida teravustada nii, et fookustamise hetkel on kaamera vertikaalselt ja seejärel keerate kaamera pildistamiseks tagasi horisontaalsesse asendisse.

## Kaamera värisemine

#### **Pildistamine ilma kaamera rappumisest tuleneva udususeta**

- Pildistamine funktsiooniga [Stabilisaator]  $\mathbb{R}$  |k 48 Kaamera tuvastab kaamera liikumist, et vähendada hägusust ka siis, kui ISO-tundlikkust ei ole suurendatud. See funktsioon on kasulik ka siis, kui teete pilte suure suurendusega.
- Filmiklippide jäädvustamine režiimis [IS-videorežiim]  $\mathbb{R}$  lk 52
- Valige stseenirežiimis [<a>[<a>[8]</a> Spordivõte]<br/> **Randive label 100 km<sup>26</sup> km<sup>26</sup>** Režiim [S] Spordivõte] kasutab kiiret säriaega ja võib vähendada objekti liikumisest tekkinud hägusust.
- Pildistamine kõrge ISO-tundlikkusega  $\mathbb{R}$  lk 41 Kõrge ISO-tundlikkus võimaldab kasutada lühikest säriaega ja hämaras ilma välguta pildistada.

## Säritus (heledus)

#### **Pildistamine õige heledusega**

- **Objekti pildistamine vastu valgust** Näod või taustad on heledad isegi siis, kui pildistada vastu valgust. [Variuseade]  $\mathbb{R}$  lk 46 [ $\mathbb{R}$  Kontrastvalgus HDR]  $\mathbb{R}$  lk 27
- Pildistamine funktsiooniga [Näo/iESP]  $\mathbb{R}$  |k 46 Vastu valgust pildistatavale näole antakse sobiv säritus ning nägu paistab seeläbi heledam.
- Pildistamine funktsiooniga [Punktmõõtm.] [ $\mathbb{R}$  |k 47 Heledus sobitatakse ekraani keskel oleva objektiga ja taustavalgus ei mõjuta pilti.
- Pildistamine välguga [Sundvälk]  $\mathbb{R}$  |k 32 Vastu valgust pildistatav figuur jääb pildil heledam.
- Pildistamine liivarannal või lumisel maastikul  $\mathbb{R}$  lk 26 Valige võtterežiimis funktsioon [Z Mererand&Lumi], [F] Lumi].
- Pildistamine särikompensatsiooniga  $\mathbb{R}$  lk 33 Reguleerige heledust ajal, kui vaatate pildistamiseks kuvatud ekraani. Tavaliselt on valgete objektide (näiteks lumi) pildistamise tulemuseks pildid, mis on tegelikkusest tumedamad. Kasutage särikompensatsiooni ja reguleerige positiivses (+) suunas, et väljendada valgeid toone nii, nagu need tegelikult paistavad. Musti objekte pildistades on kasulik reguleerida negatiivse (-) suunas.

## Värvitoon **Pildistamine nii, et värvid ilmuvad samas toonis, kui nad on**

• Pildistamine valgetasakaalu valimisega  $\mathbb{R} \times \mathbb{R}$  lk 40

Enamikus tingimustes saab parimad tulemused seadistusega [WB Autom.], kuid mõnede objektide puhul võiksite katsetada erinevaid seadistusi. (See kehtib eriti selge taevaga päikesevarjus pildistades, segatud looduslike ja tehislike valgusseadete puhul jne.)

## Pildi kvaliteet

## **Teravamate piltide tegemine**

• **Pildistamine optilise suumi või ülisuure eraldusvõimega suumiga** Pildistamisel hoiduge digitaalse suumi kasutamisest (lk 47).

• Pildistamine madala ISO-tundlikkusega  $\mathbb{R}$  lk 41 Kui pilte tehakse kõrge ISO-tundlikkusega, võib tekkida müra (väikesed värvilised täpid ja ebaühtlane värv, mida ei esinenud originaalpildil) ja pildi kvaliteet olla teraline.

## **Taasesituse/redigeerimise nõuanded**

## ■ Taasesitus

**Piltide esitamine sisemälult ja mälukaardilt**

• Eemaldage mälukaart ja kuvage sisemälus olevad pildid  $\mathbb{R}$  k 4

**Hea pildikvaliteediga piltide vaatamine suure eraldusvõimega telerist**

• Ühendage kaamera teleriga HDMI-kaabli abil  $\mathbb{R}$  lk 78

## **Redigeerimine**

**Fotodele salvestatud heli kustutamine**

• **Salvestage pildi juurde jäädvustatud heli pildi taasesitamisel vaikusega üle.**   $R\$  lk 55

# **Teave**

# **Kaamera puhastamine ja hoiulepanek**

## **Kaamera hooldus**

## **Väliselt**

- Pühkige õrnalt pehme lapiga. Kui kaamera on väga määrdunud, leotage lappi kerges seebivees ja väänake hästi välja. Pühkige kaamerat niiske lapiga ja kuivatage seejärel kuiva lapiga. Pärast kaamera kasutamist rannas kasutage puhtas vees niisutatud ja hästi väljaväänatud lappi.
- Kaamera kasutamisel võõraineid (mustust, tolmu ja liiva) sisaldavas keskkonnas võivad need ained kaamera külge jääda. Kui jätkate kaamera kasutamist sellistes tingimustes, võib see kaamerat kahjustada. Selliste kahjustuste vältimiseks peske kaamerat järgmiselt.
- $(1)$  Sulgege ja lukustage kindlalt aku-/mälukaardisahtli ja liitmiku kate. (lk 4)
- 2 Täitke ämber mageveega, pange kaamera, objektiiv allapoole, ämbrisse ja raputage kaamerat põhjalikult. Ja loputage kaamerat, asetades selle otse jooksva kraanivee alla, vajutades nuppu.

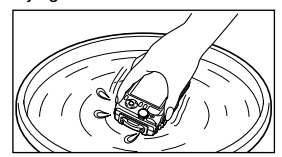

## **Ekraan**

• Pühkige õrnalt pehme lapiga.

## **Objektiiv**

• Eemaldage tolm objektiivilt spetsiaalse puhuriga ja pühkige seejärel õrnalt objektiivi puhastajaga.

 Ärge kasutage tugevaid lahusteid (nt benseen või alkohol) ega keemiliselt töödeldud riiet.

Kui objektiivi ei puhastata, võib objektiivi pinnale tekkida hallitus.

## **Aku/USB-vahelduvvooluadapter**

• Pühkige õrnalt pehme, kuiva lapiga.

## **Hoiundamine**

- Kui kavatsete kaamerat pikka aega hoiustada, eemaldage aku, adapter ja kaart ning hoidke kaamerat jahedas kuivas hästiõhutatud kohas.
- Sisestage aeg-ajalt akud ja kontrollige kaamera funktsioone.
- Vältige kaamera jätmist kohtadesse, kus käideldakse keemilisi tooteid, sest see võib põhjustada roostetamist.

## **Eraldi müüdava laadija kasutamine**

Aku laadimiseks saab kasutada laadijat (UC-90: müüakse eraldi).

## **Laadija ja USB-vahelduvvooluadapteri kasutamine välismaal**

- Laadijat ja USB-vahelduvvooluadapterit võib kasutada kogu maailmas enamiku vahelduvvooluga koduste elektriallikatega vahemikus 100 V kuni 240 V (50/60 Hz). Siiski võib vahelduvvoolu võrgupesa riigiti või piirkonniti olla teistsuguse kujuga, mistõttu eeldab laadija ja USB-vahelduvvooluadapteri kasutamine pesale vastava pistikadapteri olemasolu. Üksikasju saate küsida kohalikust elektripoest või reisikorraldajalt.
- Ärge kasutage kaasaskantavaid pingemuundureid, sest need võivad laadijat ja USB-vahelduvvooluadapterit kahjustada.

# **Kaardi kasutamine**

## **Selle kaameraga ühilduvad kaardid**

SD/SDHC/SDXC/Eye-Fi-kaart ((juhtmevaba kohtvõrgu funktsiooniga; saadaval kauplustes; ühilduvate kaartide andmetega tutvumiseks külastage Olympuse veebilehte).

## **Eye-Fi-kaart**

- Kasutage Eye-Fi-kaarti kooskõlas kaamera kasutamise riigis kehtivate seaduste ja eeskirjadega. Eemaldage Eye-Fi-kaart kaamerast või keelake kaardi funktsioonid lennukites ja muudes kohtades, kus nende kasutamine on keelatud.
- Eye-Fi-kaart võib kasutamise käigus muutuda kuumaks.
- Eye-Fi-mälukaardi kasutamisel võib aku kiiremini tühjeneda.
- Eye-Fi-mälukaardi kasutamisel võib kaamera toimida aeglasemalt.

## **SD-/SDHC-/SDXC-mälukaardi kirjutuskaitse lüliti**

SD-/SDHC-/SDXC-kaardi korpusel on kirjutamise vastase kaitse lüliti.

Kui seate lüliti LOCK-küljele, ei ole teil võimalik kaardile andmeid kirjutada, neid kustutada ega vormindada. Kirjutamise võimaldamiseks liigutage lüliti tagasi.

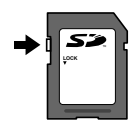

## **Vorming**

Kaardid tuleb enne esimest kasutamist või pärast teistes arvutites või kaamerates kasutamist selle kaameraga vormindada.

## **Pildi salvestuskoha kontrollimine**

Mälu indikaator näitab, kas pildistamise või taasesitamise ajal kasutatakse sisemälu või kaarti.

#### **Praegune mäluindikaator**

r<sup>i</sup>n: kasutatakse sisemälu

**m**: kasutatakse mälukaarti

 Isegi kui kasutate funktsioone [Mälu vorming]/[Vorming], [Kustuta], [Vali pilt], [Kustuta kõik] või [Kustuta grupp], ei kustutata kaardil olevaid andmeid täielikult. Enne kaardi äraviskamist lõhkuge kaart, et hoida ära isiklike andmete avalikustamine.

 Mälukaardi ja sisemälu vahel lülitumine ei ole võimalik. Kui kasutate sisemälu, eemaldage kõigepealt kaart.

## **Kaardi lugemine/salvestamine**

Pildistamise käigus põleb kasutatava mälu indikaator punaselt, kui kaamera andmeid kirjutab. Ärge avage kunagi aku/kaardipesa katet ega ühendage lahti USB-kaablit. See ei pruugi ainult kahjustada pildiandmeid, vaid võib ka muuta sisemälu ja mälukaardi kasutuskõlbmatuks.

# **Salvestatavate piltide arv (pildid)/salvestuse kestus (filmiklipid) sisemälus ja kaartidel**

 Salvestatavate piltide ja salvestamise pikkuse kohta käivad arvnäitajad on ligilähedased. Tegelik mahutavus oleneb pildistamistingimustest ja kasutatavast mälukaardist.

## **Fotod\*1**

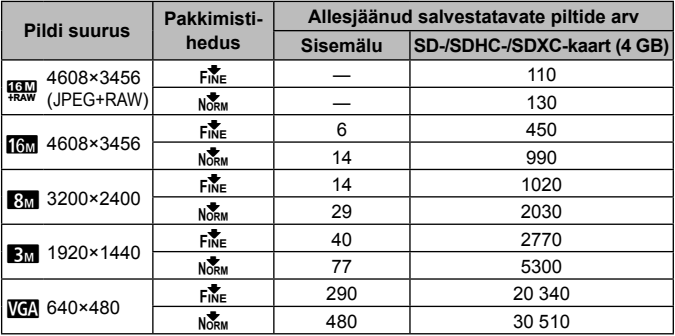

\*1 Pildi suuruse näited, kui kuvasuhe on 4 : 3.

## **Filmiklipid**

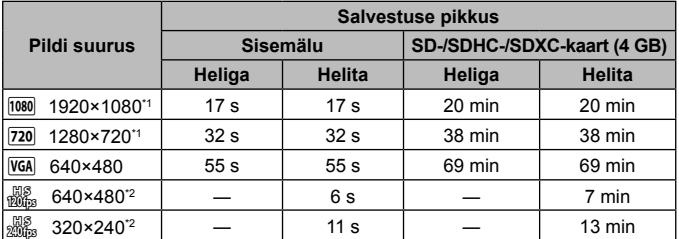

- \*1 Määratud HD-kvaliteedi puhul on salvestamise pikkus kuni 29 minutit.
- \*2 Määratud HS-kvaliteedi puhul on salvestamise pikkus kuni 20 sekundit.
- Üksiku filmiklipi maksimaalne suurus on 4 GB, sõltumata mälukaardi mahust.

## **Tehtavate piltide arvu suurendamine**

Kustutage soovimatud pildid või ühendage kaamera piltide salvestamiseks arvuti või mõne teise seadmega, seejärel kustutage pildid sisemälust või kaardilt. [Kustuta] (lk 13, 56) [Vali pilt], [Kustuta kõik], [Kustuta grupp] (lk 56), [Mälu vorming]/[Vorming] (lk 58)

# **Eraldi müüdavate tarvikute kasutamine**

## **Pildistamine Olympuse juhtmeta RC-välgusüsteemiga**

Saate teha pilte (sh vee all) juhtmevaba välklambiga, kui kasutate Olympuse juhtmevaba kaugjuhitava välgusüsteemiga ühilduvat välklampi. Seadistatav ulatus on 1 kuni 2 m ja oleneb ümbritsevast keskkonnast.

- Kaamera ja välklambi vaheliseks suhtluseks kasutatakse kaamera sisseehitatud välklampi.
- Spetsiaalse veealuse välklambi kasutamiseks pange valmis veealune ümbris, kiudoptiline kaabel jne.
- Lisateavet juhtmevaba ja veealuse välklambi töötamise kohta leiate asjakohase välise välklambi või veealuse ümbrise kasutusjuhendist.
- **1** Lülitage asjakohane veealune välklamp sisse.
- **2** Määrake asjakohase välklambi režiimiks RC. Kui olete kanali ja grupi määranud, valige kanaliks CH1 ja grupiks A.
- **3** Määrake kaamera suvandi [Kaugjuh. välk] (lk 48) valikuks  $I\blacktriangle$ RCI.
- **4** Valige välk funktsioonimenüüst ja valige siis [ $\blacklozenge$ RC] (kaugiuhtimine).
	- Välklamp (lk 32)
- **5** Tehke proovipilt, et kontrollida välklambi töötamist ja saadud pilti.
	- Enne pildistamist kontrollige kindlasti kaamera ja juhtmevaba välklambi laetust.
	- Kui kaamera välklambi režiim on  $\sharp$  RCl, kasutatakse juhtmevaba välklambiga suhtlemiseks kaamera sisseehitatud välklampi. Seda ei saa kasutada piltide tegemiseks.
	- Juhtmevaba välklambiga pildistamiseks suunake spetsiaalse välise välklambi kaugandur kaamera poole ja välklamp pildistatava poole.

## **Konverteri kasutamine/LED-tule juhik**

Saadaval on kalasilm-konverter, mis suudab teha tugevalt rõhutatud perspektiiviga pilte ja jäädvustada lemmikloomade jne ainulaadseid näoilmeid, ning telekonverter, mis suudab jäädvustada kaugeid stseene. Makropiltide tegemisel saate kasutada LED-tule juhikut, et vältida makropiltide LED-valgustuse ebaühtlust.

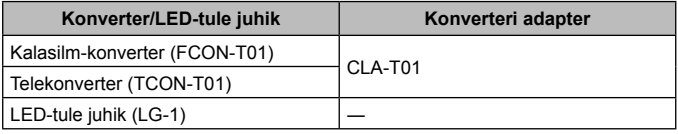

- Konverteri (müüakse eraldi) kasutamiseks eemaldage kaamerale kinnitatud objektiivirõngas ja kinnitage kaamerale konverteri adapter (müüakse eraldi).
- LED-tule juhik (müüakse eraldi) kinnitatakse pärast objektiivirõnga eemaldamist otse kaamera korpusele.

## **Objektiivirõnga kinnitamine/eemaldamine**

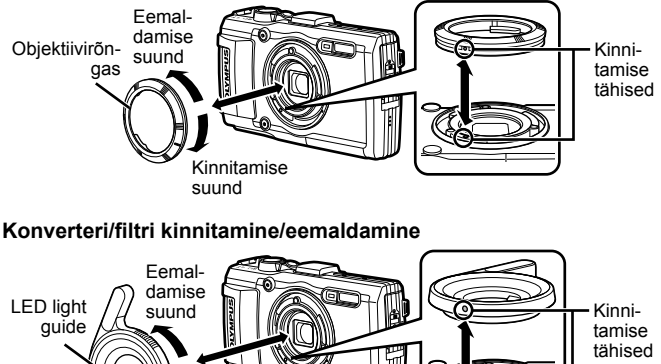

Kinnitamise suund

**102** ET

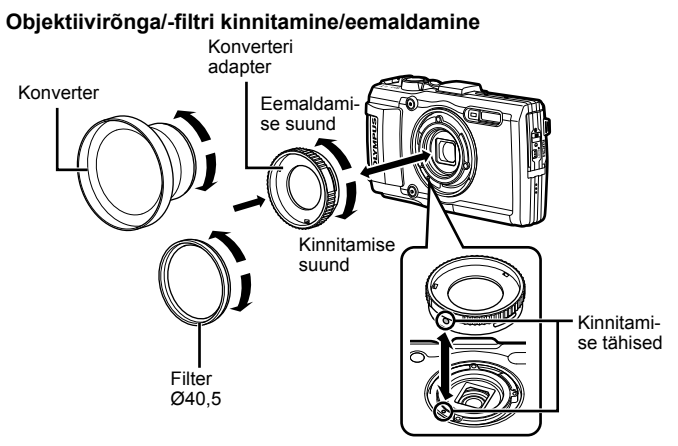

- Objektiivirõnga, konverteri adapteri või LED-tule juhiku kaamerale kinnitamiseks joondage tähised ja kruvige seda kinnitamise suunas, kuni see klõpsatab oma kohale.
- LED-tule juhikut ei saa kasutada vee all.
- Kui LED-tule juhik on paigaldatud, ärge kasutage välku.
- Lisainfo saamiseks külastage oma piirkondlikku Olympuse veebilehte.

# **Tähtis teave vee- ja põrutuskindluse kohta**

**Veekindlus:** veekindlusfunktsioon on tagatud\*<sup>1</sup> kasutamisel kuni 15 m sügavusel kuni 1 tunni jooksul.

Seadme veekindlus võib väheneda, kui kaamera on saanud tugeva löögi või põrutuse.

**Põrutuskindlus:** seadme põrutuskindlusega tagatakse\*2 kaamera töö igapäevase kasutamise käigus tekkivate juhuslike löökide puhul. Põrutuskindlus ei taga tingimusteta kaitset igasuguse defektse toimimise või pindmiste kahjustuste eest. Garantii ei laiene pindmistele kahjustustele (nt kriimustused või mõlgid).

Sarnaselt teiste elektrooniliste seadmetega on ka teie kaamera töökindluse tagatiseks asjakohane hooldamine ja puhastamine. Kaamera töökorras oleku säilitamiseks viige oma kaamera ülevaatamiseks lähimasse Olympuse volitatud teeninduspunkti alati, kui see on tugevalt põrutada saanud. Kui kaamera on saanud hooletuse või väärkasutuse tulemusel kahjustada, ei kata garantii kaamera hooldamise ega parandamisega seotud kulutusi. Täiendava teabe saamiseks meie garantiitingimuste kohta külastage oma Olympuse piirkonna veebilehte.

Järgige kaamera hooldamisel järgmisi suuniseid.

- \*1 Nagu määratletud Olympuse rõhutestimisseadmega kooskõlas IEC Standard Publication 529 IPX8-ga — see tähendab, et kaamerat võib normaaltingimustes kasutada vee all märgitud veerõhu juures.
- \*2 Antud põrutuskindlust kinnitavad Olympuse katsetustingimused kooskõlas MIL-STD-810F-i meetodi 516.5 IV protseduuri (Transit Drop Test) tingimustega. Täpsema teabe saamiseks Olympuse katsetustingimuste kohta tutvuge oma Olympuse piirkonna veebilehega.

## **Enne kasutamist**

- Kontrollige kaamerat võõrainete (mustus, tolm ja liiv) suhtes.
- Sulgege tugevalt aku-/kaardisahtli katte lukk, pistikukatte lukk ja nupp LOCK.
- Ärge avage aku/mälukaardi sahtli katet ja pistikukatet märgade kätega, vee all olles ega niiskes või tolmuses keskkonnas (nt rannas).

## **Pärast kasutamist**

- Pühkige kaamera pärast vee all kasutamist kindlasti liigsest veest ja mustusest puhtaks.
- **Pärast kaamera kasutamist soolases merevees asetage see umbes 10 minutiks mageveega täidetud ämbrisse (aku-/kaardisahtli kate ja pistiku kate peavad olema kindlalt suletud, lukk omal kohal ja objektiivirõngas eemaldatud). Pärast seda laske kaameral kuivada hea õhuliikumisega varjulises kohas.**
- **Kui avate aku-/kaardisahtli katet või pistiku katet, hoidke kaamerat joonisel näidatud viisil ja avage kate aeglaselt, et veepiisad ei satuks kaamerasse. Kui leiate katte siseküljel veepiisku, siis pühkige need enne kaamera kasutamist kindlasti maha.**

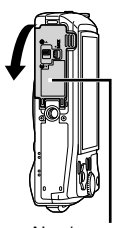

Aku-/ mälukaardisahtli kate

## **Hoidmine ja hooldamine**

- Ärge jätke kaamerat kõrge (40 °C või rohkem) ega madala (–10 °C või vähem) temperatuuriga keskkonda. Nõude eiramine võib vähendada seadme veekindlust.
- Ärge kasutage puhastamiseks, rooste ennetamiseks, udu eemaldamiseks, remontimiseks vms kemikaale.

Nõude eiramine võib vähendada seadme veekindlust.

- **Ärge jätke kaamerat pikaks ajaks vette. Pikaajaline veesolek võib kahjustada kaamera välispindu ja/või vähendada veekindlust.**
- **Veekindluse säilitamiseks on soovitatav vahetada sarnaselt kõikide teiste veealuste ümbristega veekindel ümbris (ja tihendid) kord aastas välja.**

**Olympuse edasimüüjate või teeninduspunktide leidmiseks, kus veekindlaid ümbriseid välja vahetada saab, külastage oma Olympuse piirkonna veebilehte.**

 Kaasasolevad tarvikud (nt USB-vahelduvvooluadapter) ei ole põrutus- ega veekindlad.

# **Igas võtterežiimis saadaolevate sätete loend**

Režiimide <sup>1</sup> ja SCN saadaolevaid sätteid vaadake jaotisest "Funktsiooni ◆ sätete loend" (lk 107) ja "Funktsiooni SCN sätete loend" (lk 108).

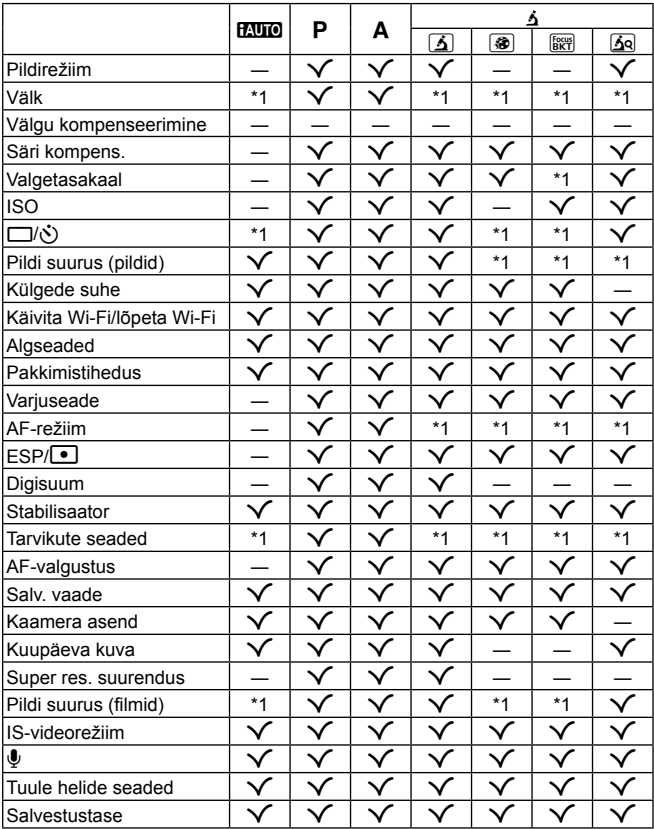

\*1 Mõnda funktsiooni ei saa määrata.

# **Funktsiooni** ^ **sätete loend**

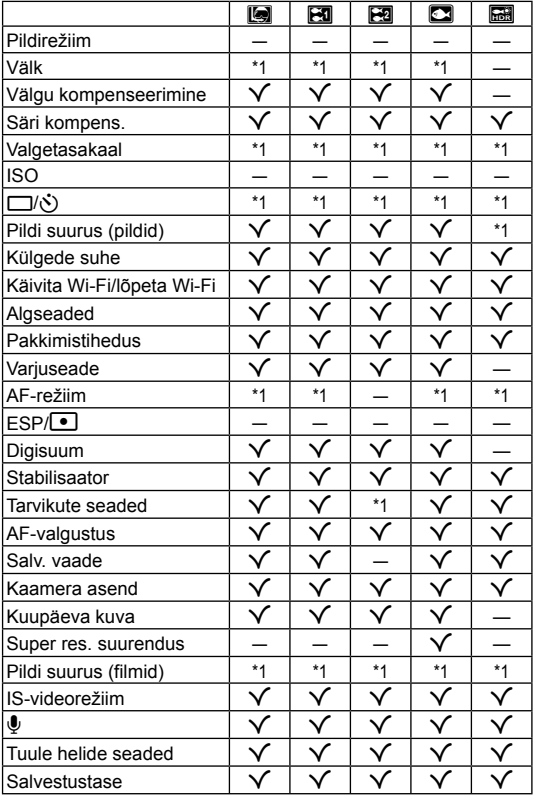

\*1 Mõnda funktsiooni ei saa määrata.

# **Funktsiooni SCN sätete loend**

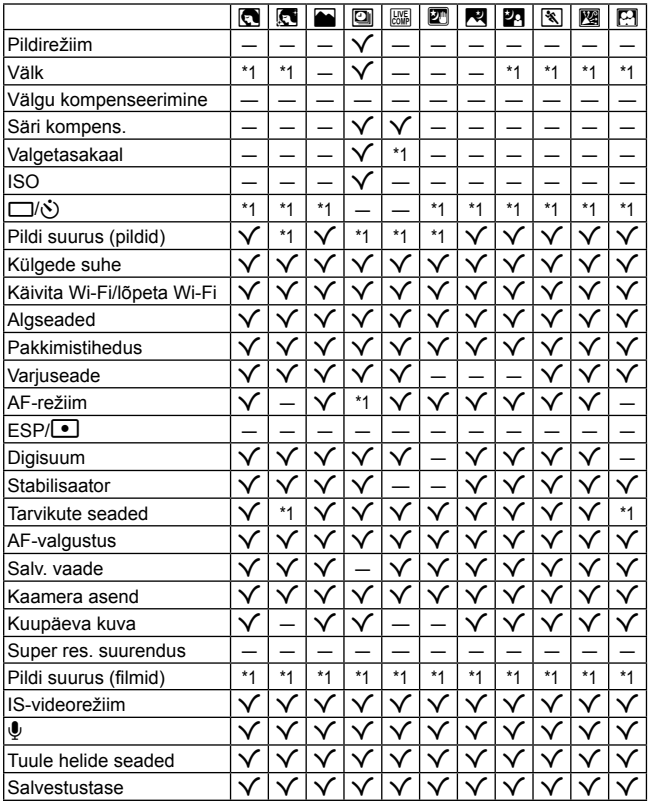

\*1 Mõnda funktsiooni ei saa määrata.
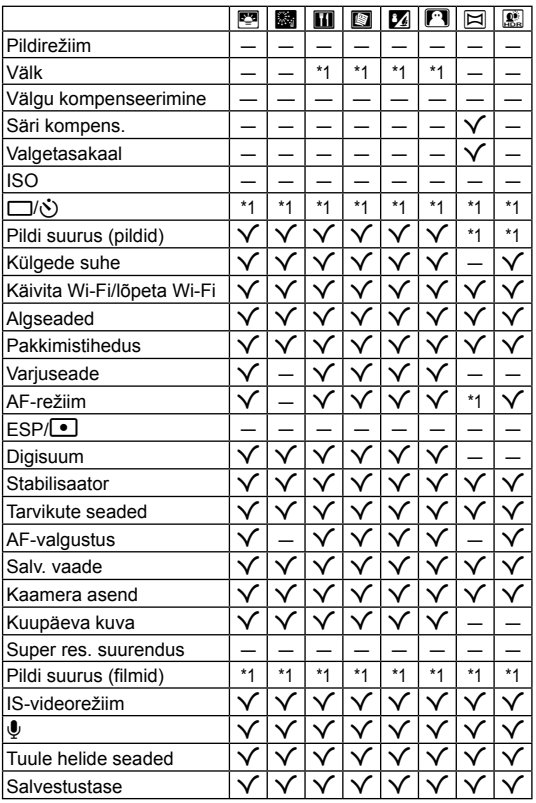

\*1 Mõnda funktsiooni ei saa määrata.

# **ETTEVAATUSABINÕUD**

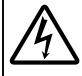

#### **ETTEVAATUST! ELEKTRILÖÖGIOHT ÄRGE AVAGE**

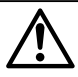

ETTEVAATUST. ELEKTRILÖÖGIOHU VÄHENDAMISEKS ÄRGE EEMALDAGE KATET (EGA KAAMERA TAGUST). EI SISALDA KASUTAJA HOOLDATAVAID OSI. HOOLDUSEKS VIIGE KVALIFITSEERITUD OLYMPUSE TEENINDUSPERSONALILE.

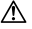

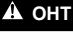

töö- ja hooldussuunistele, mis sisalduvad tootega kaasasolevas dokumentatsioonis. **OHT** Kui toodet kasutatakse selle sümboli all esitatud teabest kinnipidamata, võib see tuua kaasa tõsiseid kehavigastusi või surma.

**HOIATUS** Kui toodet kasutatakse selle sümboli all esitatud teabest kinnipidamata, võib see tuua kaasa kehavigastusi või surma.

Hüüumärk kolmnurga sees juhib tähelepanu tähtsatele

**ETTEVAATUST!** Kui toodet kasutatakse selle sümboli all esitatud teabest kinnipidamata, võib see tuua kaasa väiksemaid kehavigastusi, seadme kahjustusi või väärtuslike andmete kaotsiminekut.

#### **HOIATUS! TULEKAHJU VÕI ELEKTRILÖÖGIVÕIMALUSE VÄLTIMISEKS ÄRGE KUNAGI MONTEERIGE TOODET LAHTI, SAMUTI VÄLTIGE KAAMERA KOKKUPUUDET VEEGA JA PILDISTAMIST KÕRGE ÕHUNIISKUSEGA KESKKONNAS.**

#### **Üldised ettevaatusabinõud ldised**

**Lugege kõiki suuniseid** – enne toote kasutamist lugege läbi kõik kasutusjuhendid. Jätke kõik kasutusjuhendid ja toote dokumentatsioon alles juhuks, kui soovite neid ka edaspidi vaadata.

- **Puhastamine** ühendage siinne toode enne puhastamist alati seinapistikust lahti. Puhastamiseks kasutage ainult niisket lappi. Ärge kunagi kasutage toote puhastamiseks mingeid vedelik- või aerosoolpuhastusaineid ega orgaanilisi lahusteid.
- **Lisatarvikud** enda ohutuse tagamiseks ja toote kaitseks kasutage ainult Olympuse soovitatavaid lisatarvikuid. **Vesi ja niiskus** – ilmastikukindlate toodete ohutusnõuete kohta lugege nende toodete juhendite vastavatest lõikudest. **Asukoht** – toote kahjustuste vältimiseks kinnitage toode kindlalt stabiilsele statiivile, alusele või toele. **Vooluallikas** – ühendage toode ainult toote sildil kirjeldatud tingimustele vastava vooluallikaga.

**Äike** – kui USB-vahelduvvooluadapteri kasutamise ajal toimub äikesetorm, tõmmake adapter kohe seinast välja. **Võõrkehad** – kehavigastuste vältimiseks ärge kunagi asetage toote sisse metallesemeid.

**Kuumus** ärge kunagi kasutage ega hoidke kaamerat soojusallikate, näiteks radiaatori, soojapuhuri, pliidi või mõne muu soojusenergiat genereeriva seadme, sealhulgas stereovõimendi lähedal.

### **OHT**

#### **Aku käsitsemine ku**

**Akude lekkimise, ülekuumenemise, põlemise, plahvatamise või elektrilöökide või põletushaavade tekke vältimiseks järgige loetletud suuniseid.**

- **•** Kaamera kasutab Olympuse ettenähtud liitium-ioonakut. Laadige akut ettenähtud USB-vahelduvvooluadapteri või laadijaga. Ärge kasutage teisi USB-vahelduvvoolu adaptereid või laadijaid.
- **•** Ärge kunagi tuhastage või kuumutage akusid mikrolaineahjudes, keeduplaatidel ega surveanumates vms.
- **•** Ärge jätke kaamerat kunagi elektromagnetiliste seadmete peale ega lähedusse. See võib põhjustada ülekuumenemise, põlengu või plahvatuse.
- **•** Ärge ühendage klemme metallesemetega.
- **•** Ärge kandke ega hoidke akusid kohtades, kus need võivad kokku puutuda metallist objektidega, nagu ehted, nõelad, klambrid, võtmed vms.
- Lühis võib põhjustada ülekuumenemise, plahvatuse või põlengu, mis võib teid põletada või vigastada.
- **•** Ärge mingil juhul hoidke akut otsese päikesevalguse all, samuti kuumas sõidukis, soojusallika lähedal jne.
- **•** Akuvedeliku lekke ja klemmikahjustuste vältimiseks järgige täpselt kõiki akude kasutamise kohta käivaid eeskirju. Ärge püüdke akusid avada, neid muuta mingil moel, joota jms.
- **•** Akus sisalduva vedeliku sattumisel silma loputage silma kohe puhta jooksva külma veega ja pöörduge viivitamata arsti poole.
- **•** Kui teil ei õnnestu akut kaamerast eemaldada, pöörduge volitatud edasimüüja või teeninduskeskuse poole. Ärge proovige akut jõuga välja võtta.

Aku välispinna kahjustused (kriimustused jne) võivad tekitada kuumust või plahvatust.

**•** Hoidke akusid alati lastele ja lemmikloomadele kättesaamatus kohas. Kui nad neelavad aku kogemata alla, pöörduge viivitamatult arsti poole.

### **HOIATUS**

#### **Kaamera käsitsemine aamera**

- **• Ärge kasutage kaamerat tule- või plahvatusohtlike gaaside läheduses.**
- **• Ärge kasutage ega hoidke kaamerat tolmuses või niiskes kohas.**
- **• Ärge kasutage inimeste (imikud, väikelapsed jt) lähedalt pildistamiseks välku ega LEDi (sh AF-lamp).**
- **•** Välku kasutades peab pildistaja olema vähemalt 1 m kaugusel fotografeeritavate nägudest. Välgu kasutamine pildistatava silmade lähedal võib põhjustada ajutist nägemiskaotust.
- **• Ärge vaadake kaamera kaudu päikese ega tugevate valgusallikate poole.**
- **• Hoidke väikesed lapsed ja imikud kaamerast eemal.**
- **•** Järgnevate raskeid vigastusi põhjustavate olukordade vältimiseks kasutage ja hoidke kaamerat alati väikelastele ja imikutele kättesaamatus kohas.
	- **•** Kaamerarihma takerdumine, mis võib põhjustada poomise.
	- **•** Aku, kaartide või teiste väikeste osade juhuslik allaneelamine.
	- **•** Iseenda või teise lapse juhuslik pimestamine välguga.
	- **•** Iseenda kogemata vigastamine kaamera liikuvate osadega.
- **• Kasutage ainult SD-/SDHC-/SDXC-mälukaarte või Eye-Fi mälukaarte. Ärge kasutage kunagi teist tüüpi kaarte.**

Kui te sisestate juhuslikult mõnda teist tüüpi kaardi, võtke ühendust volitatud edasimüüja või teeninduskeskusega. Ärge proovige kaarti jõuga välja võtta.

- **• Kui märkate, et USB-vahelduvvooluadapter on äärmiselt kuum või täheldate tavatuid lõhnu, müra või suitsu selle ümber, eraldage pistik kohe seinapistikupesast ning lõpetage adapteri kasutamine. Seejärel võtke ühendust volitatud edasimüüja või teeninduskeskusega.**
- **• Ärge katke välku selle sähvatamise ajal käega.**

#### **Aku käsitsemine ku**

- **•** Hoidke akud alati kuivana.
- **•** Akuvedeliku lekkimise, ülekuumenemise, tulekahju või plahvatuse vältimiseks kasutage ainult antud tootele soovitatud akusid.
- **•** Paigaldage aku kaamerasse ettevaatlikult, järgides kasutusjuhendis toodud suuniseid.
- **•** Kui akut ei õnnestu ettenähtud aja jooksul täielikult laadida, lõpetage selle laadimine ja ärge akut edaspidi enam kasutage.
- **•** Ärge kasutage akusid, mille ümbris on kriimustatud või kahjustatud; ärge kriimustage akut.
- **•** Hoidke akusid tugevate löökide ja pideva vibratsiooni eest, mis võib tekkida kukkumise või löömisega. See võib põhjustada plahvatuse, ülekuumenemise või põlengu.
- **•** Lõpetage kaamera kasutamine kohe, kui aku hakkab pildistamise käigus lekkima, tekitab ebatavalist lõhna, muudab värvi, deformeerub või kaotab muul viisil oma tavapärase seisundi ja hoidke seda leekidest eemal.
- **•** Kui akust lekib riietele või nahale vedelikku, eemaldage riided ja loputage määrdunud kohta viivitamatult puhta külma kraaniveega. Kui vedelik põletab nahka, pöörduge kohe arsti poole.

#### **Juhtmevaba kohtvõrgu funktsiooni kasutamine uhtmevaba**

**• Lülitage kaamera välja haiglates ja muudes kohtades, kus on meditsiiniseadmed.**

Kaamera raadiolained võivad mõjutada meditsiiniseadmeid, põhjustades õnnetusega lõppevaid rikkeid.

**• Lülitage kaamera välja lennuki pardal.**

Juhtmevaba seadme kasutamine lennukis võib kahjustada lennuki ohutust.

## **ETTEVAATUST!**

#### **Kaamera käsitsemine aamera**

- **• Lõpetage kohe kaamera kasutamine, kui märkate selle ümber ebaharilikke lõhnu, helisid või suitsu.**
- **•** Ärge kunagi eemaldage akut paljaste kätega, sest see võib käsi kõrvetada või põletada.
- **•** Olge rihmaga ettevaatlik ka kaamera kandmisel. See võib kergesti jääda väljaulatuvate objektide külge kinni ja põhjustada tõsiseid kahjustusi.
- **• Ärge jätke kaamerat väga kõrge temperatuuriga kohtadesse.**
- **•** Seda tehes võivad mõned kaamera osad kannatada saada ja teatud tingimustel võib kaamera ka süttida. Ärge kasutage laadijat, kui see on millegagi (näiteks tekiga) kaetud. See võib põhjustada ülekuumenemise, mis võib lõppeda tulekahjuga.
- **• Kaamera käsitsemisel olge ettevaatlik, et vältida madaltemperatuuri põletushaavade saamist.**
- **•** Kui kaamera sisaldab metallosi, võib ülekuumenemine tuua kaasa põletuse. Pöörake tähelepanu järgmisele. **•** Pikaajalisel järjestikusel kasutamisel läheb kaamera kuumaks. Kuumenenud kaamera käes hoidmisel võite saada põletushaavu.
- **•** Ülimadalate temperatuuridega piirkondades võib kaamera korpuse temperatuur olla madalam kui keskkonna temperatuur. Võimaluse korral kasutage pakase käes pildistamisel kindaid.
- **•** Tootes sisalduva täppistehnoloogia kaitseks ärge mingil juhul jätke kaamerat allpool loetletud kohtadesse ei kasutamise ega hoidmise ajal.
- **•** Kohad, kus temperatuur ja/või õhuniiskus on kõrge või võib suures ulatuses kõikuda. Otsene päikesevalgus, rannad, suletud autod või mõnede muude kuumusallikate (ahi, radiaator jms) või õhuniisutajate lähedus.
- **•** Liivastes või tolmustes keskkondades.
- **•** Kergesti süttivate või plahvatusohtlike ainete lähedal.
- **•** Märgades kohtades, nagu näiteks pesuruumides või vihma käes. Ilmastikukindlate toodete kasutamisel lugege korralikult läbi ka nende kasutusjuhendid.
- **•** Kohad, kus võib aset leida tugev vibratsioon.
- **•** Ärge mingil juhul laske kaameral maha kukkuda ning hoidke kaamerat tugevate löökide ja vibratsiooni eest.
- **•** Kaamera kinnitamisel statiivile või sealt eemaldamisel pöörake statiivi kruvi, mitte kaamerat.
- **•** Enne kaamera transportimist eemaldage statiiv ning kõik mitte-OLYMPUSe tarvikud.
- **•** Ärge puudutage kaamera elektrikontakte.
- **•** Ärge jätke kaamerat otse päikese kätte. Selle tõttu võivad objektiiv või katikukardin kahjustuda, värv tuhmuda, tekkida varikujutised sensoril või võib tagajärjeks olla süttimine.
- **•** Ärge vajutage ega tõmmake tugevalt objektiivi.
- **•** Eemaldage aku enne kaamera pikemaks ajaks hoiulepanemist. Valige hoidmiseks jahe ja kuiv koht, et vältida kaamera sees kondensaadi või hallituse tekkimist. Hoiundamise järel kontrollige kaamera korralikult töötamist, lülitades seda sisse ja vajutades päästikule.
- **•** Kaamera töös võib esineda tõrkeid, kui seda kasutatakse kohtades, kus kaamerale võivad mõjuda magnet-/ elektromagnetväli, raadiolained või kõrgepinge, näiteks telerite, mikrolainete, videomängude, kõlarite, suurte ekraanide, tele-/raadiomastide või ülekandetornide läheduses. Sellistel juhtudel lülitage kaamera välja ja siis uuesti sisse enne edasist töötamist.
- **•** Järgige alati kaamera kasutusjuhendis töökeskkonna osas antud piiranguid.

#### **Aku käsitsemine ku**

- **•** Enne laadimist kontrolli alati hoolikalt, kas aku lekib, esineb värvimuutusi, deformatsioone või muid ebanormaalseid nähtusi.
- **•** Pikaajalise kasutamise käigus võib aku kuumeneda. Väikeste põletuste välimiseks ärge eemaldage akut vahetult pärast kaamera kasutamist.
- **•** Kui kavatsete kaamera pikemaks ajaks hoiule panna, võtke kindlasti aku kaamerast välja.
- **•** Kui panete aku pikemaks ajaks hoiule, valige hoiustamiseks jahe koht.
- **•** See kaamera kasutab Olympuse liitium-ioonakut. Kasutage ettenähtud originaalakut. Aku asendamine vale akutüübiga tekitab plahvatusohu.
- **•** Kaamera energiatarve võib olenevalt kasutatavatest funktsioonidest olla erinev.
- **•** Allpool kirjeldatud tingimustes kasutatakse pidevalt energiat ja aku tühjeneb kiiresti.
	- **•** Suurendust kasutatakse korduvalt.
	- **•** Päästik vajutatakse pildistusrežiimis korduvalt pooleldi alla, aktiveerides automaatfookuse.
	- **•** Ekraanil kuvatakse pikemat aega pilti.
	- **•** Kaamera on ühendatud printeriga.
- **•** Tühja aku kasutamine võib põhjustada kaamera väljalülitamise ilma eelneva akutaseme hoiatuseta.
- **•** Olympuse liitium-ioonaku on mõeldud ainult Olympuse digikaameraga kasutamiseks. Ärge kasutage akut teiste seadmetega.
- **•** Kui akuklemmid saavad märjaks või määrduvad, võib tulemuseks olla kaamera ühenduse häire. Pühi akut enne kasutamist korralikult kuiva lapiga.
- **•** Laadige alati aku, kui kasutate seda esimest korda või pole seda kaua aega kasutatud.
- **•** Akutoitel kaamera kasutamisel madalate temperatuuride juures ürita hoida nii kaamerat kui ka varuakut nii soojas kui võimalik. Madala temperatuuri tõttu tühjaks saanud akut saab toatemperatuuril soojendades taastada.
- **•** Enne pikale reisile minemist, eriti enne välismaale reisimist, ostke tagavaraks lisaakusid. Reisi ajal võib soovitatud akude muretsemine osutuda keeruliseks.
- **•** Palun andke akud planeedi ressursside säästmiseks taastöötlusse. Kasutute akude äraviskamisel veenduge, et olete akuklemmid kinni katnud ning pidage alati kinni kohalikest seadustest ja eeskirjadest.
- **• Ärge laske lastel või loomadel/lemmikloomadel akusid käsitseda või transportida (hoidke ära ohtlikku käitumist, nt lakkumist, aku suhu panemist või närimist).**

#### **USB-vahelduvvooluadapter SB-vahelduvvooluadapter**

- **•** Komplektis olev USB-vahelduvvooluadapter F-5AC on mõeldud ainult sellele kaamerale. Teisi kaameraid ei ole selle USB-vahelduvvooluadapteriga võimalik laadida.
- **•** Ärge ühendage kaasasolevat USB-vahelduvvooluadapterit F-5AC teiste seadmetega peale selle kaamera.

**•** Pistikutüüpi USB-vahelduvvooluadapter:

pistikutüüpi USB-vahelduvvooluadapteri F-5AC nõuetekohaseks ühendamiseks tuleb see pistikupessa sisestada vertikaalselt.

#### **Kasutage ainult ettenähtud laetavat akut, akulaadijat ja USB-vahelduvvooluadapterit asutage**

Soovitame tungivalt kasutada selle kaameraga ainult ehtsat Olympuse laetavat akut, akulaadijat ja USBvahelduvvooluadapterit. Mõne mitte-Olympuse laetava aku, akulaadija ja/või USB-vahelduvvooluadapteri kasutamine võib põhjustada aku lekkimise, kuumenemise, süttimise või kahjustumise tõttu tulekahju või kehavigastuse. Olympus ei vastuta õnnetuste või kahju eest, mille põhjuseks võib olla aku, akulaadija ja/või USBvahelduvvooluadapteri kasutamine, mis ei kuulu Olympuse originaaltarvikute hulka.

#### Ettevaatusabinõud juhtmevaba kohtvõrgu funktsiooni kasutamisel

Kui kasutate juhtmevaba kohtvõrgu funktsiooni riigis, mis jääb väljapoole seda piirkonda, kus kaamera osteti, siis on võimalik, et kaamera ei vasta selle riigi juhtmevaba side määrustele. Olympus ei vastuta selle eest, kui kaamera ei vasta sellistele määrustele.

#### **GPS-funktsioon, elektrooniline kompass PS-funktsioon,**

- **•** Kui te ei ole lageda taeva all (olete siseruumides, maa all, vee all, metsas, kõrghoonete läheduses) või kui teie asukohas on tugevad magnet- või elektriväljad (uute kõrgepingeliinide, magnetite või elektritoodete, 1,5 GHz mobiiltelefonide läheduses), ei pruugi asukoha määramine õnnestuda või võib vigu esineda.
- **•** Mõõteteabe või piltide taasesituskuval või mujal kuvatav kõrgus kuvatakse/salvestatakse kaamera korpusesse integreeritud rõhuandurite teabe põhjal. Olge tähelepanelik, sest kuvatud kõrgus ei põhine GPS-i asukohateabel.
- **•** Elektroonilise kompassi tõrkeid võivad põhjustada tugevate magnetväljade (nt telerite, mikrolaineahjude, suurte mootorite, raadiomastide ja kõrgepingeliinide) mõjud. Elektroonilise kompassi funktsiooni taastamiseks hoidke kaamerat tugevalt ja pöörake seda rannet keerates number kaheksa kujuliselt.
- **•** Kuna täpsuseks ei ole GPS-funktsiooni ega elektroonilise kompassi funktsiooni vaja, ei saa tagada, et mõõdetud väärtused (laius-, pikkuskraad, kompassi suund jne) on täpsed.

#### **Ekraan**

- **•** Ärge vajutage ekraanile liiga jõuliselt, sest ekraani kuva võib muutuda uduseks ja häirida kaamera taasesitusrežiimi; võite ka ekraani kahjustada.
- **•** Ekraani üla/alaserva võib ilmuda valgusriba, kuid see ei ole rike.
- **•** Objekti vaatamisel kaameraga diagonaalselt võivad selle servad ekraanil sakilisena paista. See ei ole rike, taasesitusrežiimis ei torka see eriti silma.
- **•** Madala temperatuuriga keskkonnas võib ekraani sisselülitumiseks kuluda tavapärasest rohkem aega ning ekraani värv võib ajutiselt muutuda. Kaamera kasutamisel eriti külmas kohas on soovitatav hoida kaamerat vahepeal soojas kohas. Külmas keskkonnas halvasti töötav ekraan taastub normaalse temperatuuri juures.
- **•** Selle toote ekraan on valmistatud väga kvaliteetse täpsusega, kuid sellele vaatamata võib ekraanil olla mõni mittetoimiv piksel. Sellised pikslid ei avalda mingit mõju salvestatavale pildile. Tehniliste andmete tõttu võib vaatenurgast olenevalt panna tähele värvi või heleduse ebaühtlust, kuid selle põhjuseks on ekraani struktuur. Tegemist ei ole rikkega.

#### **Juriidilised ja teised märkused uriidilised**

- **•** Olympus ei anna mingeid tagatisi ega garantiisid selle kohta, mis puudutab ükskõik millist toote eesmärgipärasest kasutamisest oodatud kahju või kasu ega vastuta ühegi kolmanda isiku nõudmise eest, mille on põhjustanud selle toote ebasobiv kasutus.
- **•** Olympus ei anna mingeid tagatisi ega garantiisid selle kohta, mis puudutab ükskõik millist toote eesmärgipärasest kasutamisest oodatavat kahju või kasu, mis on tekkinud seoses pildiandmestiku kustutamisega.

#### **Vastutusest loobumine astutusest**

- **•** Olympus ei anna mingeid tagatisi ega garantiisid, ei otsesõnu ega vihjamisi, siinsete kirjalike materjalide või tarkvara sisu kohta ning ei ole ühelgi juhul vastutav võimalike kaubanduslike garantiide või kaubandusliku sobivuse või siinse kirjaliku materjali või tarkvara või seadme kasutamisest või oskamatust kasutamisest tingitud põhjuslike, juhuslike või kaudsete kahjude (sealhulgas, ärikasumi kadu, äritegevuse katkemine ja ärilise teabe kadu) eest. Mõnedes riikides ei ole lubatud välistada ega piirata vastutust tegevusest tulenevate või juhuslike kahjude eest või võimalike garantiide puhul, mistõttu eelmainitud piirangud ei pruugi teie kohta kehtida.
- **•** Olympus reserveerib kõik siinse juhendiga seotud õigused.

#### **Hoiatus**

Volitamata pildistamine või autoriõigustega kaitstud materjalide kasutamine võib rikkuda vastavaid autoriõiguste kaitse seaduseid. Olympus ei võta endale mingit vastutust volitamata pildistamise, kasutuse või muude tegude eest, millega rikutakse autoriõiguste omanike õigusi.

#### **Autoriõiguse märkus utoriõiguse**

Kõik õigused on kaitstud. Ühtegi siinset kirjalikku materjali ega tarkvara osa ei tohi Olympuse eelneva kirjaliku loata reprodutseerida ega kasutada ühelgi kujul ega viisil, ei elektrooniliste ega mehaaniliste vahendite abil, sealhulgas ei tohi kasutada paljundamist, salvestamist ega muud tüüpi informatsiooni talletamise ja hankimise süsteeme. Ettevõte ei võta endale vastutust selles kirjalikus materjalis või tarkvaras sisalduva informatsiooni kasutuse ega kahjude eest, mida põhjustab siin toodud informatsiooni kasutamine. Olympus jätab endale õiguse muuta selle väljaande või tarkvara omadusi ja sisu ilma täiendavate kohustuste või eelneva etteteatamise vajaduseta.

#### **FCC-märkus CC-märkus**

Siinne seade on kontrollitud ja tunnistatud vastavaks digitaalseadmete B-klassi tingimustele FCC-määrustiku 15. osa järgi. Need piirangud on kehtestatud piisava kaitse tagamiseks ohtlike häirete eest seadme paigaldamisel elamutesse. See seade genereerib, kasutab ja võib kiirata raadiosagedusega energiat ning kui seda ei paigaldata või ei kasutata kasutusjuhendi järgi, võib seade põhjustada raadiosides häireid. Sellegipoolest ei ole tagatud, et konkreetse paigalduse korral häireid ei teki. Kui seade põhjustab raadio- või televisioonisignaalide vastuvõtul ohtlikke häireid, mida saab tuvastada seadet välja ja sisse lülitades, saab häireid vähendada järgmistel viisidel.

- **•** Reguleerige vastuvõtuantenni või paigutage see ümber.
- **•** Suurendage vahemaad seadme ja vastuvõtja vahel.
- **•** Ühendage seade vooluvõrku vastuvõtjast erinevas seinakontaktis.
- **•** Võtke abi saamiseks ühendust edasimüüja või kogenud raadio-/TV-tehnikuga.
- **•** Kaamera ühendamiseks USB-toega lauaarvutitega tuleb kasutada ainult OLYMPUSe kaasa pandud USBkaablit.

#### **FCC-hoiatus CC-hoiatus**

Nõuete järgimise eest vastutava osapoole sõnaselgelt heakskiitmata muudatused võivad tühistada kasutaja volitused selle seadme kasutamiseks.

Seda saatjat ei ole lubatud paigutada ega kasutada koos muud tüüpi antenni või saatjaga.

See seade vastab FCC/IC kiirituslimiitidele, mis on sätestatud kontrollimatule keskkonnale, ja IC raadiosageduse (RF) kokkupuutereeglite OET65 ja RSS-102 lisas C toodud FCC raadiosageduse (RF) juhistele. Sellel seadmel on väga madal raadiosagedusenergia tase, mida loetakse vastavaks ilma spetsiifi list neeldumiskiirust (SAR) kontrollimata.

#### **Põhja-, Kesk- ja Lõuna-Ameerika ning Kariibi mere piirkonna klientidele õhja-,**

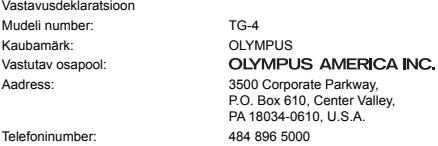

Kontrollitud vastamaks FCC-standarditele KASUTAMISEKS KODUS VÕI KONTORIS

See seade vastab FCC-määrustiku 15. osale ja Industy Canada litsentsivabade RSS standardi(te)le. Kasutamisel kehtivad kaks järgmist tingimust.

(1) See seade ei tohi põhjustada ohtlikke häireid.

(2) Seade peab vastu võtma mis tahes häire, sealhulgas häire, mis võib põhjustada soovimatut talitlust.

See B-klassi digitaalaparaat vastab Kanada standardile ICES-003. CAN ICES-3(B)/NMB-3(B)

#### **OLYMPUSE PIIRATUD GARANTII AMEERIKAS – ETTEVÕTTE OLYMPUS AMERICA INC. TOOTED**

Olympus garanteerib, et lisatud ettevõtte Olympus® pildindustoo(de)tel ja seonduvatel ettevõtte Olympus® tarvikutel (üksikult "Toode" ning üheskoos "Tooted") ei ole materjali- ega töötlemisvigu normaalse kasutuse ja hoolduse korral ühe (1) aasta jooksul alates ostukuupäevast.

Kui mis tahes tootel esineb puudusi üheaastase garantiiaja kestel, peab klient puudusega toote tagastama Olympuse määratud volitatud teeninduskeskusse, järgides allolevaid protseduure (vt "MIDA TEHA, KUI HOOLDUS ON VAJALIK?").

Olympus parandab, vahetab või reguleerib puudusega toote omal kulul ja oma äranägemise järgi tingimusel, et Olympuse järelevalve- ja käitisinspektsioon tuvastab, et (a) selline puudus on tekkinud normaalse ja õige kasutuse käigus, ning (b) toode kuulub siinse piiratud garantii alla.

Defektsete toodete parandamine, asendamine või reguleerimine on selle kohaselt Olympuse ainus kohustus ja kliendi ainus hüvitus.

Toote parandamine või väljavahetamine ei pikenda siinkohal toodud garantiiperioodi, v.a juhul, kui seda nõuab seadus. Klient vastutab ja maksab toote saatmise eest vastavasse Olympuse teeninduskeskusesse, välja arvatud juhtudel, kui seadus nõuab vastupidist.

Olympus ei kohustu teostama ennetavat hooldust, installimist, desinstallimist ega hooldust.

Olympus jätab endale õiguse (i) kasutada renoveeritud, taastatud ja/või kasutatavaid kasutatud osi (mis vastavad Olympuse kvaliteedi tagamise standarditele) garantii- ja teiste paranduste tegemiseks ning (ii) teha oma toodetes või toodetele sisemisi ja väliseid muudatusi disainis ja/või funktsioonides ilma mingi kohustuseta lõimida selliseid muudatusi oma toodetes või toodetel.

#### **SIINSE PIIRATUD GARANTII ALLA EI KUULU**

Selle piiratud garantii alla ei kuulu ning Olympus ei anna mingit otsest, kaudset ega seadusest tulenevat garantiid allpool loetletu kohta:

- (a) tooted ja tarvikud, mida ei ole tootnud Olympus ja/või mis ei ole varustatud kaubamärgisildiga "OLYMPUS" (Olympuse levitatavate teiste tootjate toodete ja tarvikute garantiitingimuste täitmine on nende toodete ja tarvikute tootjate vastutuse all nende tootjate garantiitingimuste ja -aegade järgi);
- (b) mis tahes toode, mille on lahti võtnud, parandanud, muutnud või modifi tseerinud muud isikud kui Olympuse volitatud teenindajad, välja arvatud juhul, kui parandamine on toimunud Olympuse kirjaliku loa alusel;
- (c) tootele tekitatud defektid või kahjustused, mis on tingitud kulumisest, niiskusest, valest kohtlemisest, väärkasutusest, hooletusest, liivast, vedelikest, löökidest, ebaõigest hoiustamisest, ettenähtud kasutus- ja hooldusjuhiste mittetäitmisest, aku lekkimisest, kaubamärgist "OLYMPUS" erinevate tarvikute, kulutarvikute või lisaseadmete kasutamisest või Toodete kasutamisest koos mitteühilduvate seadmetega;
- (d) tarkvaraprogrammid;
- $(e)$  abimaterialid ja tarbekaubad (sealhulgas lambid, tint, paber, film, prindid, negatiivid, kaablid ja akud); ja/või
- (f) tooted, mis ei sisalda kehtivalt paigaldatud ja salvestatud Olympuse seerianumbrit, välja arvatud mudelid, millele Olympus seerianumbreid ei paigalda ega salvesta.
- (g) tooted, mille on saatnud, tarninud, mis on ostetud või mida on müünud edasimüüjad, kes asuvad väljaspool Põhja-, Kesk- ja Lõuna-Ameerikat ning Kariibi mere piirkonda; ja/või
- (h) tooted, mis ei ole mõeldud ega volitatud müügiks Põhja-, Lõuna- ja Kesk-Ameerikas või Kariibi mere piirkonnas (nn halli turu kaubad).

#### VASTUTUSEST LOOBUMINE, KAHJUSTUSTE PIIRANG, KOGU GARANTIILEPINGU KINNITUS, KASUTOOVA EESMÄRGIGA

VÄLJA ARVATUD EESPOOL SÄTESTATUD PIIRATUD GARANTII KORRAL ÜTLEB OLYMPUS LAHTI KÕIGIST MUUDEST TOODETESSE PUUTUVATEST OTSESTEST JA KAUDSETEST, TAHTLIKEST VÕI EELDATAVATEST VÕI MIS TAHES MÄÄRUSTES, SEADUSTES, KOMMERTS- VÕI MUUS KASUTUSES ESILEKERKIVATEST AVALDUSTEST, GARANTIIDEST JA TINGIMUSTEST, SEALHULGAS MIS TAHES GARANTIIDEST VÕI AVALDUSTEST TOODETE (VÕI NENDE OSADE) VASTAVUSE, KESTVUSE, KUJUNDUSE, KASUTUSE VÕI SEISUKORRA VÕI TOODETE MÜÜDAVUSE VÕI NENDE SELLEKOHASE SOBIVUSE KOHTA VÕI KASUTATAVATE VÕI KAASNEVATE MIS TAHES PATENDI-, AUTORI- VÕI MUUDE OMANDIÕIGUSTE RIKKUMISE KORRAL.

KUI MIS TAHES EELDATAVAD GARANTIID RAKENDUVAD KOHALDATAVA ÕIGUSE ALUSEL, ON NEED AJALISELT PIIRATUD SIINSE PIIRATUD GARANTII PIKKUSEGA.

MÕNI OSARIIK EI PRUUGI NÕUSTUDA LAHTIÜTLUSE VÕI GARANTIIDE PIIRANGU JA/VÕI VASTUTUSE PIIRANGUGA, NII ET ÜLALTOODUD LAHTIÜTLUSED JA VÄLJAJÄTMISED EI PRUUGI RAKENDUDA. KLIENDIL VÕIB OLLA KA TEISTSUGUSEID JA/VÕI TÄIENDAVAID ÕIGUSI JA ABINÕUSID, MIS ERINEVAD OSARIIGITI.

KLIENT KINNITAB JA NÕUSTUB, ET OLYMPUS EI OLE VASTUTAV KAHJUDE EEST, MIS VÕIVAD KLIENDILE TEKKIDA HILINENUD TRANSPORDI, TOOTE RIKKE, TOOTE KUJUNDUSE, -VALIKU VÕI VALMISTAMISE VÕI PILTIDE VÕI ANDMETE KAOTUSE VÕI RIKKUMISE VÕI MÕNE MUU ASJAOLU TÕTTU NING VASTUTUS KINNITATAKSE KAS LEPINGUS, ÕIGUSRIKKUMISES (SEALHULGAS HOOLETUSE JA TÄPSE TOOTEVASTUTUSE) VÕI MUUL VIISIL. OLYMPUS EI VASTUTA MINGIL JUHUL ÜHEGI KÕRVALISE, JUHUSLIKU, KAUDSE VÕI ERIKAHJUSTUSE EEST MINGIL VIISIL (SEALHULGAS KULUDE PIIRANGUKAO VÕI KASUTUSKAOTA), ÜKSKÕIK KAS OLYMPUS SAAB VÕI PEAKS OLEMA TEADLIK SELLISEST POTENTSIAALSEST KAOST VÕI KAHJUST.

Ühegi inimese, sealhulgas Olympuse edasimüüjate, esindajate, müüjate või müügiagentide, tehtud avaldused ja garantiid, mis on vastuolulised või vastukäivad siinse piiratud garantii tingimustele, ei ole Olympusega seotud, välja arvatud juhul, kui need on kirja pannud ja heaks kiitnud Olympuse selleks volitatud ametnik. See piiratud garantii on täielik ja välistav garantiiavaldus, mille Olympus nõustub andma toodetele, ning see asendab kõik varasemad ja samaaegsed suulised või kirjalikud nõusolekud, kokkulepped, esildised ning teatised, mis seda temaatikat puudutavad.

See piiratud garantii on eranditult originaalkliendi eelis ning seda ei saa edasi anda ega loovutada.

#### **MIDA TEHA, KUI HOOLDUS ON VAJALIK**

Klient peab ühendust võtma oma piirkonna Olympuse klienditoe meeskonnaga, et arutada toote saatmist parandusse. Oma piirkonna Olympuse klienditoe meeskonnaga ühenduse võtmiseks külastage alltoodud veebisaiti või helistage vastaval numbril.

Kanada:

www.olympuscanada.com/repair/1 800 622- 6372

Ameerika Ühendriigid: www.olympusamerica.com/repair/1 800 622 6372

Ladina-Ameerika:

www.olympusamericalatina.com

Klient peab enne toote Olympusesse parandusse saatmist kopeerima või teisaldama kõik tootesse salvestatud pildid või muud andmed muule andmesalvestusmeediumile.

OLYMPUS EI VASTUTA MINGIL JUHUL TEENINDUSSE TOODUD TOOTESSE SALVESTATUD PILTIDE VÕI ANDMETE SALVESTAMISE, SÄILITAMISE VÕI HOOLDAMISE EEST EGA TEENINDUSSE TOODUD TOOTES SISALDUVA FILMI EEST, SAMUTI EI VASTUTA OLYMPUS HOOLDUSE KÄIGUS PILTIDE VÕI ANDMETE KADUMISEST VÕI RIKKUMISEST TEKKINUD KAHJUDE (SEALHULGAS OTSESTE, KAUDSETE, JUHUSLIKE, KÕRVALISTE VÕI ERIKAHJUSTUSTE, KASUMIKAO VÕI KASUTUSKAO) EEST, ÜKSKÕIK KAS OLYMPUS ON VÕI PEAKS OLEMA TEADLIK SELLISEST POTENTSIAALSEST KAOST VÕI KAHJUST.

Klient peab toote pakkima korralikult JA piisavalt pakkematerjali kasutades, et ennetada transpordikahjustusi. Kui toode on korralikult pakendatud, saatke pakk Olympuse klienditoe meeskonna juhiste järgi Olympusele või Olympuse volitatud teeninduskeskusele.

Toodet parandusse saates peab pakend hõlmama järgmist.

- 1) Ostutšekk ostukuupäeva ja -kohaga. Käsitsi kirjutatud tšekke vastu ei võeta.
- 2) Koopia sellest garantiist, **millel on esitatud toote seerianumber, mis vastab tootel olevale seerianumbrile** (välja arvatud juhul, kui tegemist on mudeliga, millele Olympus ei paigalda ega jäädvusta seerianumbreid).
- 3) Probleemi üksikasjalik kirjeldus.
- 4) Võimaluse korral probleemiga seotud näidisprindid, negatiivid, digitaalsed prindid (või failid plaadil).

TEHKE KÕIGIST DOKUMENTIDEST KOOPIAD. Olympus ega Olympuse volitatud teeninduskeskus ei vastuta dokumentide kadumaminemise eest transpordi käigus.

Kui hooldus on lõpetatud, saadetakse toode teile posti teel ettetasutult tagasi.

#### **PRIVAATSUS RIVAATSUS**

Teie esitatud garantiinõude töötlemiseks vajalik teave hoitakse konfidentsiaalsena ning seda kasutatakse ja avalikustatakse ainult töötlemise ja garantiiteenuste pakkumise eesmärgil.

#### **Euroopa klientidele uroopa**

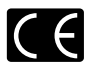

CE-märk näitab, et toode vastab Euroopa ohutus-, tervise-, keskkonna- ja kliendikaitsenõuetele. CE-märgiga kaamerad on mõeldud müügiks Euroopas. Siinsega kinnitavad OLYMPUS CORPORATION ja Olympus Europa SE & Co. KG. et seade TG-4 vastab direktiivi 1999/5/EÜ olulistele ning muudele asjakohastele nõuetele. Lisateavet leiate veebisaidilt http://www.olympus-europa.com/.

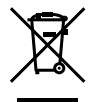

See sümbol [ristiga ratastel prügikast, WEEE IV lisa] tähistab elektriliste ja elektrooniliste seadmete eraldi kogumist EL-i riikides. Ärge visake seda seadet olmeprahi hulka. Selle toote kõrvaldamiseks kasutage oma riigis olemasolevaid tagastus- ja kogumissüsteeme.

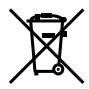

See sümbol [ristiga ratastel prügikast, direktiivi 2006/66/EÜ II lisa] näitab tühjade akude eraldi kogumist EL-i riikides.

Ärge visake akusid olmeprahi hulka.

Kasutatud akudest vabanemiseks kasutage oma riigis kehtivaid tagastus- ja jäätmekogumissüsteeme.

#### **Müügigarantii tingimused**

Kui ilmneb ebatõenäoline juhtum ja toode osutub defektseks riiklikult kehtestatud garantiiperioodi jooksul, kuigi seda on õigesti kasutatud (kaasasoleva kirjaliku kasutusjuhendi järgi), ja see on ostetud Olympuse volitatud edasimüüjalt Olympus Europa SE & Co. KG müügipiirkonnast (esitatud veebilehel http://www.olympus-europa.com), siis Olympus parandab või vahetab selle tasuta välja. Selleks, et Olympus saaks teile pakkuda täielikku ja võimalikult kiiret garantiiteenust, järgige alltoodud teavet ja juhiseid.

- 1. Nõude esitamiseks selle garantii raames järgige registreerimiseks ja toote jälgimiseks (see teenus ei ole kõigis riikides saadaval) veebisaidil http://consumer-service.olympus-europa.com toodud juhiseid või viige toode enne kehtiva riikliku garantiiperioodi lõppu koos originaalarve või ostutšekiga ja täidetud garantiiserdiga edasimüüja juurde, kellelt toote ostsite, või teise Olympuse teeninduskeskusesse, mis asub OLYMPUS EUROPA SE & Co. KG müügipiirkonnas (toodud veebisaidil http://www.olympus-europa.com).
- 2. Veenduge, et Olympus või volitatud edasimüüja või teeninduskeskus täidab teie garantiiserdi õigesti. Sellepärast veendu, et sinu nimi, edasimüüja nimi, seerianumber ja ostukuupäev, -kuu ja -aasta oleksid märgitud garantiserdile või et sellega oleks kaasas originaalarve või ostutšekk (millele on märgitud edasimüüja nimi, ostukuupäev ja toote liik).
- 3. Seda garantiiserti ei anta korduvalt välja, seetõttu hoidke seda kindlas kohas.
- 4. Pange tähele, et Olympus ei vastuta ohtude eest ega kanna kulusid, mis tekivad toote transportimisel edasimüüjale või Olympuse volitatud teeninduskeskusesse.
- 5. Müügigarantii ei kehti järgmiselt loetletud juhtudel ning ostjal tuleb ise remondi eest tasuda, ka nende puuduste eest, mis ilmnevad eelpool mainitud müügigarantii perioodi kestel.
- a. Valest kasutamisest tulenevad defektid (näiteks kui tehakse midagi, mida ei ole kasutusjuhendis vms).
- b. Igasugune defekt, mille on tekitanud toote parandamisel, muutmisel, puhastamisel jne keegi muu kui Olympuse volitatud teenindustöötaja.
- c. Defektid või toote kahjustused transportimise, kukkumise, põrutamise vms tagajärjel pärast toote ostmist.
- d. Tulekahju, maavärina, üleujutuse, pikselöögi, mõne muu loodusõnnetuse, keskkonnasaaste ja mittetavapäraste vooluallikate kasutamise tagajärjel tekkinud defektid või kahjustused.
- e. Hooletu või ebaõige hoidmise (nt toote hoidmine kuumas ja niiskes kohas, putukatõrjevahendite, nagu naftaliin, ja muude kahjulike ainete jms läheduses), ebaõige hoolduse jms tagajärjel tekkinud defektid.
- f. Tühjadest akudest jms põhjustatud defektid.
- g. Defektid, mis on tekkinud liiva, pori, vee vms sattumisel toote sisemusse.
- 6. Olympuse vastutus garantii osas piirdub toote parandamise või asendamisega. Olympus ei vastuta ühegi kliendile tekitatud kaudse või põhjusliku kahju või kaotuse eest, mis tuleneb toote defektsusest, eriti objektiivile või fi lmidele, muule osale või tarvikule tekitatud kahju või kaotuse eest, ka ei vastuta ta remondi viibimisest või andmete kadumisest tekkinud kahju eest. See ei puuduta ülimuslikke õigusakte.

#### **Aasia klientidele asia**

#### **Müügigarantii tingimused**

- 1. Kui see toode osutub defektseks kuni üheaastase perioodi jooksul alates toote ostukuupäevast, kuigi seda on õigesti kasutatud (vastavalt kaasasolevale kirjalikule kasutus- ja hooldusjuhendile), parandatakse see tasuta või vahetatakse Olympuse otsusel tasuta välja. Garantiipretensiooni esitamiseks peab klient viima toote ja selle garantiikaardi enne üheaastase garantiiperioodi lõppu edasimüüja kätte, kust toode osteti, või mõnesse teise juhendis toodud Olympuse volitatud teeninduspunkti ning nõudma vajalike remonttööde tegemist.
- 2. Ostja toimetab toote Olympuse edasimüüja kätte või volitatud teeninduspunkti omal vastutusel ning tasub kõik toote transportimisega seotud kulud.
- 3. Siinne garantii ei kehti järgmistel loetletud juhtudel ning ostja peab nende defektide remondi eest tasuma ka garantiiperioodi jooksul.
- a. Valest kasutamisest tulenevad defektid (näiteks kui tehakse midagi, mida ei ole kasutusjuhendis või teistes juhendites mainitud vms).
- b. Igasugune defekt, mille on tekitanud toote parandamisel, muutmisel, puhastamisel jne keegi muu kui Olympuse volitatud teenindustöötaja.
- c. Defektid või toote kahjustused transportimise, kukkumise, põrutamise vms tagajärjel pärast toote ostmist.
- d. Tulekahju, maavärina, üleujutuse, pikselöögi, mõne muu loodusõnnetuse, keskkonnasaaste ja mittetavapäraste vooluallikate kasutamise tagajärjel tekkinud defektid või kahjustused.
- e. Hooletu või ebaõige hoidmise (nt toote hoidmine kuumas ja niiskes kohas, putukatõrjevahendite, nagu naftaliin, ja muude kahjulike ainete jms läheduses), ebaõige hoolduse jms tagajärjel tekkinud defektid.
- f. Tühjadest akudest jms põhjustatud defektid.
- g. Defektid, mis on tekkinud liiva, pori vms sattumisel toote sisemusse.
- h. Kui tootega koos ei esitata garantiitalongi.
- i. Kui garantiidokumendil on vähimalgi määral muudetud ostu aastat, kuud ja kuupäeva, kliendi nime, edasimüüja nime või toote seerianumbrit.
- j. Kui selle garantiiserdiga koos ei esitata ostutõendit.
- 4. See garantii kehtib ainult sellele tootele; garantii ei kehti muudele tarvikutele (nt ümbris, rihm, objektiivi kate, akud ja akulaadijad).
- 5. Olympuse vastutus vastavalt sellele garantiile piirdub toote parandamise või asendamisega ning Olympus ei vastuta mitte mingisuguse kliendile tekitatud kaudse või põhjusliku kahju või kaotuse eest, mis tuleneb toote defektsusest, eriti objektiivile või filmidele, muule osale või tarvikule tekitatud kahju või kaotuse eest, ka ei vastuta ta remondi viibimisest või andmete kadumisest tekkinud kahju eest.

#### **Tai klientidele**

See telekommunikatsiooniseade vastab NTC tehnilistele nõuetele.

#### **Singapuri klientidele**

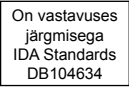

#### **Märkused:**

- Siinne garantii ei vähenda kliendi seaduslikke õigusi vaid on neile täienduseks.
- 2 Kui teil on seoses selle garantiiga päringuid, helistage omal valikul ükskõik millisele juhendis toodud Olympuse volitatud teeninduspunktile.

#### **Märkused garantiihoolduse kohta**

- 1. See garantii on kehtiv ainult juhul, kui garantiitalong on Olympuse või edasimüüja poolt täielikult täidetud. Veenduge, et teie nimi, edasimüüja nimi, seerianumber ning ostuaasta, -kuu ja -kuupäev oleksid ära täidetud.
- 2. Seda garantiiserti ei anta korduvalt välja, seetõttu hoidke seda kindlas kohas.
- 3. Kõik toote parandamissoovid, mis on esitatud kliendi poolt toote ostukohaga samas riigis, kuuluvad selle riigi Olympuse edasimüüja välja antud garantiitingimuste alla. Kohtades, kus Olympuse edasimüüja ei ole väljastanud eraldi garantiikaarti või kus klient ei ole toote ostukohaga samas riigis, rakenduvad antud ülemaailmse garantii tingimused.
- 4. See garantii kehtib ainult selles riigis, kust toode osteti, kui see on rakendatav. Sellel garantiil nimetatud Olympuse volitatud teeninduspunktid täidavad seda meeleldi.
- Vaadake lisatud volitatud rahvusvahelise Olympuse teenindusvõrgu nimekirja.

#### **Vastutusest loobumine**

Olympus ei anna mingeid tagatisi ega garantiisid, ei otsesõnu ega vihjamisi, nende kirjalike materjalide või tarkvara sisu kohta ning ei ole ühelgi juhul vastutav võimalike kaubanduslike garantiide või kaubandusliku sobivuse või siinse kirjaliku materjali või tarkvara kasutamisest või oskamatust kasutamises tingitud põhjuslike, juhuslike või kaudsete kahjude (sealhulgas ärikasumi kadu, äritegevuse katkemine ja ärilise teabe kadu) eest. Mõnedes riikides ei ole lubatud välistada ega piirata vastutust tegevusest tulenevate või juhuslike kahjude eest, mistõttu eelmainitud piirangud ei pruugi teie kohta kehtida.

#### **Kaubamärgid aubamärgid**

- **•** Microsoft ja Windows on ettevõtte Microsoft Corporation registreeritud kaubamärgid.
- **•** Macintosh on ettevõtte Apple Inc. kaubamärk.
- **•** SDXC-i logo on SD-3C, LLC kaubamärk.
- **•** Eye-Fi on ettevõtte Eye-Fi, Inc. registreeritud kaubamärk.
- **•** Wi-Fi on Wi-Fi Alliance'i registreeritud kaubamärk.
- **•** Logo Wi-Fi CERTIFIED on Wi-Fi Alliance'i sertifitseerimismärk.
- **•** Apicali logo on Apical Limitedi registreeritud kaubamärk.

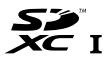

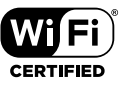

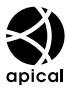

**•** Kõik teised ettevõtete ja toodete nimed on registreeritud kaubamärgid ja/või nende omanike kaubamärgid.

THIS PRODUCT IS LICENSED UNDER THE AVC PATENT PORTFOLIO LICENSE FOR THE PERSONAL AND NONCOMMERCIAL USE OF A CONSUMER TO (i) ENCODE VIDEO IN COMPLIANCE WITH THE AVC STANDARD ("AVC VIDEO") AND/OR (ii) DECODE AVC VIDEO THAT WAS ENCODED BY A CONSUMER ENGAGED IN A PERSONAL AND NON-COMMERCIAL ACTIVITY AND/OR WAS OBTAINED FROM A VIDEO PROVIDER LICENSED TO PROVIDE AVC VIDEO. NO LICENSE IS GRANTED OR SHALL BE IMPLIED FOR ANY OTHER USE. ADDITIONAL INFORMATION MAY BE OBTAINED FROM MPEG LA, L.L.C. SEE HTTP://WWW.MPEGLA.COM

Selles kaameras sisalduv tarkvara võib sisaldada kolmanda poole tarkvara. Kõigi kolmanda poole tarkvara puhul rakenduvad selle tarkvara omanike või litsentsiandjate kehtestatud tingimused, mille järgi teile tarkvara ka pakutakse.

Need tingimused ja kolmanda osapoole tarkvarateated, kui need on olemas, leiate tarkvarateadete PDF-failist, mis on kaasasoleval CD-ROM-il või aadressil

http://www.olympus.co.jp/en/support/imsg/digicamera/download/notice/notice.cfm.

**•** Selles juhendis viidatud kaamerate failisüsteemide standardid on Kaamera failisüsteemi/DCF disainieeskirja (Design Rule for Camera File System/DCF) standardid, mille näeb ette Jaapani Elektroonika ja Informatsioonitehnoloogia Tööstuste Assotsiatsioon (JEITA).

# **Tehnilised andmed**

### **Kaamera**

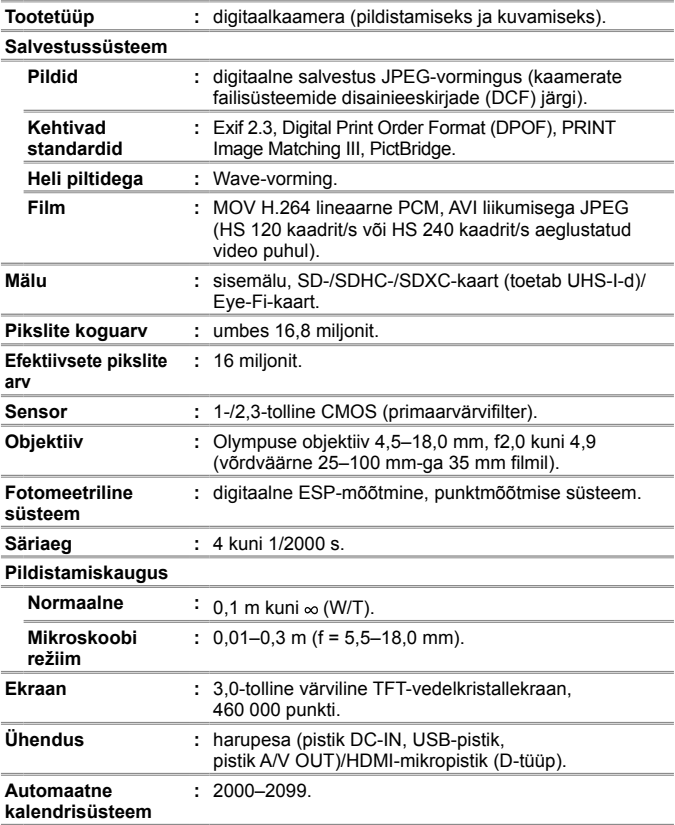

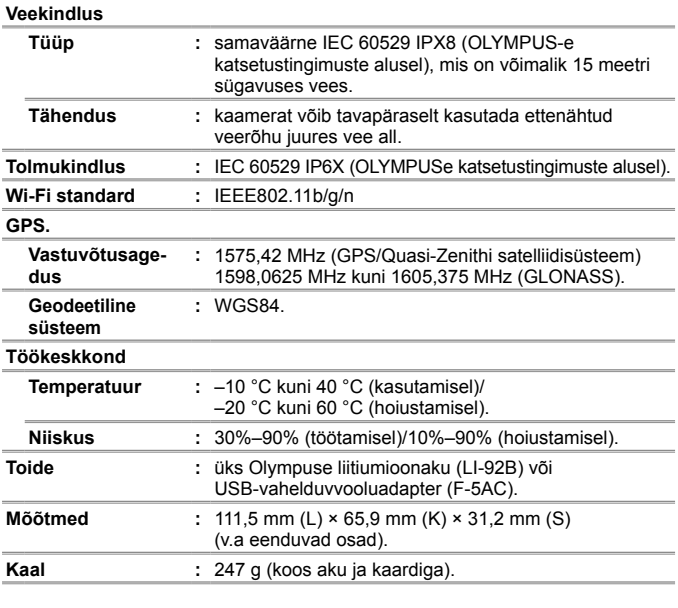

## **Liitium-ioonaku (LI-92B)**

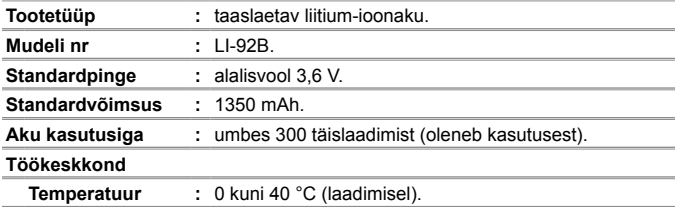

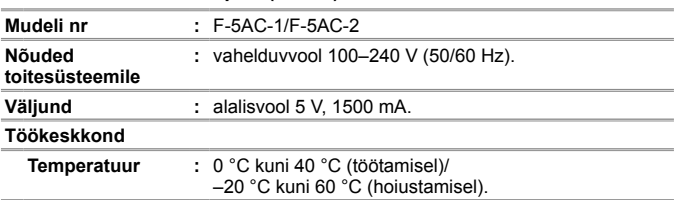

### **USB-vahelduvvooluadapter (F-5AC)**

Disain ja tehnilised andmed võivad muutuda ilma ette teatamata. Kõige uuemad tehnilised andmed leiate meie veebisaidilt.

**HDMI, HDMI logo ja High-Definition Multimedia Interface on HDMI Licensing LLC. kaubamärgid või registreeritud kaubamärgid.**

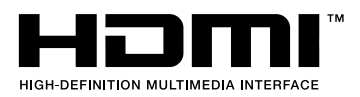

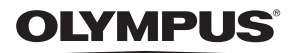

# **DIGITAALKAAMERA**

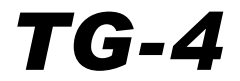

# Täiendused: uuendatud püsivaraga seotud lisafunktsioonid

Seoses kaamera püsivara uuendamisega on mõned funktsioonid lisandunud või muutunud.

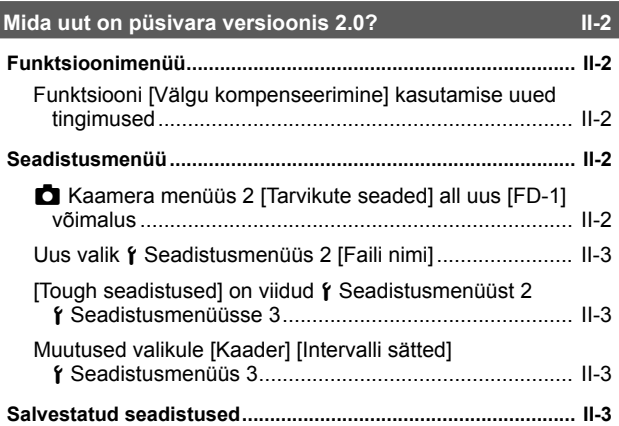

## **Välguhajuti FD-1 II-4**

# **Mida uut on püsivara versioonis 2.0?**

# **Funktsioonimenüü**

# **Funktsiooni [Välgu kompenseerimine] kasutamise uued tingimused**

Välgu kompenseerimist saab nüüd kasutada režiimis  $\Delta$  (Mikroskoobirežiim), kui kaamera menüüs 2 on [Tarvikute seaded] alt valitud funktsioon [FD-1] [Sees].

# **Seadistusmenüü**

# z **Kaamera menüüs 2 [Tarvikute seaded] all uus [FD-1] võimalus**

Kasutage seda valikut koos selleks ette nähtud FD-1 (lk II-4) välguhajutitega.

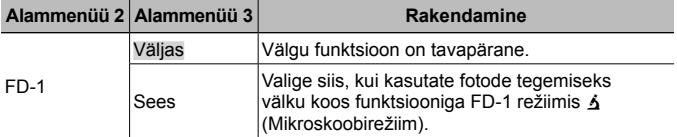

• Välgurežiimi [LED sees] ei saa valida, kui funktsioon [FD-1] on [Sees].

# **Uus valik** d **Seadistusmenüüs 2 [Faili nimi]**

Seadistusmenüüle 2 on lisatud uus valik [Faili nimi].

## **Failide järjestikuse nummerdamise lähtestamine**  $f$  **[Faili nimi]**

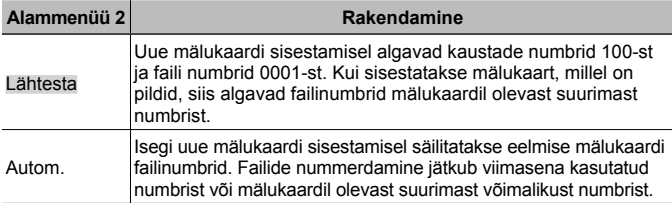

# **[Tough seadistused] on viidud**  $\gamma$  **Seadistusmenüüst 2** d **Seadistusmenüüsse 3**

[Tough seadistused] on viidud Seadistusmenüüst 2 Seadistusmenüüsse 3.

# **Muutused valikule [Kaader] [Intervalli sätted]**  d **Seadistusmenüüs 3**

[Intervalli sätted] menüüs on valiku [Kaader] maksimaalne väärtus muudetud 99-lt 299-le.

# **Salvestatud seadistused**

Kaamera salvestab järgmised seadistused eraldi iga režiimi **P**, **A** ja  $\Delta$ (Mikroskoobirežiim) jaoks ja taastab need järgmisel korral, kui see režiim valitakse, isegi kui kaamera on olnud vahepeal välja lülitatud.

- Välgurežiim
- Valge tasakaal
- ISO-tundlikkus
- AF-režiim

# **Välguhajuti FD-1**

Spetsiaalne välguhajuti FD-1 (müüakse eraldi) võimaldab kasutada välku režiimis  $\Delta$  (Mikroskoobirežiim) või lähivõtete tegemisel.

• Eemaldage kaameralt sellele kinnitatud objektiivirõngas ja kinnitage hajuti.

# **Objektiivirõnga kinnitamine/eemaldamine**

Objektiivirõngas Kinnitamise tähised

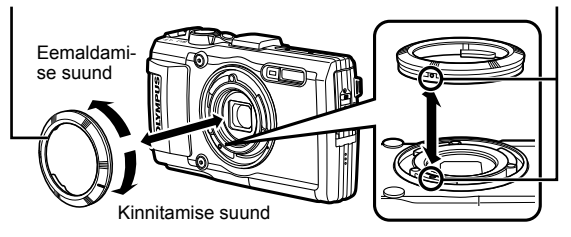

## **Välguhajuti kinnitamine/eemaldamine**

Välguhajuti

Kinnitamise tähised

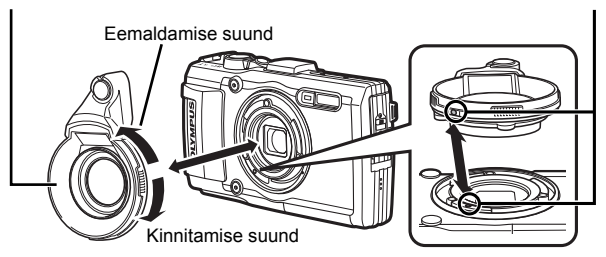

• Joondage kaameral ja välguhajutil olevad tähised ja keerake hajutit suunas "kinni", kuni see klõpsatusega kinnitub.

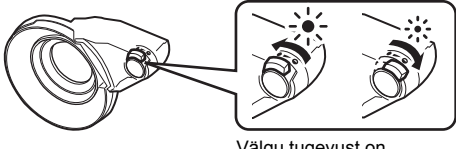

Välgu tugevust on võimalik muuta.

- Pärast vee all kasutamist loputage seadet puhta veega.
- Lisainfo saamiseks külastage oma piirkondlikku Olympuse veebilehte.

# **OLYMPUS**

http://www.olympus.com/

### **OLYMPUS EUROPA SE & CO. KG**

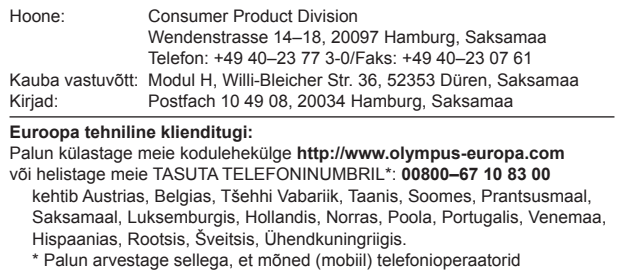

ja teenusepakkujad ei luba juurdepääsu +800 numbritele või nõuavad selleks lisaprefiksi olemasolu.

Helistades teistest Euroopa Liidu riikidest ja juhul kui ülaltoodud numbril ühendust ei saa, on võimalus meiega ühendust võtta alljärgnevatel numbritel. TASULISED NUMBRID: **+49 40 – 237 73 899**